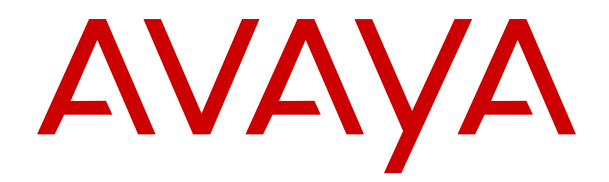

# **Utilizzo del ricevitore wireless Avaya 375x**

Versione 4.7.6 Edizione 3 Dicembre 2023

#### **Nota**

L'uso di un telefono cellulare, portatile o GSM, oppure di una radio bidirezionale in prossimità di un ricevitore IP Avaya può provocare interferenze.

#### **Limitazioni di responsabilità per la documentazione**

Per "Documentazione" si intendono le informazioni pubblicate su diversi supporti multimediali, che possono includere le informazioni sul prodotto, le descrizioni dell'abbonamento o del servizio, le istruzioni d'uso e le specifiche sulle prestazioni rese generalmente disponibili agli utenti dei prodotti. Nella documentazione non sono inclusi i materiali di marketing. Avaya non è responsabile per eventuali modifiche, aggiunte o eliminazioni alla versione originariamente pubblicata della documentazione, a meno che tali modifiche, aggiunte o eliminazioni non siano state eseguite da Avaya. L'Utente finale si impegna a risarcire e a non citare Avaya, i suoi agenti, funzionari e dipendenti, in eventuali reclami, azioni legali, richieste o sentenze, derivanti o correlate a modifiche, aggiunte o eliminazioni da essi apportate alla presente documentazione nei limiti di quanto effettuato.

#### **Limitazioni di responsabilità per i link**

Avaya non è responsabile del contenuto e dell'attendibilità dei siti Web cui si fa riferimento all'interno di questo sito o di questa documentazione fornita da Avaya. Avaya non è responsabile dell'accuratezza delle informazioni, dichiarazioni o contenuti forniti su questi siti e la loro inclusione non implica l'approvazione da parte di Avaya di prodotti, servizi o informazioni contenuti o offerti negli stessi. Avaya non garantisce che tali link siano attivi e non è in grado di controllarne la disponibilità.

#### **Garanzia**

Avaya fornisce una garanzia limitata sui propri componenti hardware e software Avaya. Per conoscere le condizioni della garanzia limitata, fare riferimento al contratto con Avaya. Sono, inoltre, disponibili a clienti e altre parti Avaya il testo standard della garanzia Avaya e le informazioni sull'assistenza relativa al presente prodotto nell'ambito del periodo coperto da garanzia. Per consultare questi documenti, visitare il sito Web dell'assistenza Avaya all'indirizzo: [https://support.avaya.com/](https://support.avaya.com/helpcenter/getGenericDetails?detailId=C20091120112456651010) [helpcenter/getGenericDetails?detailId=C20091120112456651010](https://support.avaya.com/helpcenter/getGenericDetails?detailId=C20091120112456651010)  dal link "Warranty & Product Lifecycle" o un sito indicato successivamente da Avaya. Se il prodotto è stato acquistato da un partner di canale Avaya autorizzato al di fuori dei confini degli Stati Uniti e del Canada, la garanzia viene fornita dal suddetto partner di canale Avaya e non da Avaya.

#### **Servizio ospitato**

QUANTO SEGUE SI APPLICA SOLO IN CASO DI ACQUISTO DI UNA SOTTOSCRIZIONE A UN SERVIZIO OSPITATO DA AVAYA O DA UN PARTNER DI CANALE AVAYA (SECONDO LE CIRCOSTANZE); I TERMINI DI UTILIZZO DEI SERVIZI OSPITATI SONO DISPONIBILI SUL SITO WEB DI AVAYA, ALL'INDIRIZZO [HTTPS://SUPPORT.AVAYA.COM/LICENSEINFO](https://support.avaya.com/LicenseInfo), IN CORRISPONDENZA DEL COLLEGAMENTO "Termini di utilizzo Avaya per i servizi ospitati" O SU ALTRI SITI INDIVIDUATI SUCCESSIVAMENTE DA AVAYA, E SONO APPLICABILI A CHIUNQUE ACCEDA AL SERVIZIO OSPITATO O NE FACCIA USO. ACCEDENDO AL SERVIZIO OSPITATO O FACENDONE USO, O AUTORIZZANDO ALTRI A FARLO, L'UTENTE, PER CONTO PROPRIO E DELL'ENTITÀ PER CUI ESEGUE TALI OPERAZIONI (DA QUI IN POI DENOMINATI IN MODO INTERSCAMBIABILE "UTENTE" E "UTENTE FINALE"), ACCETTA I TERMINI DI UTILIZZO. SE L'UTENTE ACCETTA I TERMINI DI UTILIZZO PER CONTO DI UN'AZIENDA O DI UN'ALTRA ENTITÀ LEGALE, L'UTENTE DICHIARA DI AVERE L'AUTORITÀ PER VINCOLARE TALE ENTITÀ AI PRESENTI TERMINI DI UTILIZZO. SE L'UTENTE NON DISPONE DI TALE AUTORITÀ O NON INTENDE ACCETTARE I PRESENTI TERMINI DI UTILIZZO, NON DEVE ACCEDERE AL SERVIZIO OSPITATO NÉ FARNE USO NÉ AUTORIZZARE ALCUNO AD ACCEDERE AL SERVIZIO OSPITATO O A FARNE USO.

#### **Licenze**

I Termini di licenza Software Globale ("Termini di licenza del software") sono disponibili sui seguenti siti web [https://](https://www.avaya.com/en/legal-license-terms/) [www.avaya.com/en/legal-license-terms/](https://www.avaya.com/en/legal-license-terms/) o su un sito indicato successivamente da Avaya. I presenti Termini di licenza del Software sono applicabili a chiunque installi, scarichi e/o utilizzi il Software e/o la Documentazione. Installando, scaricando o utilizzando il software o autorizzando altri a farlo, l'utente finale

accetta che i presenti termini di licenza del software stipulino un contratto vincolante tra l'utente finale e Avaya. Se accetta i presenti termini di licenza del software per conto di un'azienda o di un'altra entità legale, l'utente finale dichiara di avere il potere di vincolare tale entità a tali termini di licenza del software.

#### **Copyright**

Eccetto laddove esplicitamente dichiarato, non dovrà essere fatto alcun uso del materiale presente su questo sito, della Documentazione, del Software, del Servizio ospitato o dell'Hardware forniti da Avaya. Tutti i contenuti del sito, la documentazione, i Servizi ospitati e i prodotti forniti da Avaya, comprese la selezione, la disposizione e la progettazione dei contenuti, sono proprietà di Avaya o dei relativi concessori di licenza e sono protetti dalle leggi sul copyright e sulla proprietà intellettuale, inclusi i diritti sui generis relativi alla protezione dei database. È vietato modificare, copiare, riprodurre, ripubblicare, caricare, postare, trasmettere o distribuire in qualsiasi forma qualsiasi contenuto, in tutto o in parte, incluso qualsiasi codice o software, salvo espressamente autorizzato da Avaya. La riproduzione, la trasmissione, la diffusione, la memorizzazione o l'utilizzo non autorizzati esplicitamente e per iscritto da Avaya sono azioni perseguibili penalmente e civilmente in base alla legislazione vigente.

#### **Virtualizzazione**

Se il prodotto viene installato in una macchina virtuale, si applica quanto segue. Ogni prodotto è dotato del proprio codice di ordinazione e dei relativi tipi di licenza. Se non diversamente specificato, ciascuna Istanza di un prodotto deve essere concessa in licenza e ordinata separatamente. Ad esempio, se il cliente dell'utente finale o il Partner di canale Avaya volesse installare due istanze dello stesso tipo di prodotti, dovranno essere ordinati due prodotti di quel tipo.

#### **Componenti di terzi**

Quanto riportato di seguito si applica solo se il codec H.264 (AVC) viene distribuito con il prodotto. QUESTO PRODOTTO È CONCESSO IN LICENZA IN BASE ALLA LICENZA DEL PORTAFOGLIO BREVETTI AVC PER USO PERSONALE DEL CLIENTE O ALTRI UTILIZZI SENZA SCOPO DI LUCRO, PER LE ATTIVITÀ DI (i) CODIFICA VIDEO IN CONFORMITÀ ALLO STANDARD AVC ("VIDEO AVC") E/O (ii) DECODIFICA DI VIDEO AVC, CODIFICATI DA UN CLIENTE PER ATTIVITÀ PERSONALI E/O OTTENUTI DA UN FORNITORE DI VIDEO IN POSSESSO DI LICENZA PER LA FORNITURA DI VIDEO AVC. NESSUNA LICENZA VIENE CONCESSA O È INTESA PER QUALSIASI ALTRO UTILIZZO. POTREBBERO ESSERE DISPONIBILI ULTERIORI INFORMAZIONI FORNITE DA MPEG LA, L.L.C. VISITARE IL SITO<HTTP://WWW.MPEGLA.COM>.

#### **Provider di servizi**

PER QUANTO RIGUARDA I CODEC, SE IL PARTNER DI CANALE AVAYA OSPITA PRODOTTI CHE UTILIZZANO O INTEGRANO IL CODEC H.264 O H.265, LO STESSO RICONOSCE E ACCETTA DI ESSERE RESPONSABILE PER TUTTE GLI ONERI E/O LE ROYALTY COLLEGATI. IL CODEC H.264 È CONCESSO IN LICENZA IN BASE ALLA LICENZA DEL PORTAFOGLIO BREVETTI AVC PER USO PERSONALE DEL CLIENTE O ALTRI UTILIZZI SENZA SCOPO DI LUCRO, PER LE ATTIVITÀ DI (i) CODIFICA VIDEO IN CONFORMITÀ ALLO STANDARD AVC ("VIDEO AVC") E/O (ii) DECODIFICA DI VIDEO AVC, CODIFICATI DA UN CLIENTE PER ATTIVITÀ PERSONALI E/O OTTENUTI DA UN FORNITORE DI VIDEO IN POSSESSO DI LICENZA PER LA FORNITURA DI VIDEO AVC. NESSUNA LICENZA VIENE CONCESSA O È INTESA PER QUALSIASI ALTRO UTILIZZO. SONO DISPONIBILI ULTERIORI INFORMAZIONI SUI CODEC H.264 (AVC) E H.265 (HEVC) DA PARTE DI MPEG LA, L.L.C. VISITARE IL SITO [HTTP://](HTTP://WWW.MPEGLA.COM) [WWW.MPEGLA.COM](HTTP://WWW.MPEGLA.COM).

#### **Conformità normativa**

L'utente riconosce e accetta di essere responsabile del rispetto di leggi e regolamenti applicabili, compresi, ma non limitati a leggi e regolamenti relativi alla registrazione delle chiamate, alla privacy dei dati, alla proprietà intellettuale, al segreto commerciale, alle frodi e ai diritti di esecuzione musicale, nel paese o nel territorio dove è utilizzato il prodotto Avaya.

#### **Prevenzione delle frodi tariffarie**

"Frode telefonica" indica l'uso non autorizzato del sistema di telecomunicazione dell'utente, ad esempio da parte di persone che non sono dipendenti, agenti, subappaltatori dell'azienda o che non operano per suo conto. L'utente deve essere consapevole

che il sistema potrebbe essere soggetto a rischio di frodi tariffarie che, se attuate, potrebbero far aumentare notevolmente i costi dei servizi di telecomunicazione.

#### **Intervento di Avaya sulle frodi tariffarie**

Se si ritiene di essere vittima di frode telefonica e si necessita di assistenza o supporto tecnico, contattare il proprio Rappresentante vendite Avaya.

#### **Vulnerabilità di sicurezza**

Le informazioni sulle politiche di supporto alla sicurezza di Avaya sono disponibili nella sezione Security Policies and Support all'indirizzo<https://support.avaya.com/security>

Le vulnerabilità sospette della sicurezza dei prodotti Avaya sono gestite per il flusso di supporto della sicurezza dei prodotti Avaya (<https://support.avaya.com/css/P8/documents/100161515>).

#### **Download della documentazione**

Per la versione più aggiornata della documentazione, visitare il sito Web dell'assistenza Avaya all'indirizzo <https://support.avaya.com>o un sito indicato successivamente da Avaya.

#### **Contatta l'assistenza Avaya**

Visitare il sito Web dell'assistenza di Avaya Avaya [https://](https://support.avaya.com) [support.avaya.com](https://support.avaya.com) per articoli e avvisi su servizi cloud o prodotti o per segnalare un problema con il servizio cloud o il prodotto Avaya in uso. Per un elenco dei numeri di telefono di assistenza e indirizzi di contatto, accedere al sito Web dell'assistenza Avaya all'indirizzo<https://support.avaya.com> (o a un sito indicato successivamente da Avaya), scorrere fino alla parte inferiore della pagina e selezionare Contact Avaya Support.

#### **Dichiarazioni sulle normative**

#### **Dichiarazioni per l'Australia**

#### **Dichiarazione sui magneti del ricevitore:**

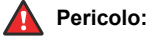

Il ricevitore della cornetta contiene dispositivi magnetici che possono attrarre piccoli oggetti metallici. Si consiglia cautela al fine di evitare danni alla persona.

#### **Dichiarazioni di Industry Canada (IC)**

#### *Dichiarazione sugli standard RSS*

Questo dispositivo è conforme agli standard RSS non soggetti a licenza di Industry Canada. Il funzionamento è soggetto alle seguenti due condizioni:

- 1. Il dispositivo non deve causare interferenze.
- 2. Il dispositivo deve essere in grado di tollerare le interferenze prodotte da altre apparecchiature, comprese quelle che potrebbero causare problemi di funzionamento.

Le présent appareil est conforme aux CNR d'Industrie Canada applicables aux appareils radio exempts de licence. L'exploitation est autorisée aux deux conditions suivantes:

- 1. L'appareil ne doit pas produire de brouillage, et
- 2. L'utilisateur de l'appareil doit accepter tout brouillage radioélectrique subi, même si le brouillage est susceptible d'en compromettre le fonctionnement.

#### *Dichiarazione sul trasmettitore radio*

In base alle normative di Industry Canada questo trasmettitore radio può funzionare solo con un'antenna di un determinato tipo e con il guadagno massimo (o inferiore) approvato per il trasmettitore da Industry Canada. Per ridurre la possibilità di interferenze radio per gli altri utenti, il tipo di antenna e il relativo guadagno devono essere scelti in modo tale che la potenza EIRP (Equivalent Isotropically Radiated Power) non sia superiore a quello necessaria per consentire la comunicazione.

Conformément à la réglementation d'Industrie Canada, le présent émetteur radio peut fonctionner avec une antenne d'un type et d'un gain maximal (ou inférieur) approuvé pour l'émetteur par Industrie Canada. Dans le but de réduire les risques de brouillage radioélectrique à l'intention des autres utilisateurs, il faut choisir le type d'antenne et son gain de sorte que la puissance isotrope rayonnée équivalente ne dépasse pas l'intensité nécessaire à l'établissement d'une communication satisfaisante.

Questo dispositivo digitale di classe B è conforme con le normative canadesi ICES-003.

Cet appareil numérique de la classe B est conforme à la norme NMB-003 du Canada.

#### *Dichiarazione sull'esposizione alle radiazioni*

Questo dispositivo è conforme ai limiti di esposizione alle radiazioni FCC & IC RSS102 definiti per ambienti non controllati. Questa apparecchiatura deve essere installata e utilizzata con una distanza minima di 20 cm tra il radiatore e il corpo. Il dispositivo e l'antenna non devono essere posizionati nello stesso luogo o utilizzati insieme ad altre antenne o trasmettitori.

Cet équipement est conforme aux limites d'exposition aux rayonnements ISEDétablies pour un environnement non contrôlé. Cet équipement doit être installé et utilisé avec un minimum de 20 cm de distance entre la source de rayonnement et votre corps.

Le présent produit est conforme aux spécifications techniques applicables d'Innovation, Sciences et Développement économique Canada.

#### **Dichiarazioni per il Giappone**

#### *Dichiarazione sulla Classe B*

Questo è un prodotto di Classe B basato su standard di VCCI Council. Se viene utilizzato nei pressi di ricevitori radio e televisione in un ambiente domestico, potrebbe causare interferenze radio. Installare e utilizzare l'apparecchiatura in base al manuale di istruzioni.

この装置は, クラスB情報技術装置です。この装置は, 家庭環境で使用 することを目的としていますが、この装置がラジオやテレビジョン受信機に 近接して使用されると、受信障害を引き起こすことがあります。 取扱説明書に従って正しい取り扱いをして下さい。  $VCLI - R$ 

*Dichiarazione sul cavo di alimentazione Denan*

#### **Pericolo:**

Durante l'installazione dell'apparecchiatura prestare attenzione a quanto segue:

- Utilizzare esclusivamente i cavi di collegamento, il cavo di alimentazione e gli adattatori CA forniti con l'apparecchiatura o specificati da Avaya per l'utilizzo con l'apparecchiatura. L'utilizzo di altre apparecchiature potrebbe provocare guasti, malfunzionamenti o incendi.
- Non è consentito l'utilizzo di altre apparecchiature con i cavi di alimentazione forniti con questa apparecchiatura. La mancata osservanza delle linee guida sopra indicate potrebbe essere causa di morte o gravi danni fisici.

# 警告

本製品を安全にご使用頂くため、以下のことにご注意ください。

- 接続ケーブル、電源コード、AC アダプタなどの部品は、必 ず製品に同梱されております添付品または指定品をご使用 ください。添付品指定品以外の部品をご使用になると故障 や動作不良、火災の原因となることがあります。
- 同梱されております付属の電源コードを他の機器には使用 しないでください。上記注意事項を守らないと、死亡や大 怪我など人身事故の原因となることがあります。

#### **Dichiarazione per il Messico**

Il funzionamento di questa apparecchiatura è soggetto alle due condizioni seguenti:

- 1. Si presume che questa apparecchiatura o questo dispositivo non provochi interferenze dannose.
- 2. Questa apparecchiatura o questo dispositivo deve essere in grado di tollerare le interferenze prodotte da altre apparecchiature, comprese quelle che potrebbero causare problemi di funzionamento.

La operación de este equipo está sujeta a las siguientes dos condiciones:

- 1. Es posible que este equipo o dispositivo no cause interferencia perjudicial y
- Este equipo o dispositivo debe aceptar cualquier interferencia, incluyendo la que pueda causar su operación no deseada.

#### **Brazil Statement**

Este equipamento não tem direito à proteção contra interferência prejudicial e não pode causar interferência em sistemas devidamente autorizados.

#### **I clienti americani Dichiarazioni FCC (Federal Communications Commission)**

#### *Dichiarazione di conformità*

Qualsiasi cambiamento o modifica non espressamente approvata dalla parte responsabile per la conformità potrebbe annullare l'autorizzazione dell'utente a utilizzare questa apparecchiatura.

Per rispettare i requisiti di conformità dell'esposizione alle radiofrequenze previste da FCC, questo dispositivo e la relativa antenna non devono essere collocati nella stessa posizione oppure non devono essere utilizzati con un'altra antenna o trasmettitore.

Questo dispositivo è conforme con la Sezione 15 delle normative FCC. Il funzionamento è soggetto alle seguenti due condizioni:

- 1. Il dispositivo non deve causare interferenze pericolose;
- 2. Il dispositivo deve essere in grado di tollerare le interferenze prodotte da altre apparecchiature comprese quelle che potrebbero causare problemi di funzionamento.

Questo dispositivo è stato collaudato e dichiarato conforme ai limiti imposti ai dispositivi digitali di Classe B ai sensi della Sezione 15 delle normative della Federal Communications Commission (FCC). Questi limiti sono stati definiti per fornire una protezione ragionevole dalle interferenze nocive nelle installazioni residenziali. Questo dispositivo genera, utilizza e può irradiare energia sotto forma di radiofrequenze e se non installato e utilizzato in conformità alle istruzioni, può causare interferenze dannose per le comunicazioni radio. Tuttavia, non vi è alcuna garanzia che non si verificheranno interferenze durante una determinata installazione. Accendere e spegnere il dispositivo per verificare se genera interferenze dannose alla ricezione radiotelevisiva. In caso affermativo, è consigliabile tentare di correggere l'interferenza adottando una o più delle seguenti precauzioni:

- Cambiare l'orientamento o la posizione dell'antenna ricevente.
- Aumentare la distanza tra l'apparecchiatura e il dispositivo ricevente.
- Collegare l'apparecchiatura a una presa su un circuito diverso da quello al quale è collegato il dispositivo ricevente.
- Per ulteriore assistenza, rivolgersi al rivenditore o a un tecnico radio/TV con esperienza.

#### *Dichiarazione sull'esposizione alle radiazioni*

Questo dispositivo è conforme con i limiti di esposizione alle radiazioni definiti nella normativa FCC per gli ambienti non controllati. Questa apparecchiatura deve essere installata e utilizzata con una distanza minima di 8 pollici o 20 cm tra il radiatore e il corpo. Il dispositivo e l'antenna non devono essere posizionati nello stesso luogo o utilizzati insieme ad altre antenne o trasmettitori.

#### **Paesi UE**

Quando installato, il dispositivo è conforme ai requisiti essenziali e ad altre disposizioni rilevanti della Direttiva EMC 2014/30/UE, la Direttiva LV 2014/35/UE per la sicurezza, la Direttiva apparecchiature Radio 2014/53/UE e la Direttiva RoHS 2011/65/EU. Una copia della Dichiarazione è disponibile sul sito web [http://support.avaya.com](http://support.avaya.com/) o presso Avaya LLC, 350 Mt. Kemble Avenue, Morristown, NJ 07960 USA.

#### **Avvertenza generale di sicurezza**

- Utilizzare esclusivamente gli alimentatori a fonte di alimentazione limitata approvati da Avaya e specificati per questo prodotto.
- Assicurarsi di:
	- Non utilizzare il dispositivo vicino all'acqua.
	- Non utilizzare il dispositivo durante un temporale.
	- Segnalare fughe di gas in prossimità delle stesse.

#### **Marchi commerciali**

I marchi di fabbrica, i logo e i marchi di servizio ("Marchi") visualizzati in questo sito, nella documentazione, nei Servizi ospitati e nei prodotti forniti da Avaya sono marchi registrati o non registrati di Avaya, delle sue consociate o di terzi. Agli utenti non è consentito utilizzare tali Marchi senza previo consenso scritto di Avaya o dei terzi possessori del Marchio. Nulla di quanto contenuto in questo sito, nella Documentazione, nei Servizi ospitati e nei prodotti garantisce, per implicazione, preclusione o in altro modo, alcuna licenza o diritto nei confronti dei Marchi, senza l'autorizzazione esplicita per iscritto di Avaya o delle terze parti applicabili.

Avaya è un marchio commerciale registrato di Avaya LLC.

Il marchio e i loghi Bluetooth™ sono marchi commerciali registrati di proprietà di Bluetooth SIG, Inc. L'utilizzo di tali marchi da parte di Avaya LLC è consesso in licenza. Tutti i marchi di fabbrica non Avaya appartengono ai rispettivi titolari.

## **Sommario**

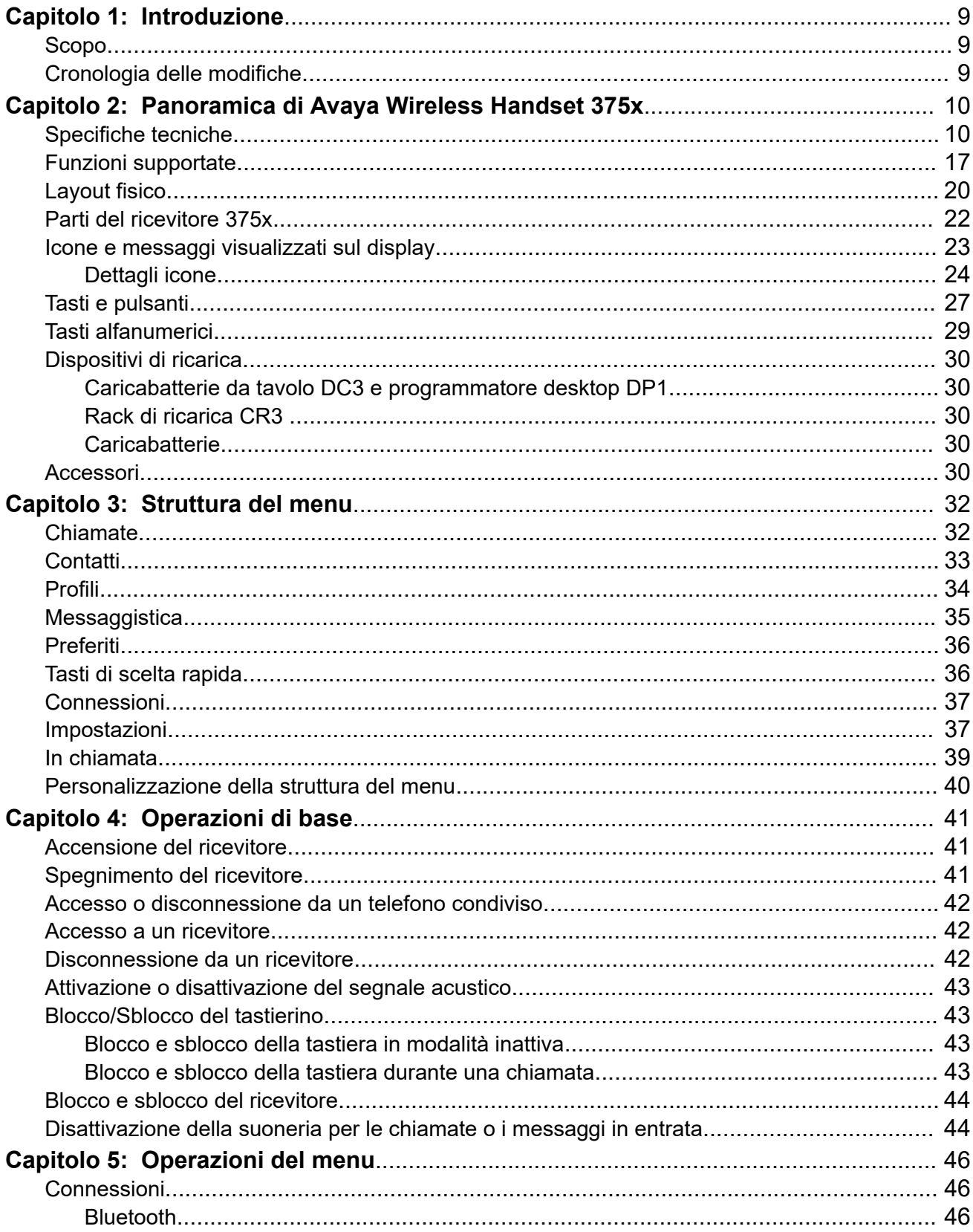

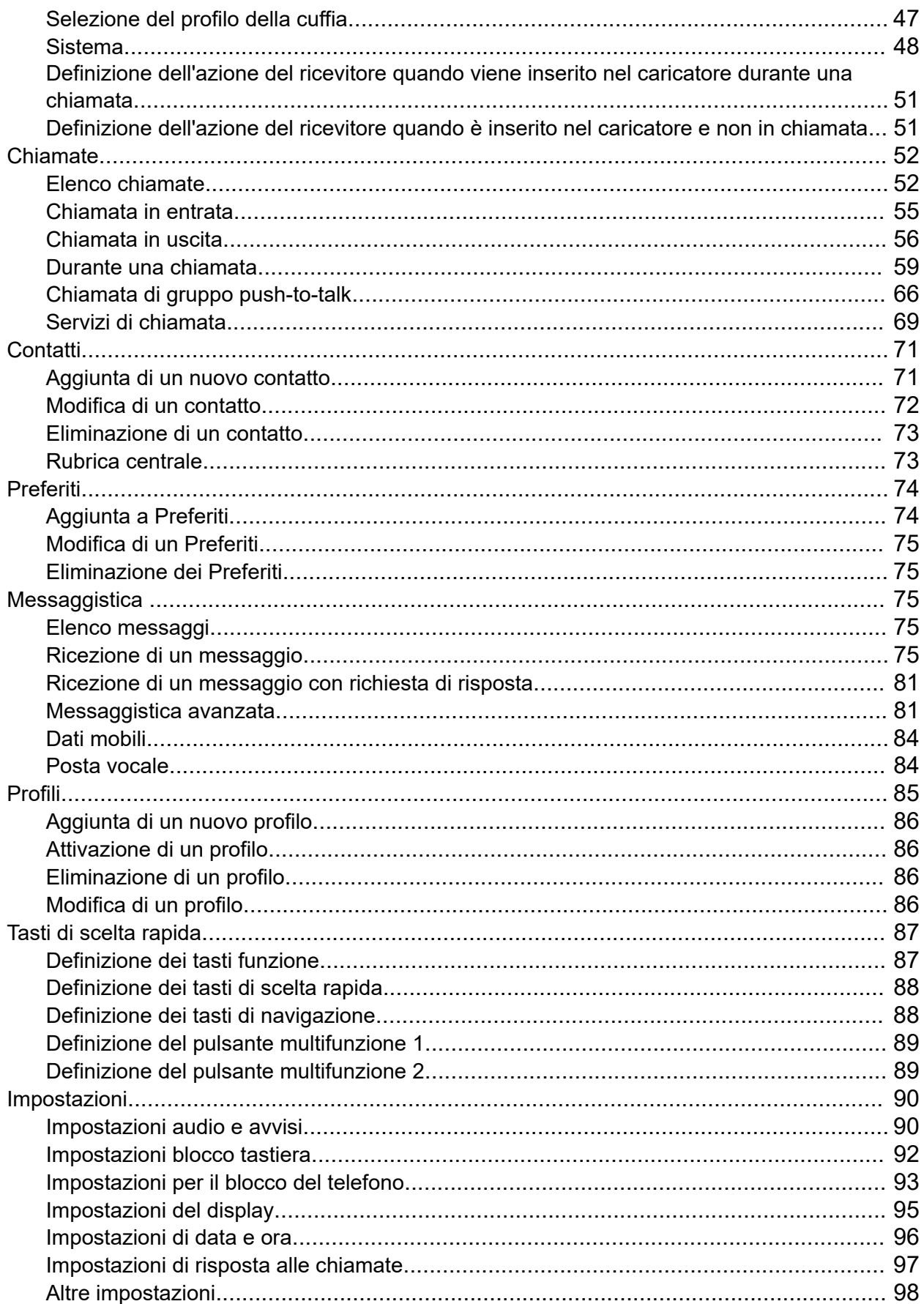

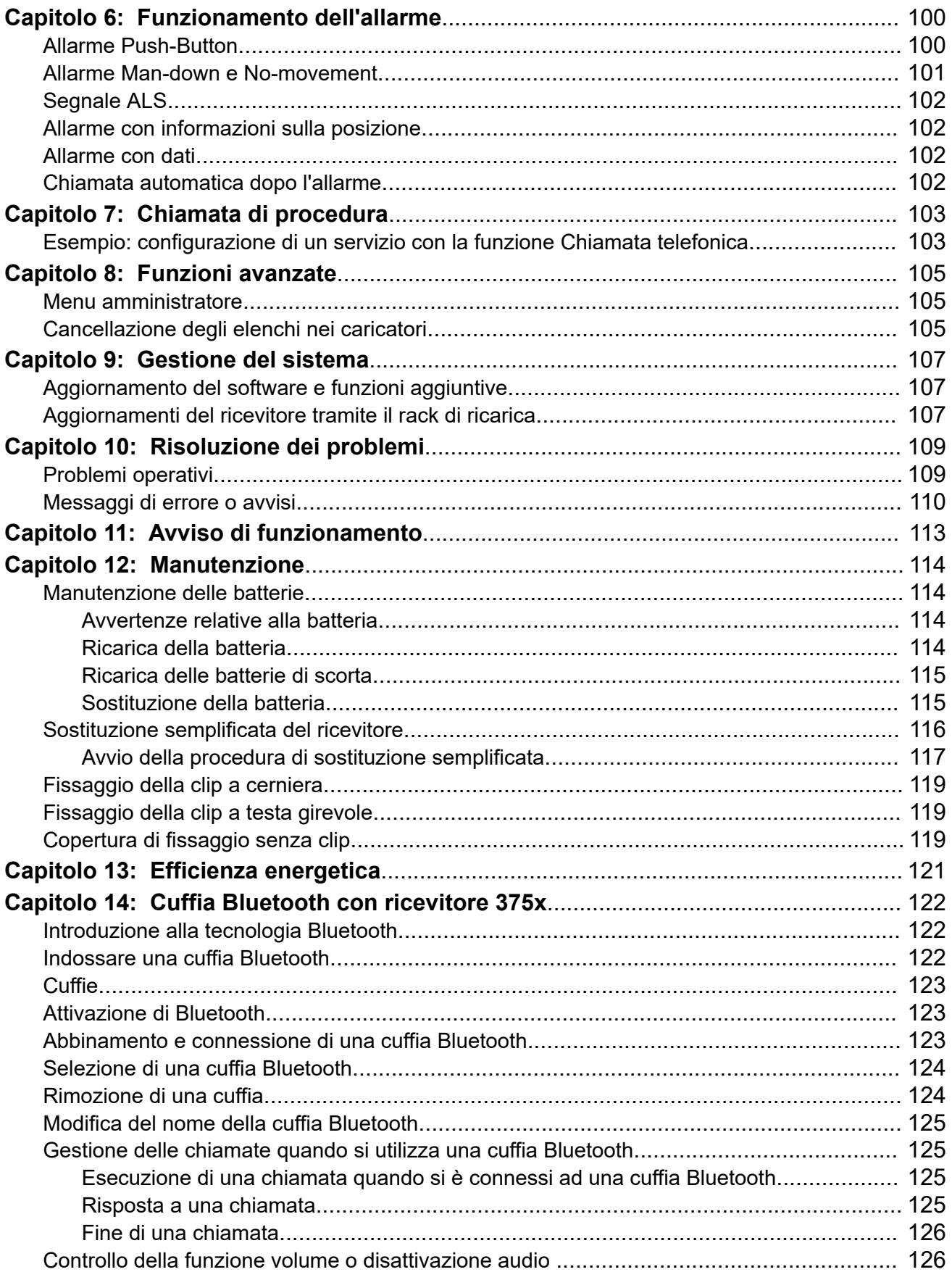

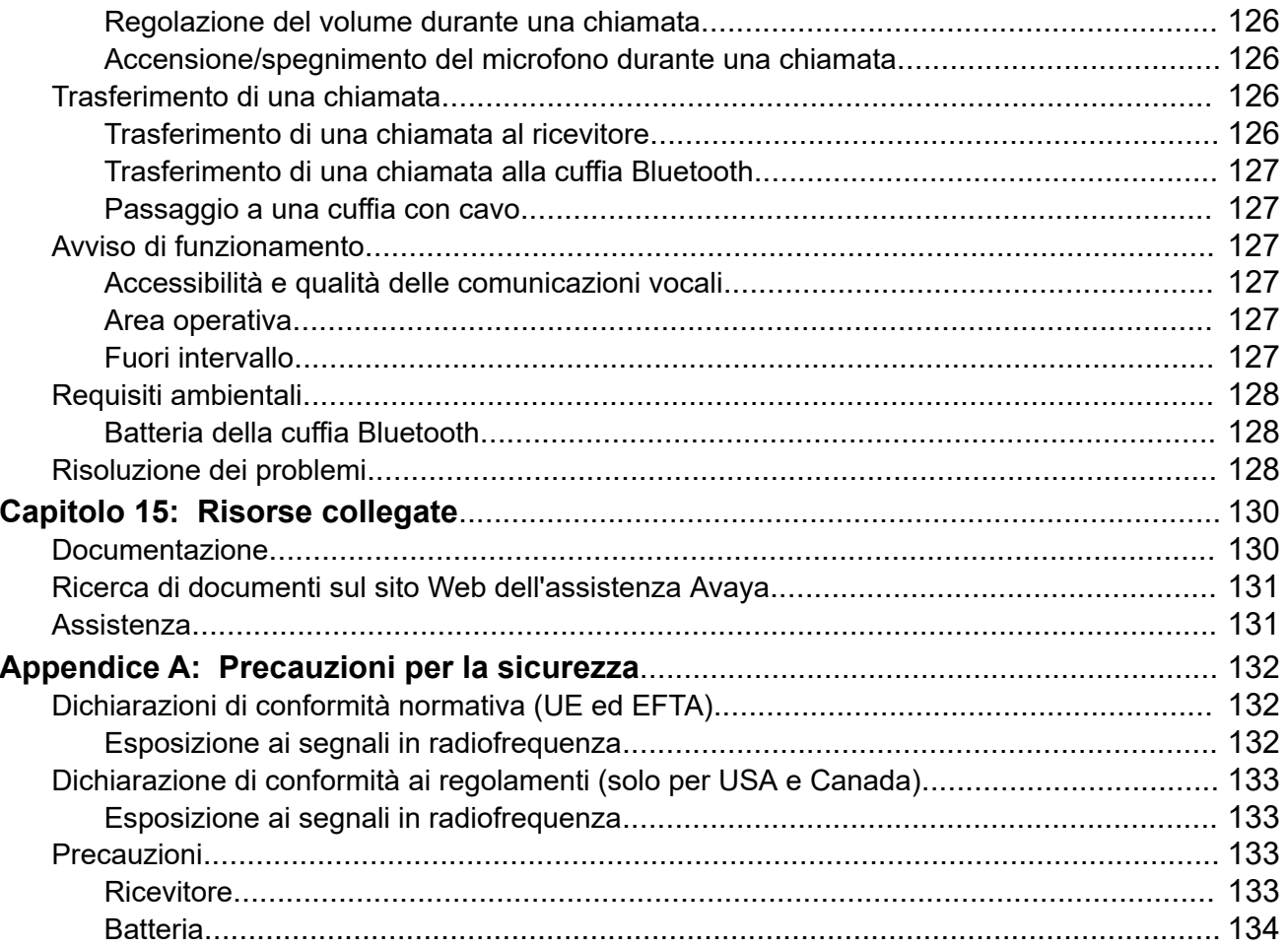

# <span id="page-8-0"></span>**Capitolo 1: Introduzione**

# **Scopo**

Questo documento descrive le funzioni e le funzionalità di Avaya Wireless Handset 375x.

Questo documento è destinato a chi desidera imparare a utilizzare le funzioni e le funzionalità del prodotto.

# **Cronologia delle modifiche**

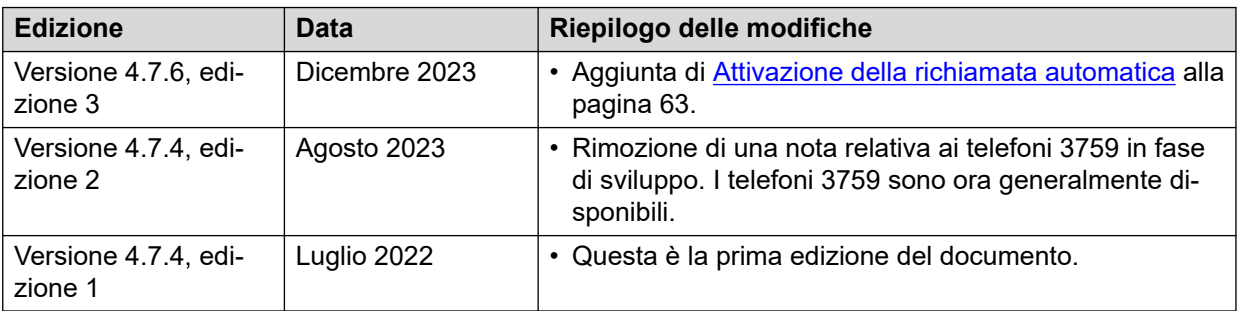

# <span id="page-9-0"></span>**Capitolo 2: Panoramica di Avaya Wireless Handset 375x**

I ricevitori 375x sono ricchi di funzioni con display a colori, telefonia, messaggistica e Bluetooth. Sono telefoni altamente robusti adatti per l'utilizzo in ambienti difficili e impegnativi.

Sono disponibili le due versioni seguenti dei ricevitori 375x:

- Avaya Wireless Handset 3755: con funzioni di messaggistica e allarme
- Avaya Wireless Handset 3759: ricevitore classificato EX

# **Specifiche tecniche**

## **Fisiche** Dimensioni ( $l \times p \times d$ ) 150 × 64× 23 mm Peso 175 g (batteria e clip inclusi) Materiale Custodia: PC/ABS, Tastiera: PC, Clip: PA Colore **• Ricevitore: grigio o nero** • Placche anteriori: nero (standard), grigio metallizzato, turchese, verde e arancione Visualizzazione •  $\cdot$  Display TFT da 40 x 50 mm • Più colori con alta risoluzione, 262 K colori singoli • LCD da 240 × 320 pixel con retroilluminazione a LED bianca Clip Cerniera (standard) o girevole o senza clip **Interfaccia utente** Indicatore • la parte superiore per l'indicazione visiva della chiamata o del messaggio in entrata • Il LED può essere utilizzato anche per l'indicazione visiva del normale funzionamento Vibrazione Chiamata in entrata, messaggio in entrata o allarme

**Avaya Wireless Handset 3755**

## **Batteria e carica**

## **Nota:**

La durata della batteria si basa su condizioni ottimali (nessun roaming o trasferimento e display nero).

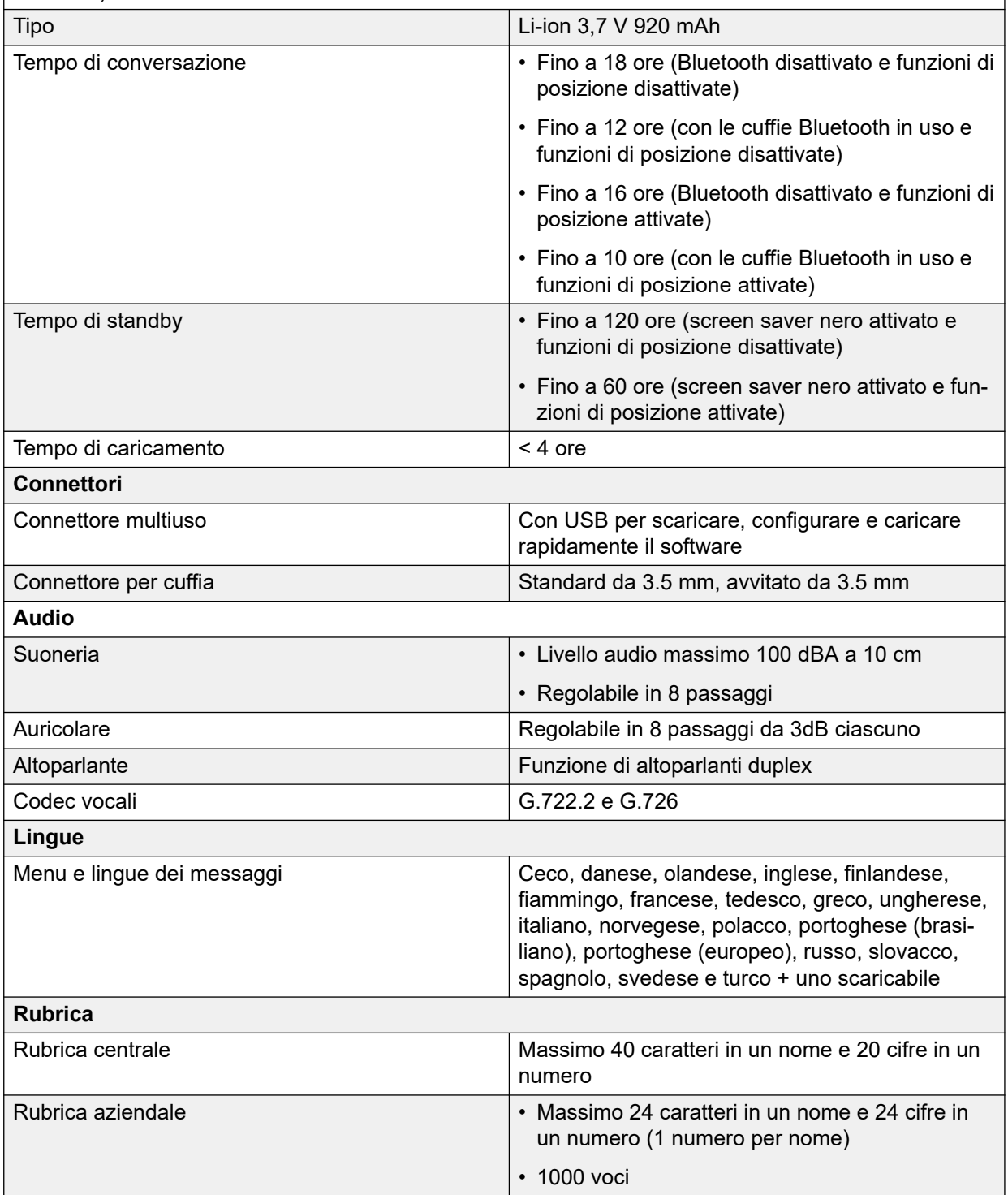

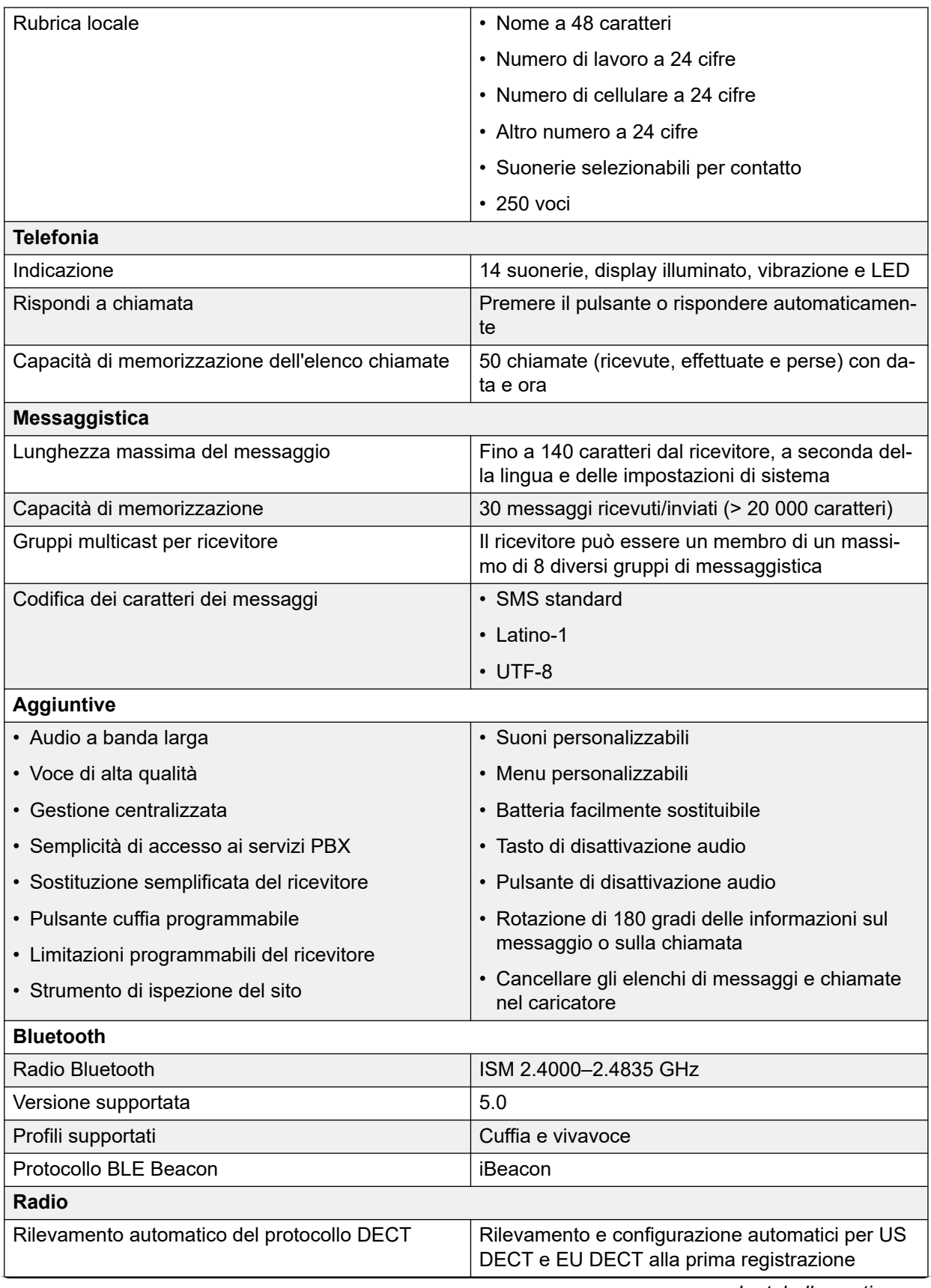

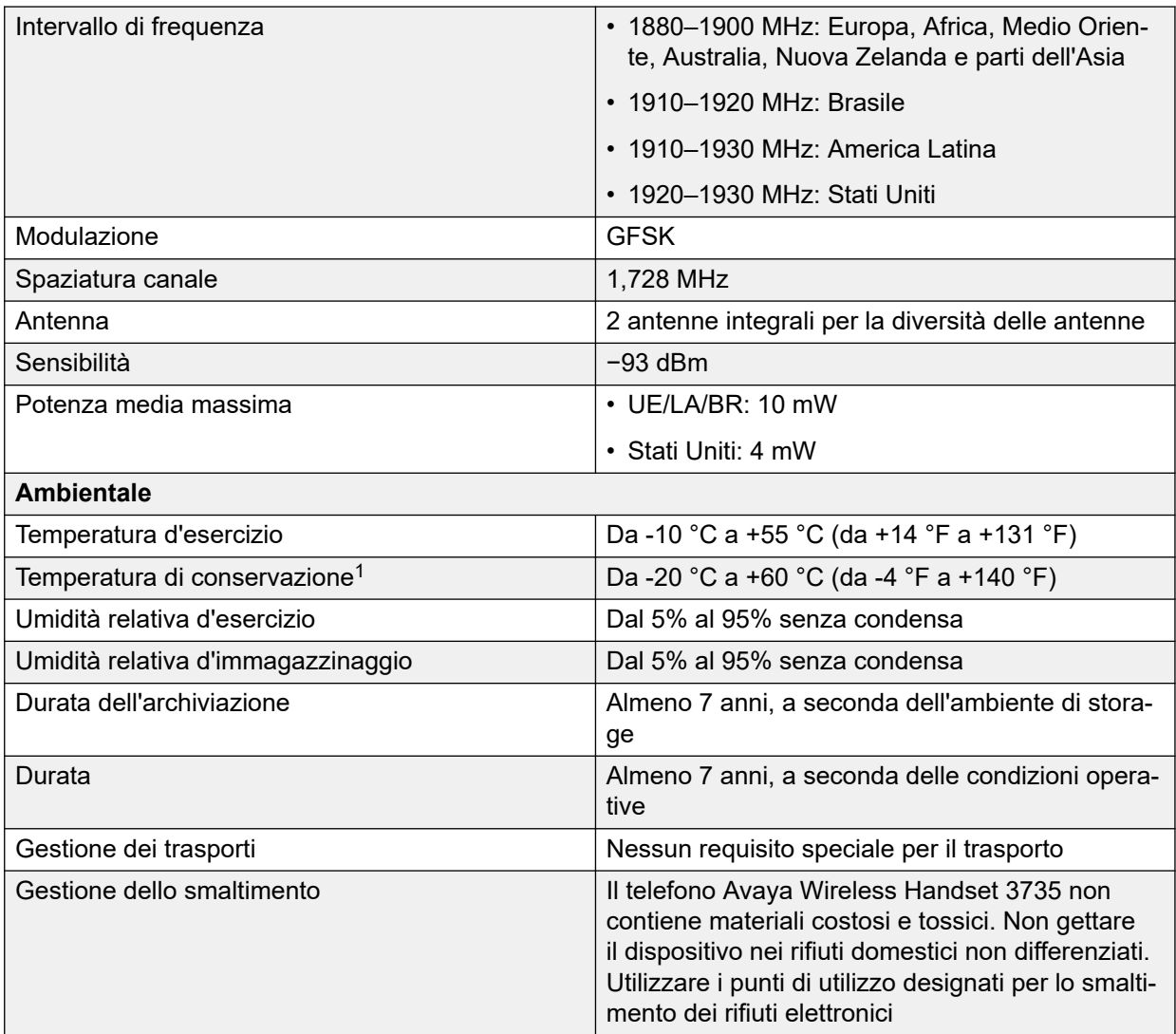

## **Avaya Wireless Handset 3759**

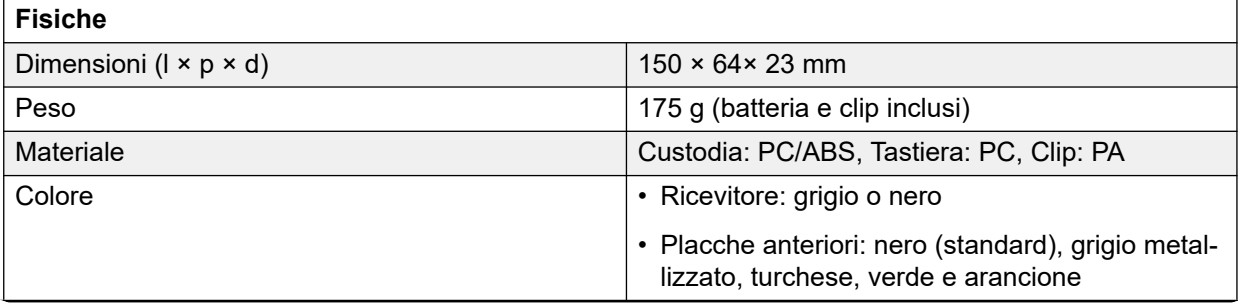

<sup>&</sup>lt;sup>1</sup> Conservare le batterie agli ioni di litio ad alte temperature riduce notevolmente la capacità. Ad esempio, la conservazione a +60 °C riduce la capacità del 20% in meno di un mese, in modo permanente.

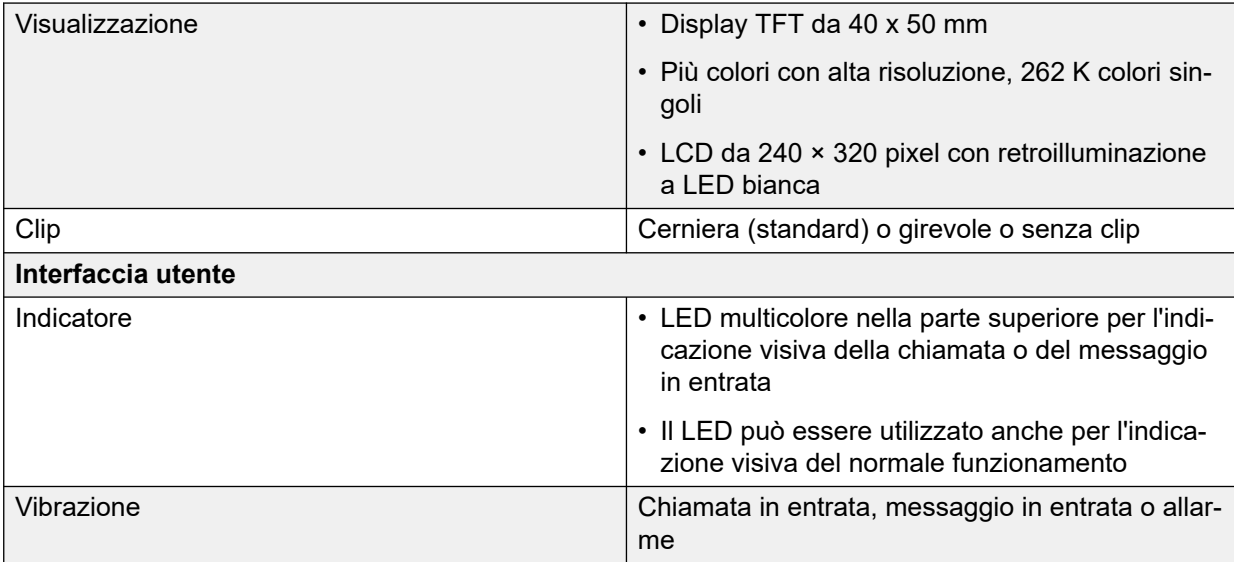

## **Batteria e carica**

## **Nota:**

La durata della batteria si basa su condizioni ottimali (nessun roaming o trasferimento e display nero).

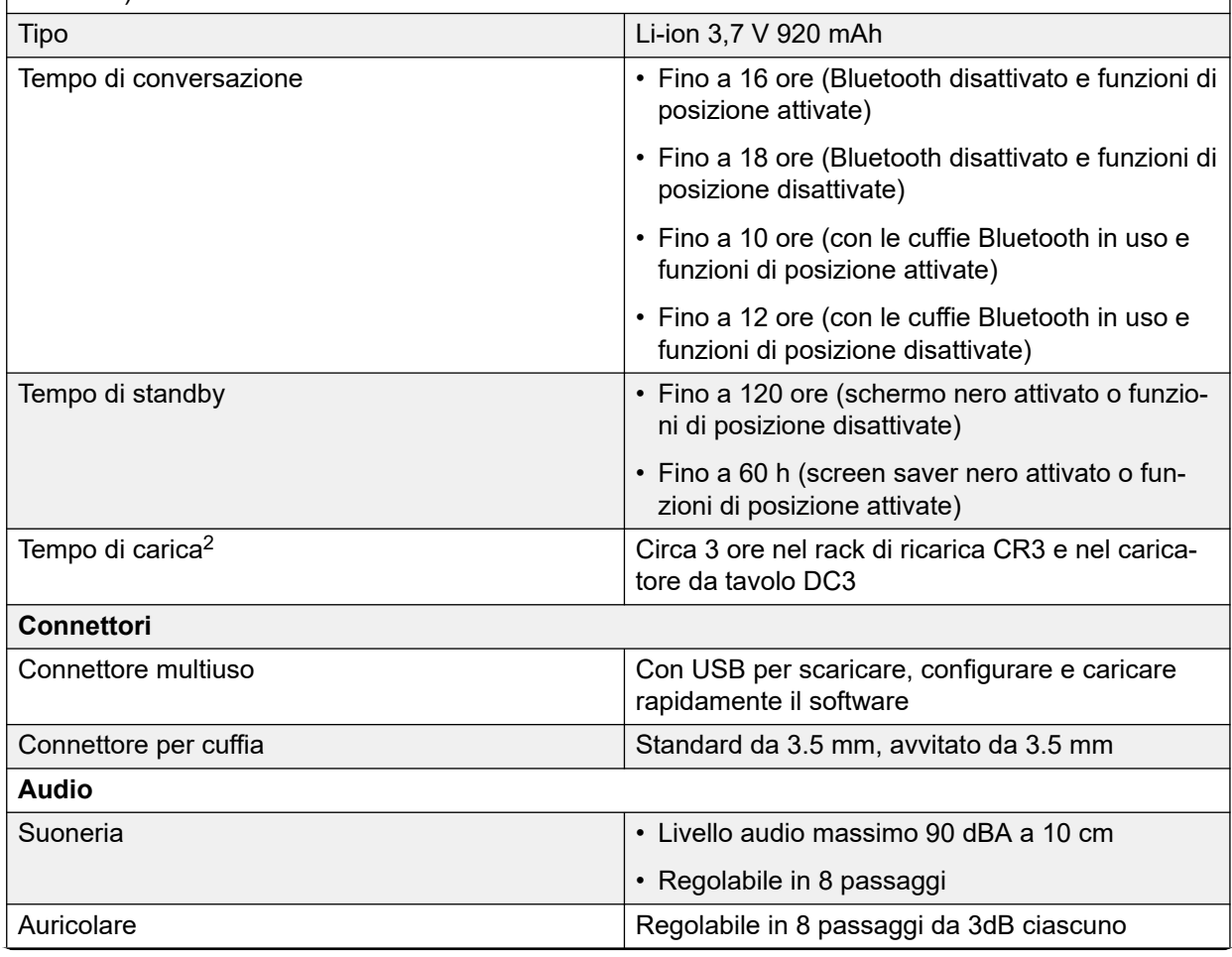

<sup>2</sup> Si noti che il mancato rispetto delle condizioni ambientali può prolungare il tempo di carica.

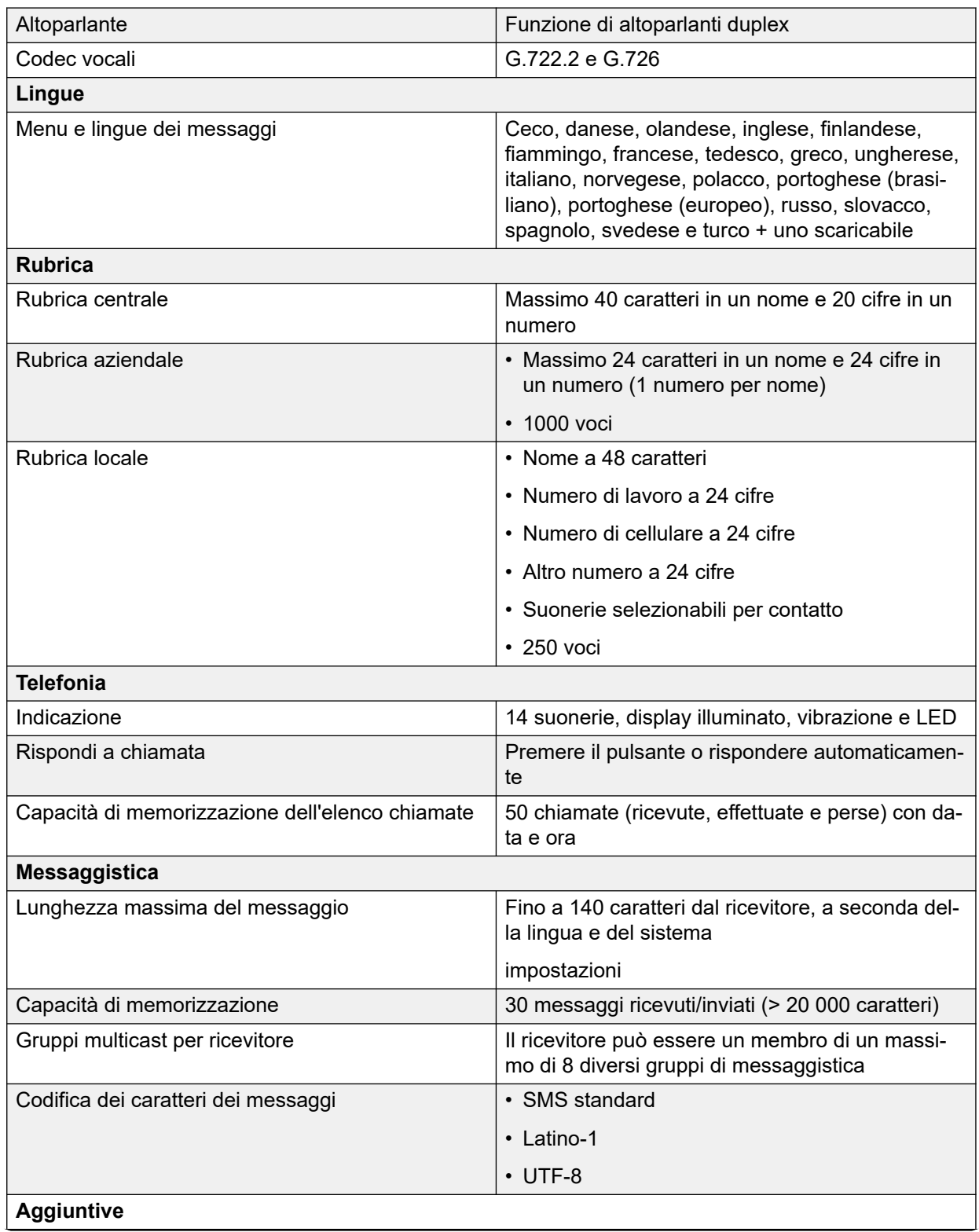

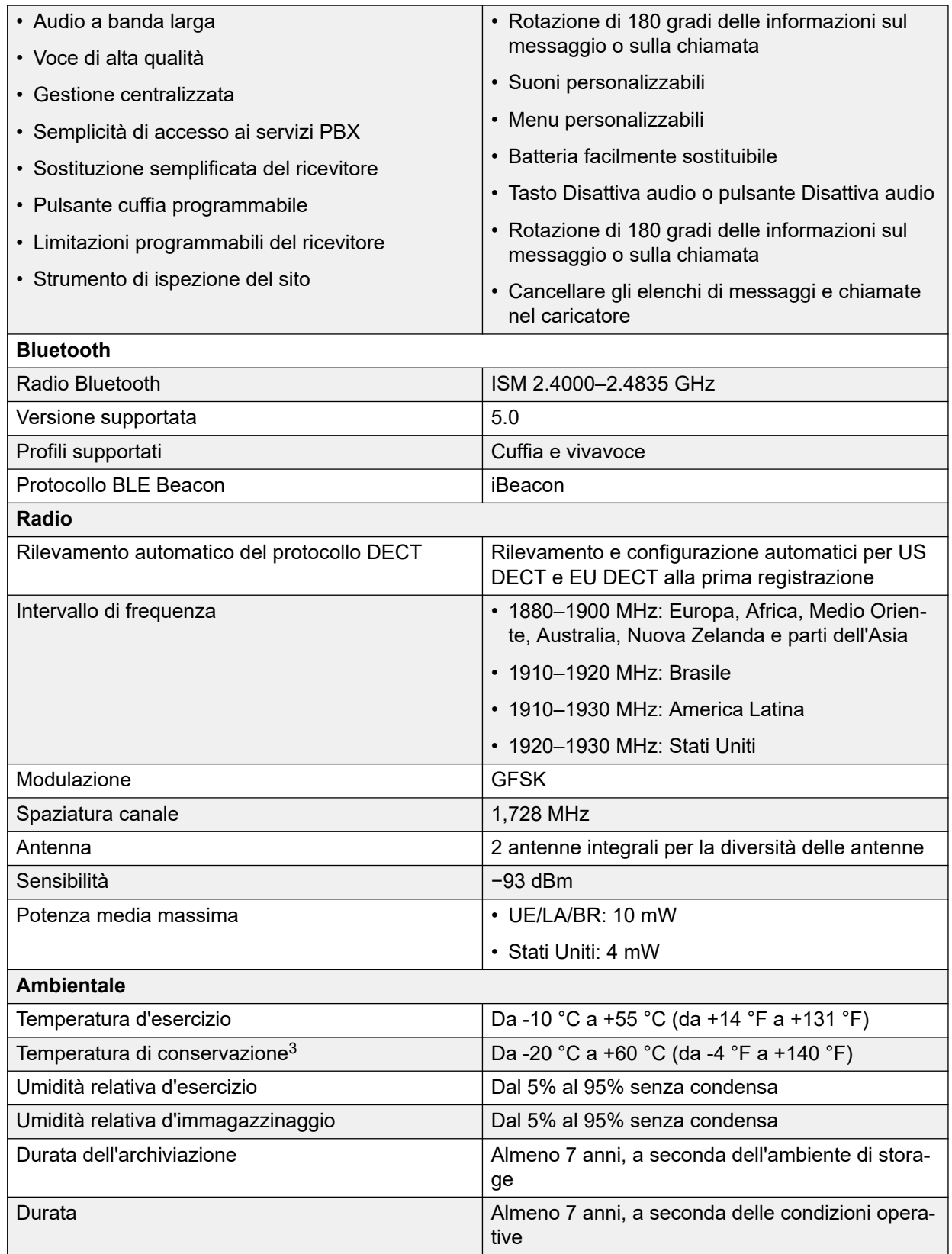

 $3$  Conservare le batterie agli ioni di litio ad alte temperature riduce notevolmente la capacità. Ad esempio, la conservazione a +60 °C riduce la capacità del 20% in meno di un mese, in modo permanente.

<span id="page-16-0"></span>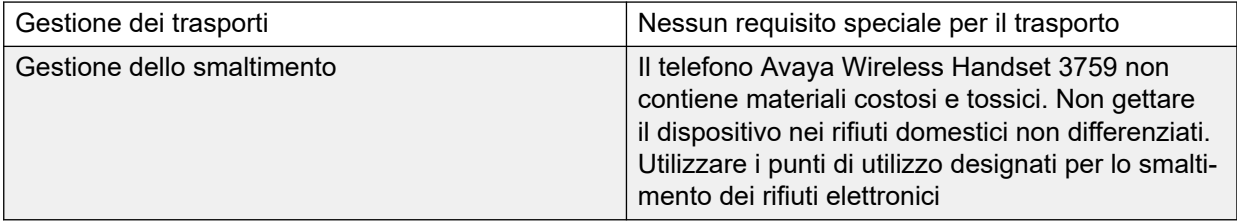

## **Intervallo di frequenza e potenza di uscita**

Questo dispositivo funge sia da trasmettitore che da ricevitore radio. Quando è accesso, invia e riceve segnali in radiofrequenza (RF). Il ricevitore funziona su intervalli di frequenza diversi a seconda del mercato e utilizza tecniche di modulazione comunemente utilizzate.

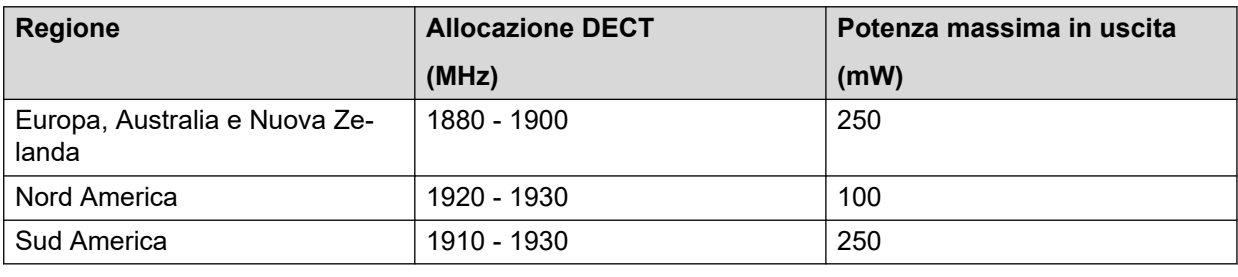

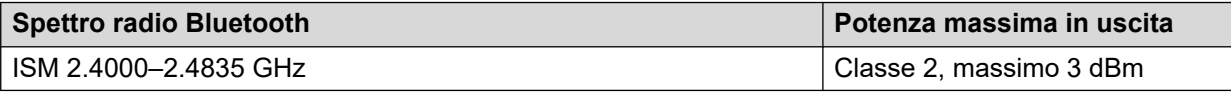

# **Funzioni supportate**

## **Nota:**

Alcune funzioni o funzioni dipendono dalla licenza o dal sistema o richiedono impostazioni nel ricevitore tramite WinPDM o Device Manager.

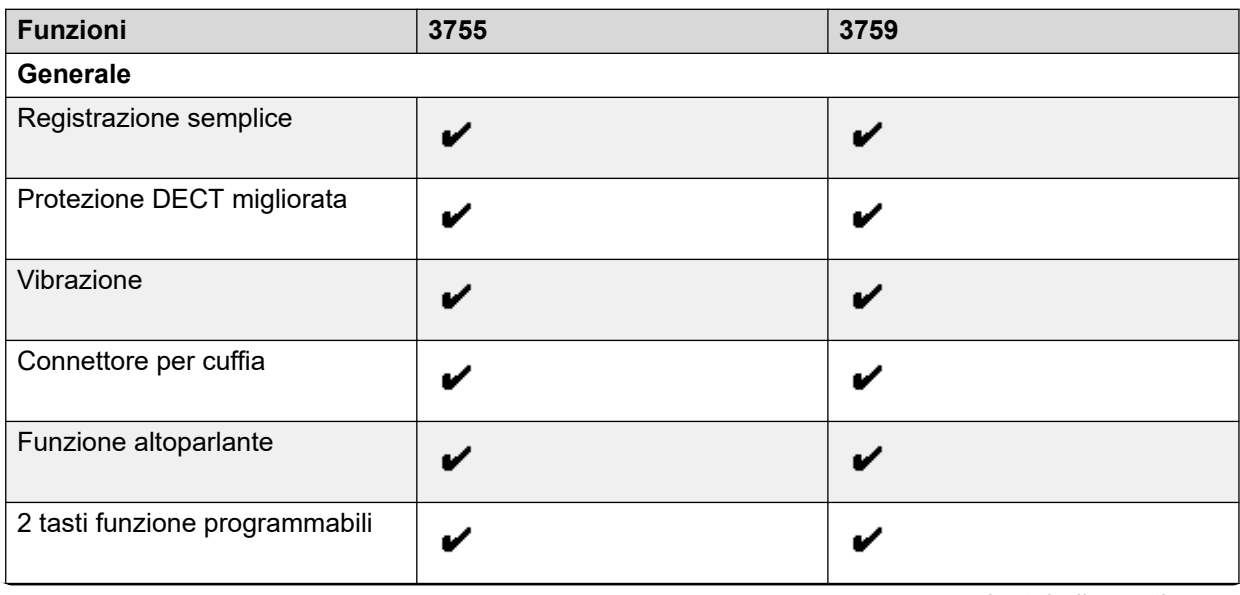

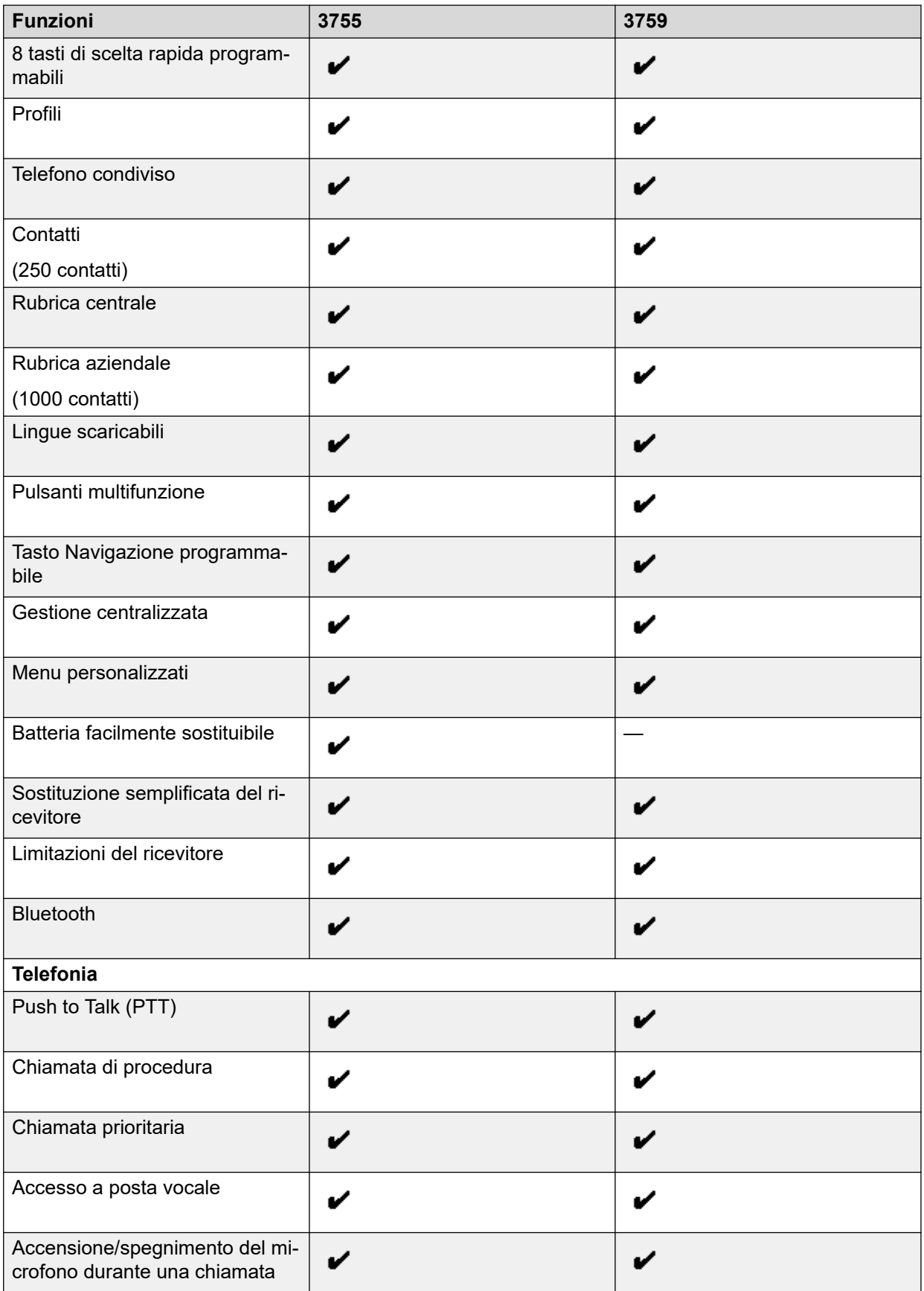

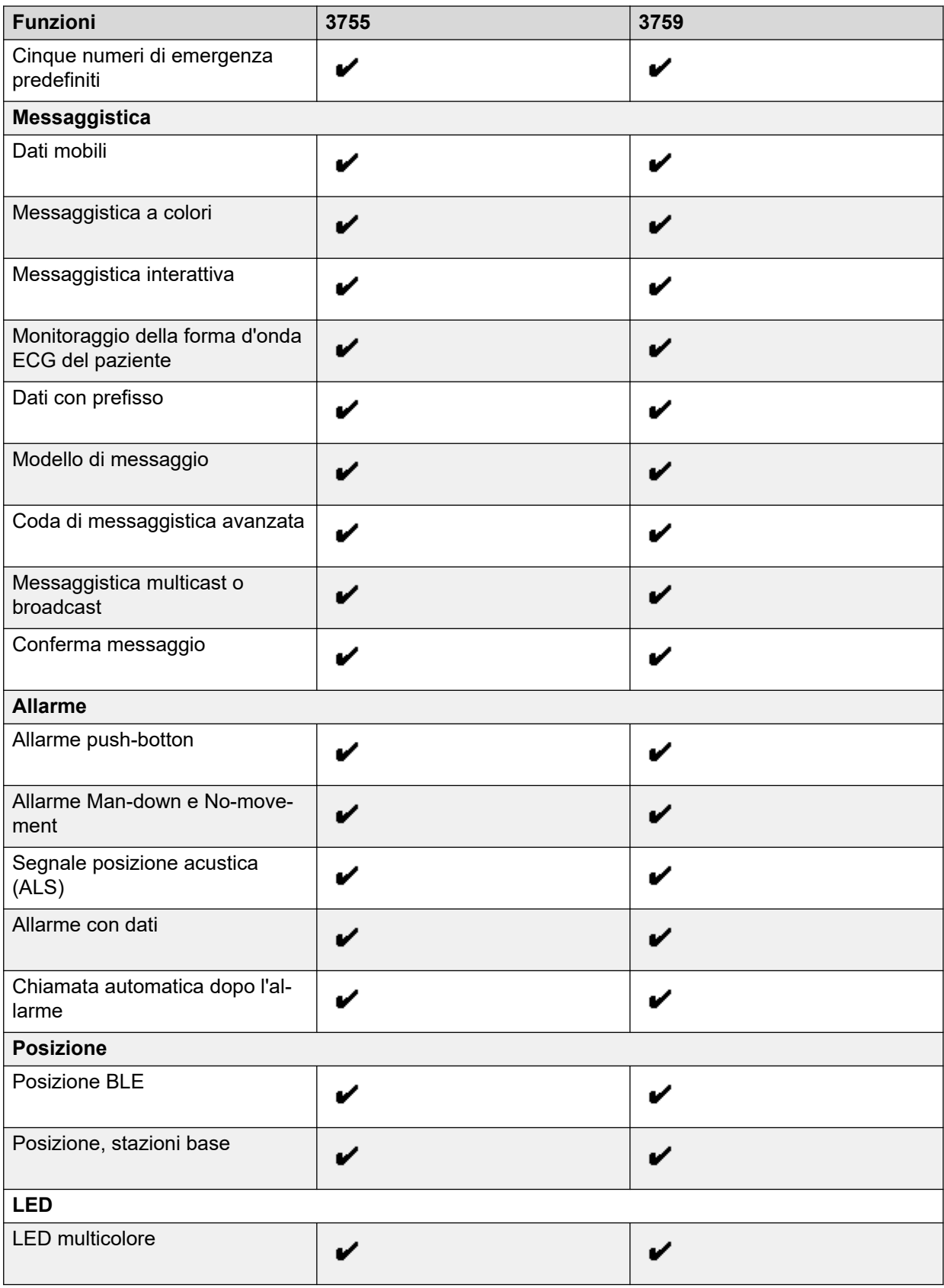

# <span id="page-19-0"></span>**Layout fisico**

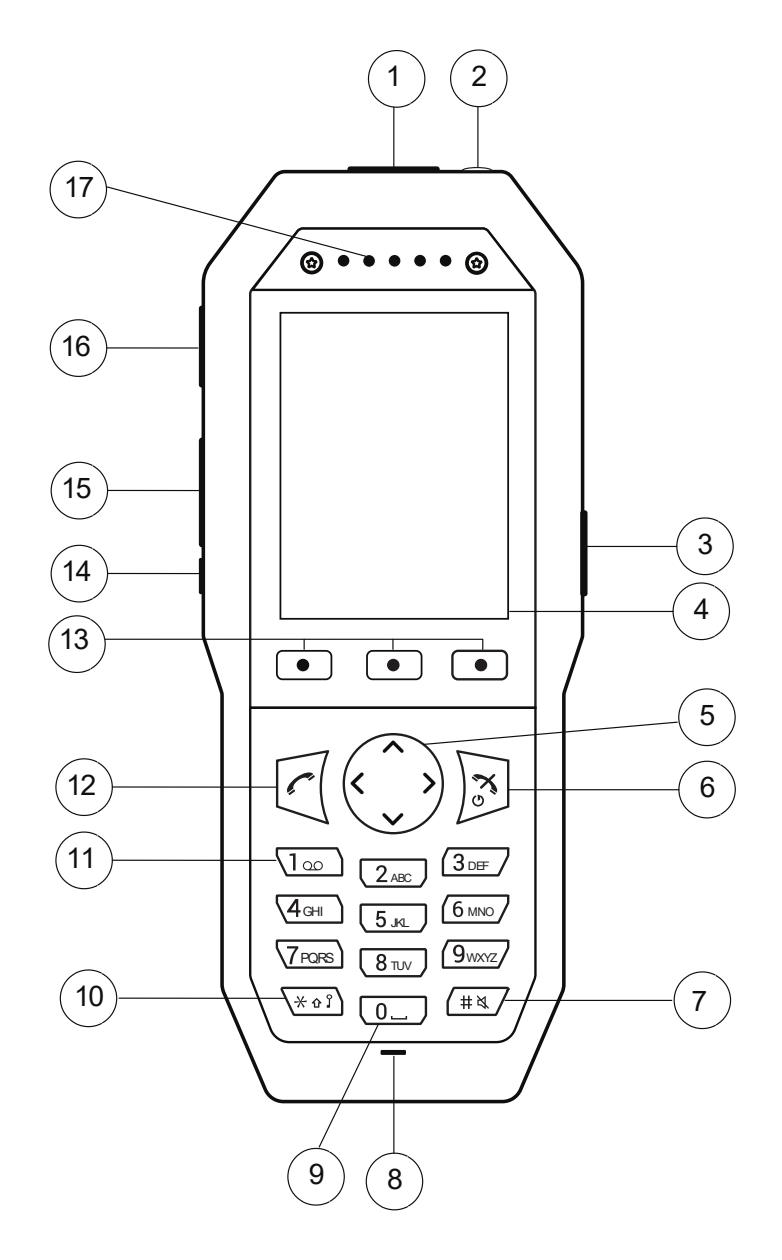

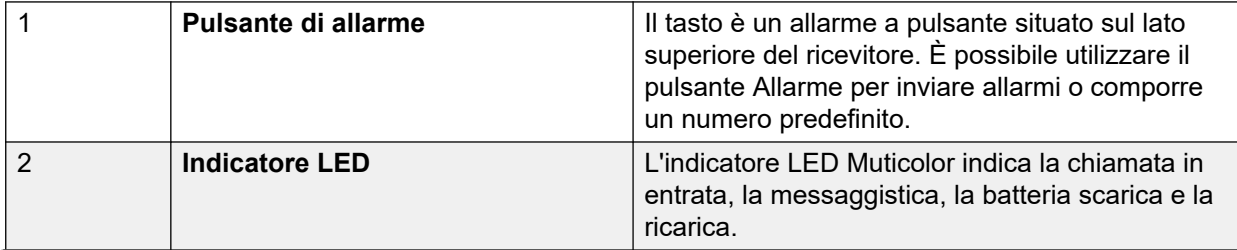

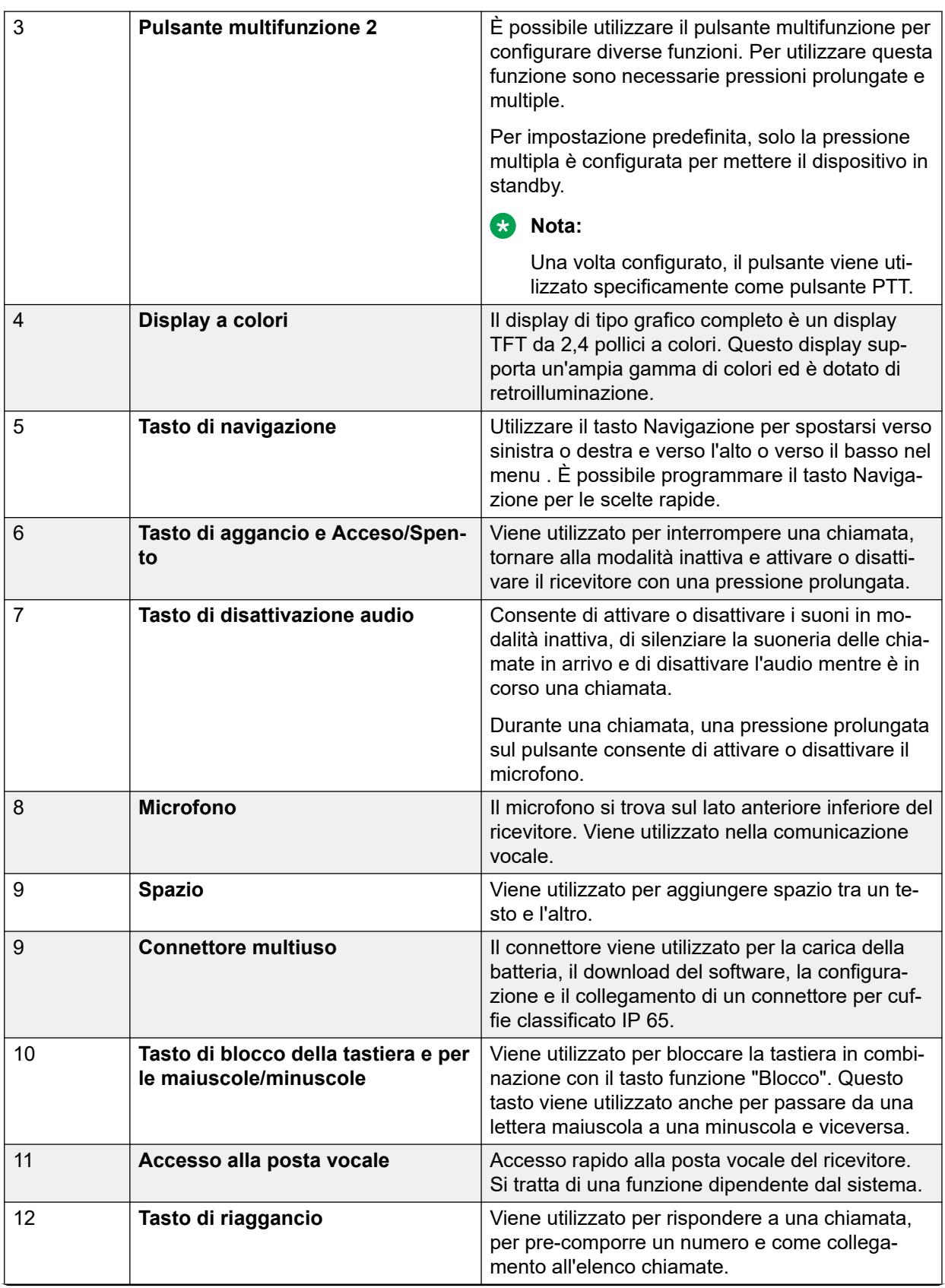

<span id="page-21-0"></span>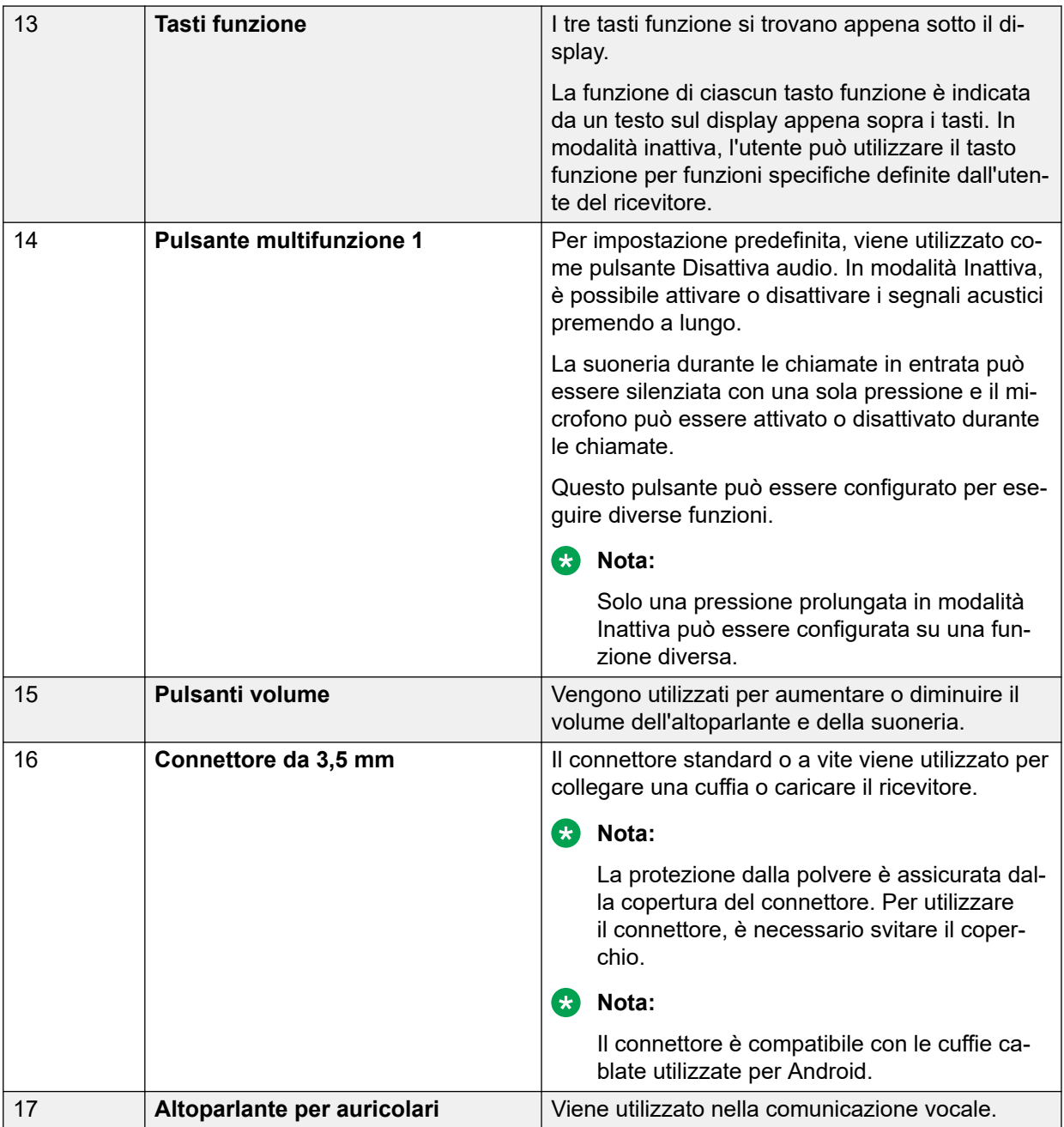

# **Parti del ricevitore 375x**

## **Importante:**

Il ricevitore può contenere piccoli oggetti magnetici attorno al microfono o all'area dell'altoparlante.

<span id="page-22-0"></span>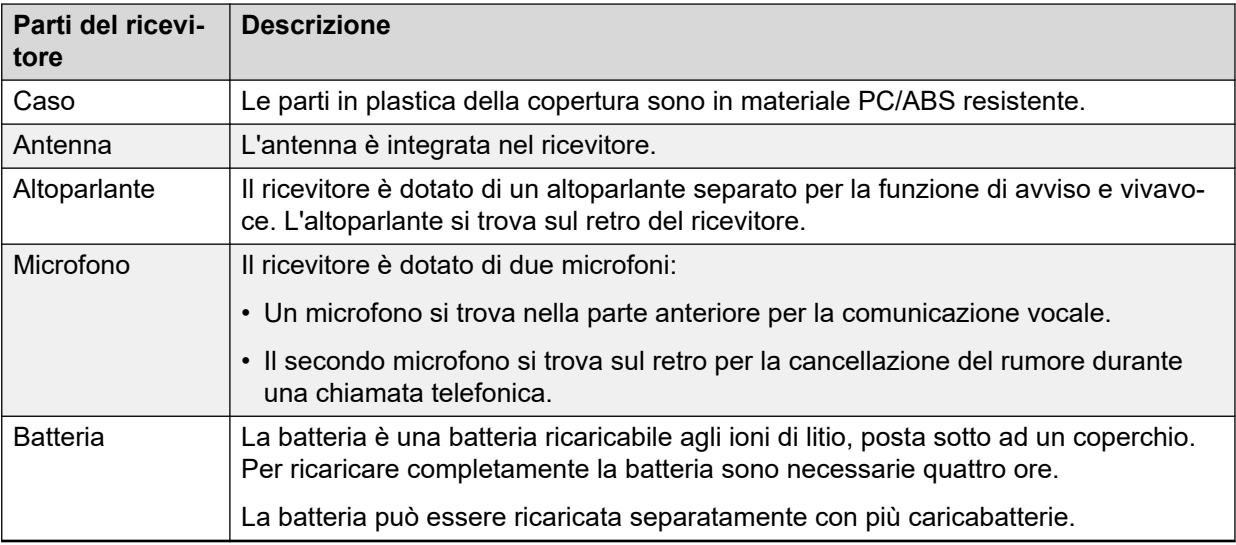

# **Icone e messaggi visualizzati sul display**

Tutte le funzioni e le impostazioni selezionabili dall'utente vengono visualizzate sul display sotto forma di icone e testo. Le icone e i testi visualizzati sul display indicano quali funzioni e impostazioni sono disponibili. Il display visualizza normalmente la data e l'ora, l'ID proprietario e il numero del ricevitore. Gli utenti possono impostare manualmente l'ID proprietario.

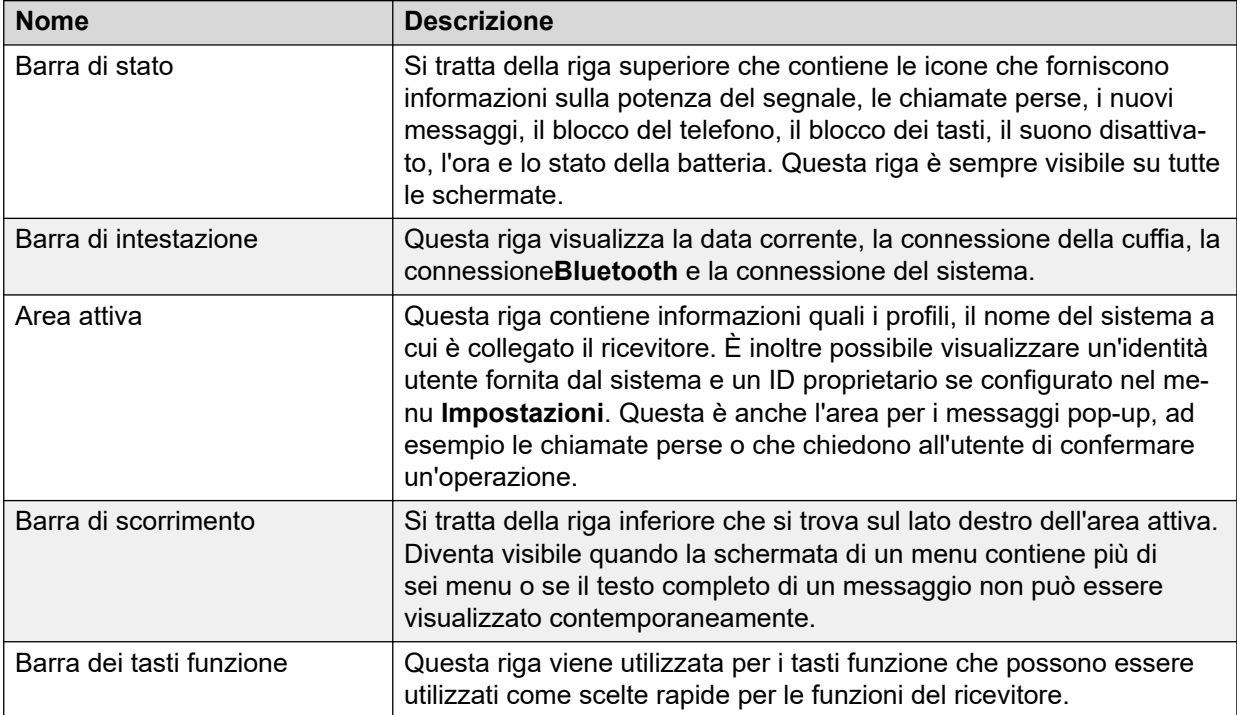

# <span id="page-23-0"></span>**Dettagli icone**

## **Icone visualizzate**

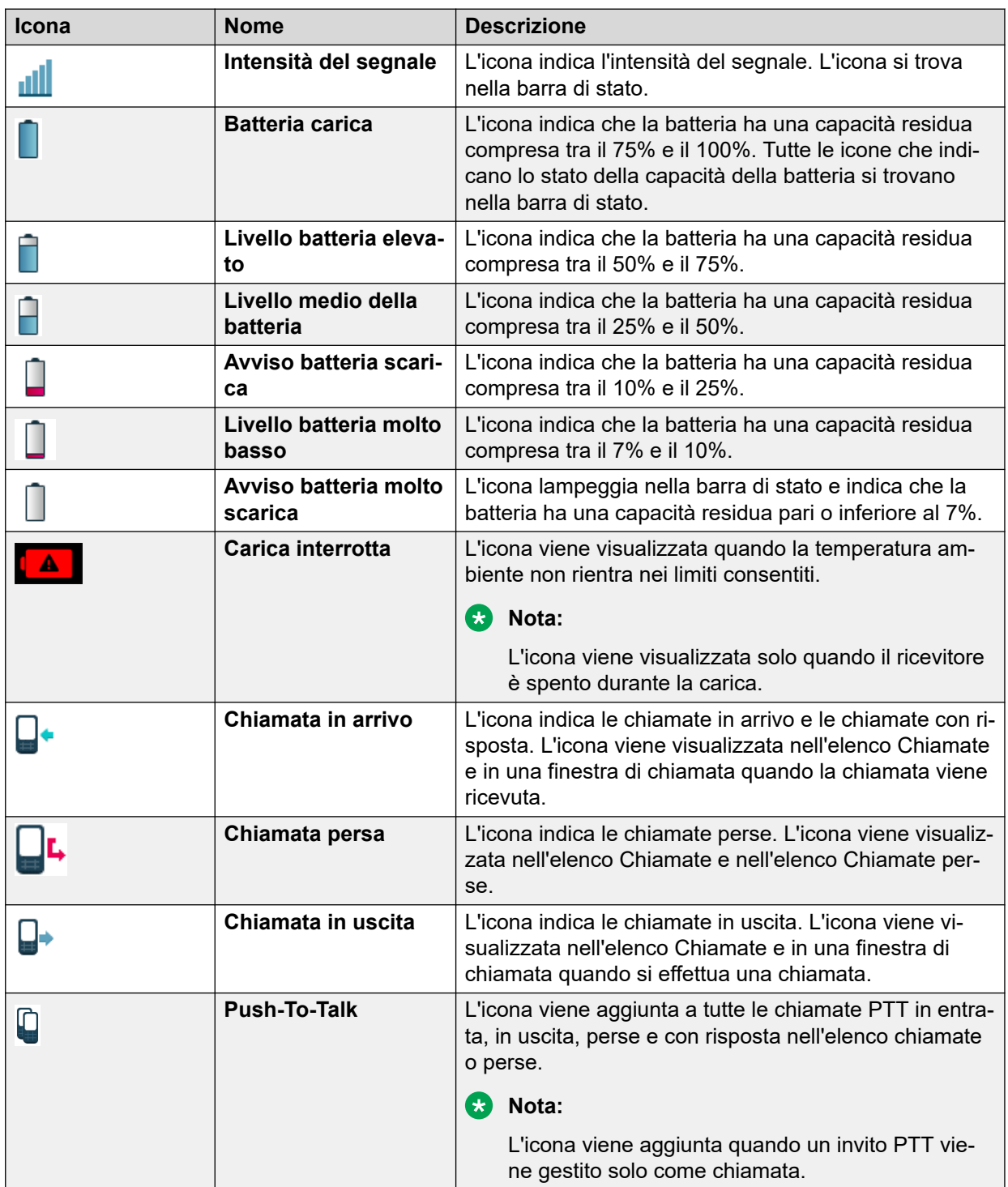

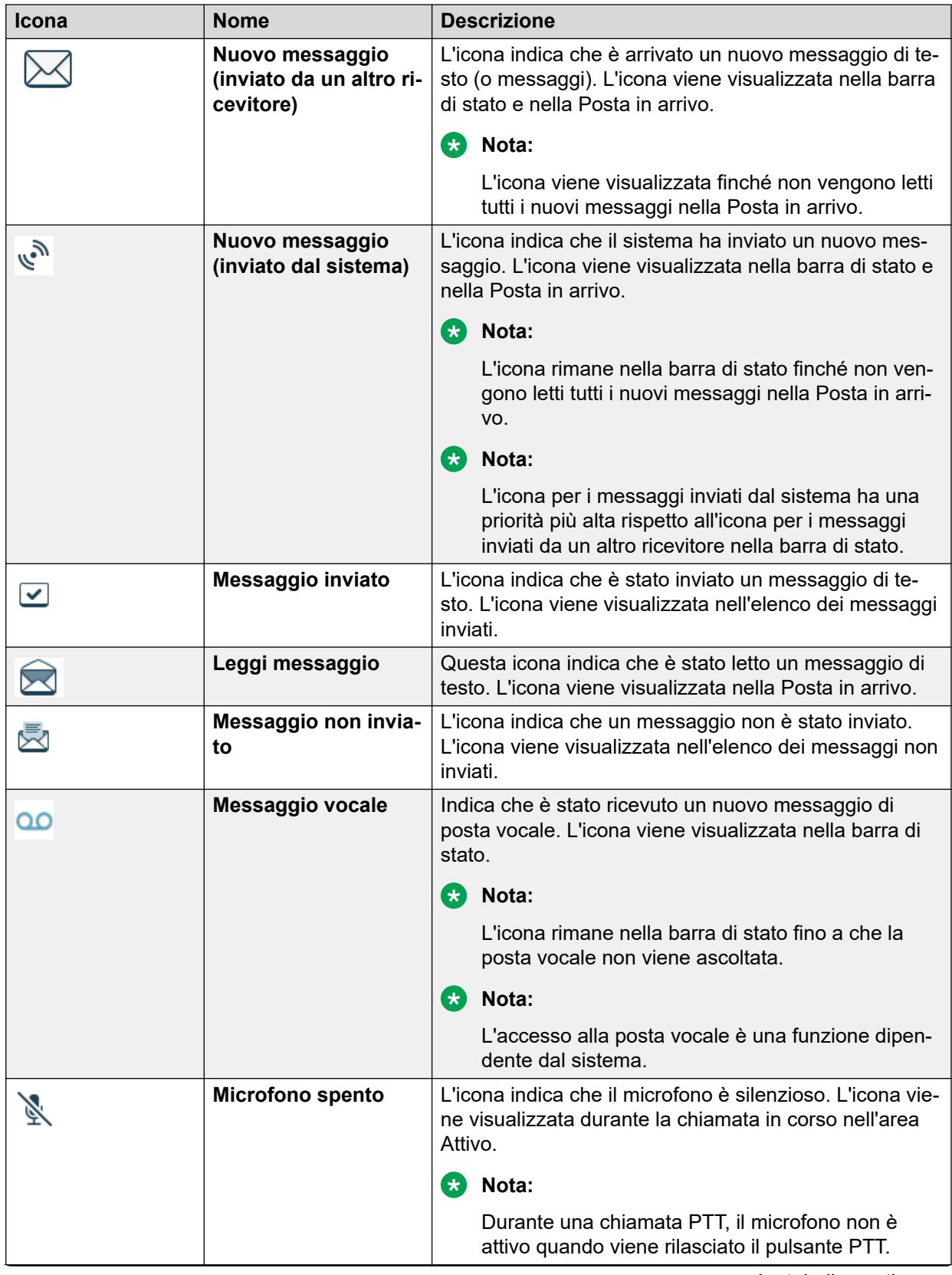

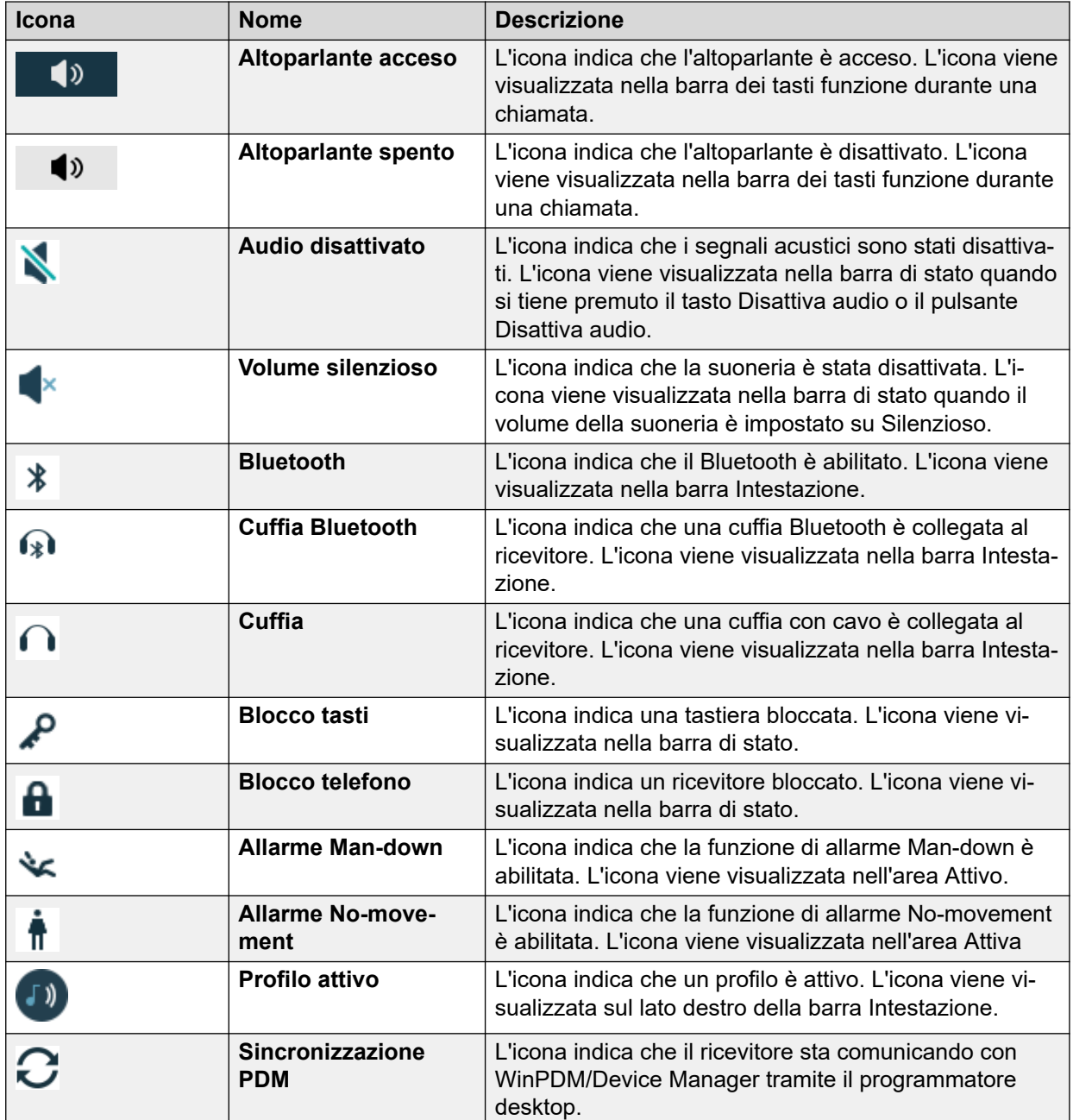

## **Icone del menu**

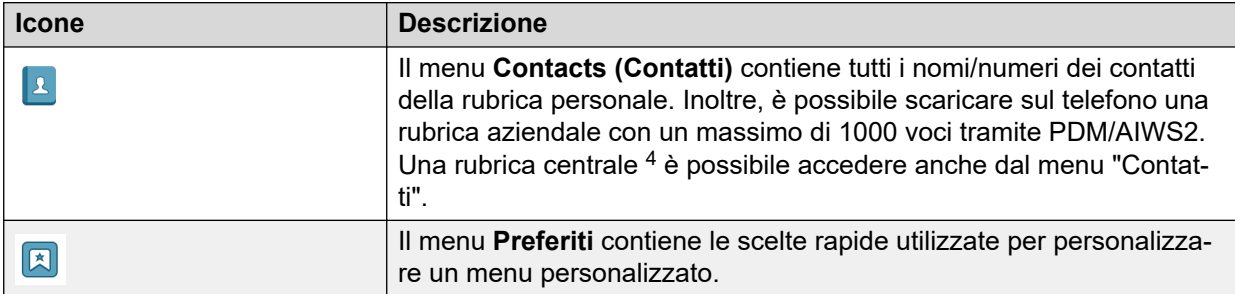

<sup>4</sup> Si tratta di una funzione dipendente dal sistema.

<span id="page-26-0"></span>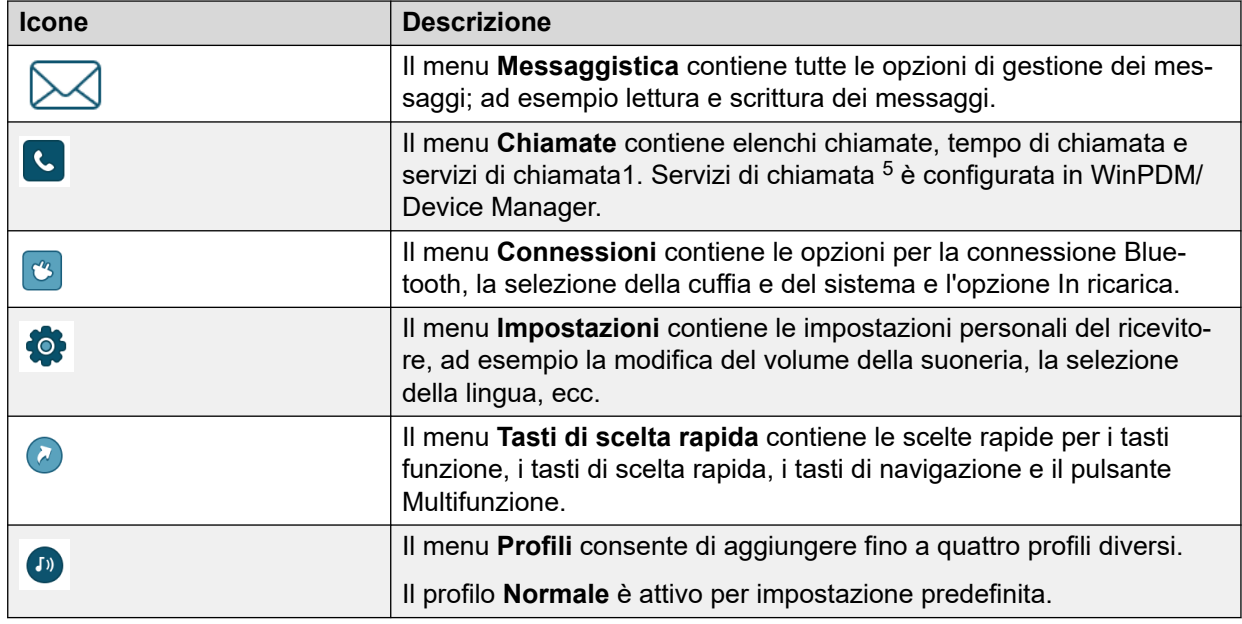

## **Tasti e pulsanti**

## • **Tasto di riaggancio**:

Utilizzare il  $\ll$  per connettere le chiamate. In modalità standby, premere brevemente il tasto per aprire la schermata di pre-composizione.

## • **Pulsante di aggancio e tasto di accensione/spegnimento**:

Utilizzare il  $\frac{N}{n}$  per disconnettere le chiamate e tornare alla schermata principale. In modalità standby, premere a lungo il tasto per attivare o disattivare il ricevitore.

## • **Tasto di navigazione**:

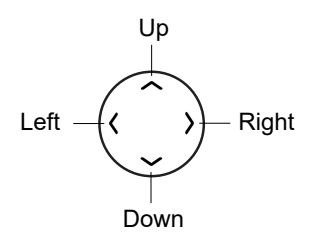

Utilizzare questo tasto per passare al menu e quando si lavora in modalità di testo. <, > e ˄, ˅ vengono utilizzati per spostarsi a sinistra o a destra e su o giù nel menu. Il tasto di navigazione è programmabile; per impostazione predefinita  $\wedge$  è il tasto di scelta rapida per l'accesso alla casella della posta in arrivo mentre ˅ è può essere utilizzato per chiamare un contatto. Durante una chiamata, è possibile aumentare o diminuire il volume premendo  $\wedge$  e  $\vee$ .

• **Tasto di disattivazione audio**:

<sup>5</sup> Questa è una funzione dipendente dal sistema.

Utilizzare il  $\# \mathbb{Q}$  per attivare o disattivare i segnali acustici in modalità inattiva, silenziare la suoneria delle chiamate in entrata e disattivare l'audio durante una chiamata.

## • **Pulsante multifunzione 1**:

Per impostazione predefinita, una pressione prolungata sul pulsante **Disattiva audio** in modalità inattiva, attiva e disattiva la suoneria. Può anche essere configurato per altre funzioni. Durante la chiamata in entrata, una breve pressione sul pulsante disattiva la suoneria. Durante una chiamata, premere brevemente il pulsante per attivare o disattivare il microfono.

Durante una chiamata PTT, il microfono viene silenziato quando viene rilasciato il pulsante PTT.

## • **Pulsante multifunzione 2**:

Per impostazione predefinita, la pressione prolungata non è configurata e la pressione multipla è configurata per mettere il dispositivo in modalità di sospensione.

È possibile utilizzare questo pulsante come scelta rapida in modalità inattiva sia con la pressione multipla che prolungata.

Se configurato, il tasto può essere utilizzato specificamente come tasto PTT e tutte le scelte rapide preconfigurate devono essere disattivate.

## • **Tasto di blocco del tastierino e per le maiuscole/minuscole**:

Utilizzare il tasto  $\mathcal{X}$   $\Omega$  per bloccare la tastiera in combinazione con il tasto funzione "Blocco". È possibile utilizzare questo tasto per passare dalle lettere maiuscole a quelle minuscole e viceversa.

## • **Tasti funzione**:

Tasti funzione

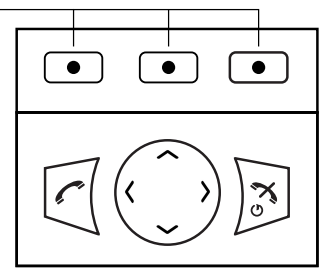

I tre tasti funzione si trovano appena sotto il display. Le funzioni di ciascuno di questi tasti sono descritte nel testo visualizzato sopra i tasti stessi.

In modalità inattiva, i tasti funzione possono essere utilizzati per funzioni specifiche definite dall'utente del ricevitore.

## • **Tasti di scelta rapida**:

È possibile programmare un **tasto di scelta rapida** per consentire l'accesso alle funzioni utilizzate di frequente, ad esempio la composizione di un numero di telefono specifico, una scelta rapida nel menu o l'invio di un SMS. Qualsiasi tasto **0**, **2** - **9** può essere impostato su un **tasto di scelta rapida**. Una pressione prolungata su una di queste cifre in modalità standby funge da collegamento all'elenco Contatti chiamata.

## • **Pulsanti volume**:

I due pulsanti situati in alto a sinistra del telefono cordless permettono di aumentare o diminuire il volume dell'auricolare, della cuffia e dell'altoparlante.

<span id="page-28-0"></span>I pulsanti del volume possono essere utilizzati per regolare il volume della suoneria in modalità inattiva. Il livello del volume viene indicato con un pop-up sul display.

## **Tasti alfanumerici**

I tasti alfanumerici sono costituiti da numeri, lettere e altri caratteri speciali.

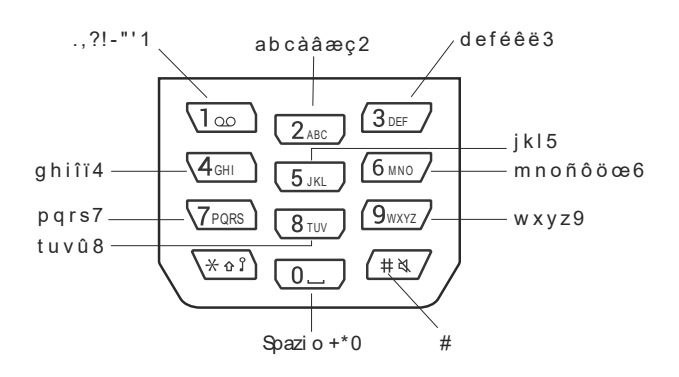

## **Nota:**

A seconda della lingua del menu selezionata e dell'impostazione dei caratteri in AIWS2, possono essere disponibili altri caratteri. Ciò significa che l'ordine dei caratteri può essere diverso da quello riportato di seguito.

## **In modalità inattiva e di inserimento dei numeri**

- Premere brevemente un tasto per inserire le cifre da **0** a **9** e i caratteri **\*** e **#**.
- Premere a lungo il tasto **0** per aggiungere un + al numero.
- Per inserire una pausa nella modalità di inserimento dei numeri, premere a lungo l'icona  $\# \mathbb{Q}$ . Una pausa è indicata da una "P" sul display.
- Premere a lungo il tasto  $\mathcal{X} \oplus \mathcal{Y}$  per modificare il tono del mittente. Il tono del mittente è indicato da una "T" sul display.

## **In modalità di inserimento del testo**

- Premere brevemente un tasto da **0** a **9** per visualizzare il primo carattere disponibile su quel tasto specifico. Il carattere evidenziato viene selezionato alla scadenza dell'intervallo di tempo preimpostato o se si preme un altro tasto.
- Per passare dalla lettera maiuscola a quella minuscola, premere il  $\mathcal{H} \Omega$  prima di inserire il carattere. Il tasto  $\mathcal{X} \oplus \Omega$  può essere utilizzato anche per visualizzare solo le cifre.
- Per aggiungere uno spazio nel testo, premere brevemente il tasto **0**.
- Il primo carattere inserito in un messaggio, o quando si aggiunge o si modifica un nome nel menu **Contatti**, è un carattere maiuscolo seguito da caratteri minuscoli, a meno che non venga premuto il tasto  $\mathcal{X} \oplus \Omega$  prima di inserire il carattere. Per passare da "Abc",

"ABC", "abc" e "123", premere il tasto  $\angle$   $\land$   $\}$ . Premere a lungo  $\Box$  per visualizzare i caratteri speciali.

- <span id="page-29-0"></span>• Premere a lungo l'icona  $\# \mathbb{Q}$  per visualizzare i caratteri speciali.
- Premere a lungo il tasto  $\mathcal{X} \Omega$  per modificare la lingua utilizzata durante l'inserimento di un testo.

## **Dispositivi di ricarica**

## **Caricabatterie da tavolo DC3 e programmatore desktop DP1**

È possibile utilizzare uno dei seguenti caricatori:

- Caricabatterie da tavolo DC3: consente di caricare solo il ricevitore. Il caricabatterie viene fornito con un alimentatore a spina e può essere collegato a una normale presa a muro.
- Programmatore desktop DP1: scarica il nuovo software e sincronizza i parametri. Non fornisce la capacità di carica.

## **Nota:**

Il ricevitote Wireless Avaya 375x può essere utilizzato solo con le etichette DPDP1 contrassegnate con DP1–CAAD e DC3 contrassegnate con DC3-CxxD.

## **Nota:**

Utilizzare il caricatore solo se la temperatura è compresa tra +5°C e +40°C (+41°F e  $+104$ °F).

## **Rack di ricarica CR3**

Il rack di ricarica CR3 viene utilizzato per:

- Ricarica di più ricevitori
- Sincronizzazione dei parametri
- Scaricamento del software

Per ulteriori informazioni sui caricatori, consultare il *manuale di installazione e funzionamento del terminale base Avaya Wireless 3700 e Wireless Gateway 3700*.

## **Caricabatterie**

Il caricabatterie consente di caricare fino a sei batterie di riserva.

## **Accessori**

## **Clip per cintura**

È possibile scegliere tra le due opzioni di clip per cintura disponibili:

• **Clip con cerniera**:

La clip si trova sul retro del ricevitore. È possibile utilizzare questa clip per fissare il ricevitore ad una cintura.

## • **Clip a testa girevole**:

È possibile sostituire la normale clip per cintura con una speciale clip girevole per posizionare saldamente il ricevitore sulla cintura.

## **Importante:**

Il ricevitore può essere utilizzato anche senza clip.

## **Cavo di sicurezza**

Il cavo di sicurezza è lungo 800 mm. Il cavo di sicurezza è collegato direttamente al ricevitore.

## **Custodia in pelle**

La custodia in pelle è progettata appositamente per il ricevitore. La custodia è dotata di una clip girevole per cintura e il ricevitore è completamente operativo quando è posizionato nell'alloggiamento.

## **Cuffia**

Le cuffie sono disponibili con connettori specifici se si utilizza frequentemente il ricevitore o si desidera avere entrambe le mani libere.

Le cuffie sono disponibili in tre versioni: microfono integrato nel cavo, microfono su braccio e protezione dell'udito.

## **Importante:**

Il pulsante con la cuffia è sempre funzionante anche quando è attivato il blocco della tastiera.

Per ottenere una qualità audio ottimale con diversi tipi di cuffie, è necessario selezionare il profilo corrispondente. Per ulteriori informazioni, consultare [Selezione del profilo della](#page-46-0)  [cuffia](#page-46-0) alla pagina 47.

# <span id="page-31-0"></span>**Capitolo 3: Struttura del menu**

**Chiamate**

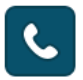

<span id="page-32-0"></span>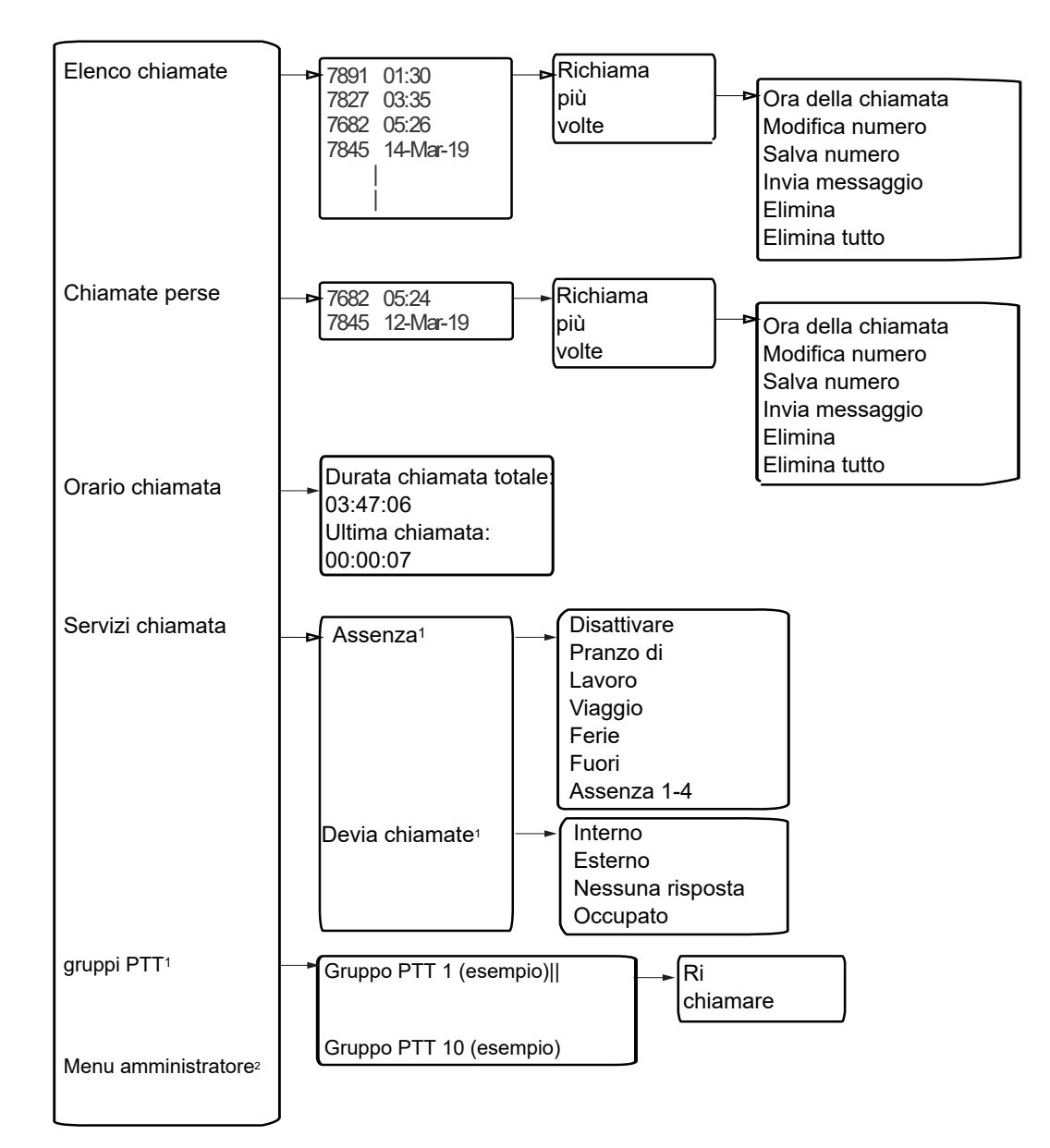

1. Visibile se definito in WinPDM/Device Manager

2. WinPDM/Device Manager visibile se il menu amministratore è attivato.

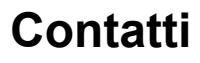

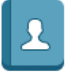

<span id="page-33-0"></span>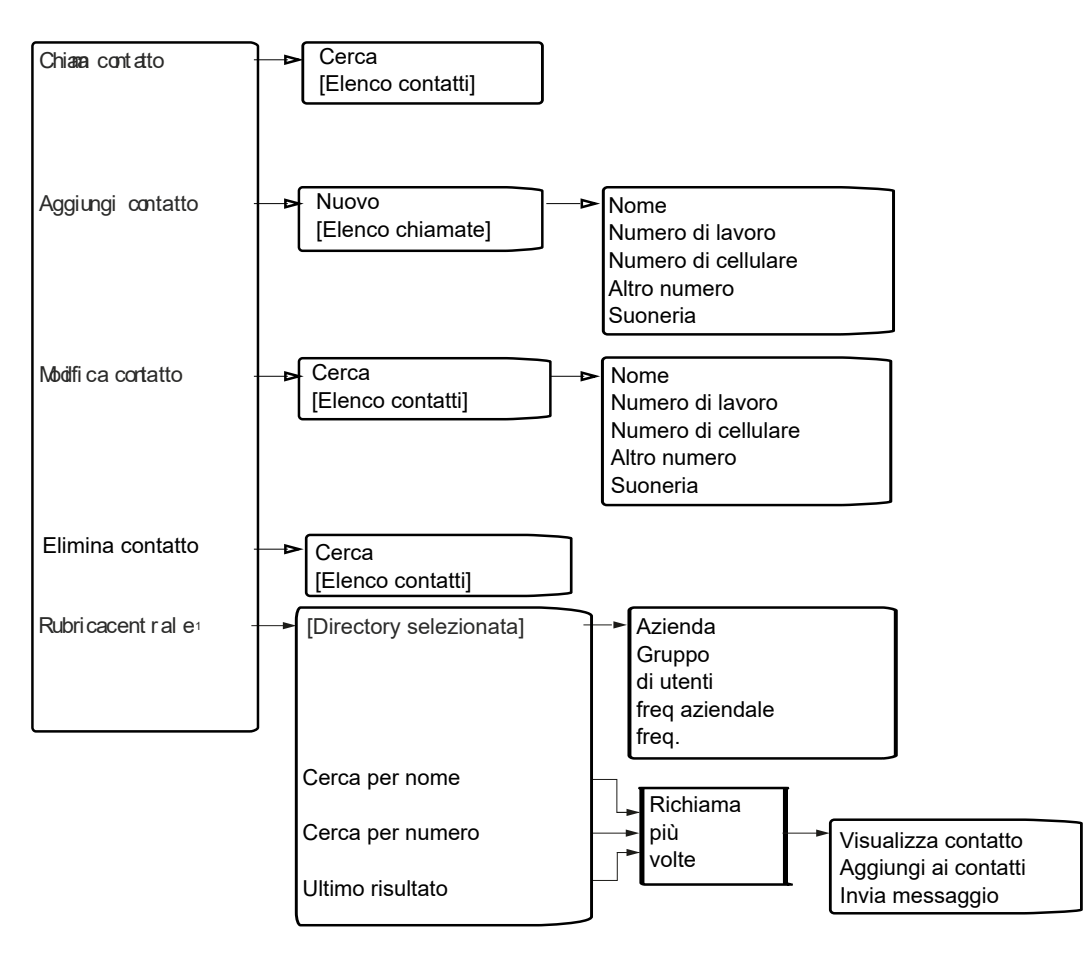

1. Funzione dipendente dal sistema.

Quando si aggiunge o si modifica un numero in un contatto, è possibile aggiungere una variabile o un carattere *U* nel campo **Numero di lavoro/cellulare/altro**. Ciò consente all'utente di inserire caratteri numerici aggiuntivi prima di chiamare il numero. Per ulteriori informazioni, consultare [Chiamata di procedura](#page-102-0) alla pagina 103.

# **Profili**

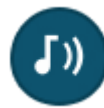

<span id="page-34-0"></span>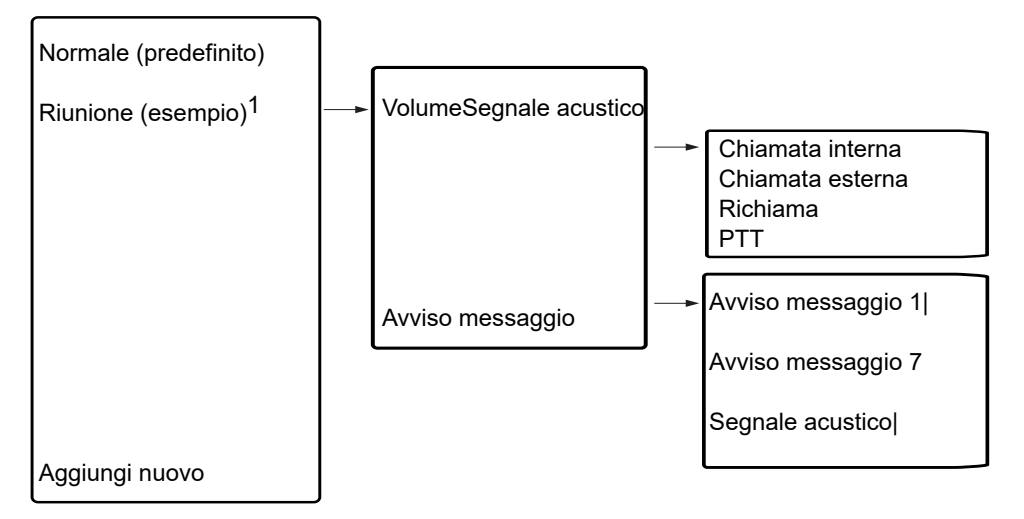

1. Questo profilo di esempio non include tutte le impostazioni applicabili.

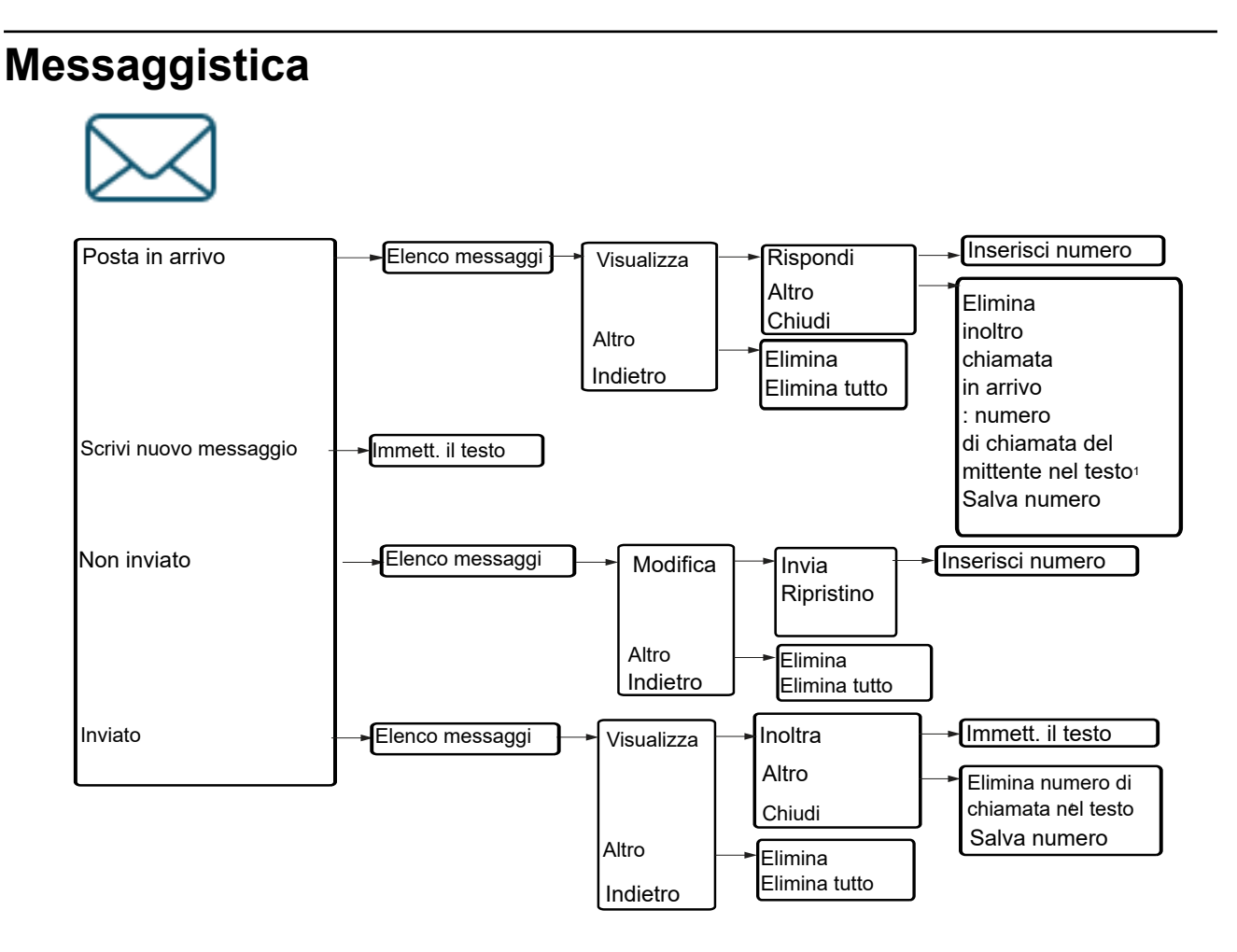

1. Visibile se il numero è composto da almeno 3 cifre.

# <span id="page-35-0"></span>**Preferiti** Aggiungi nuovo Nome | Chiamata telefonica Invia messaggio

Invia dati

Quando si configura la funzione Chiamata telefonica, è possibile aggiungere una variabile o un carattere *U* al campo **Inserisci numero**. Ciò consente all'utente di inserire caratteri numerici aggiuntivi prima di chiamare il numero. Per ulteriori informazioni, consultare [Chiamata](#page-102-0)  [di procedura](#page-102-0) alla pagina 103.

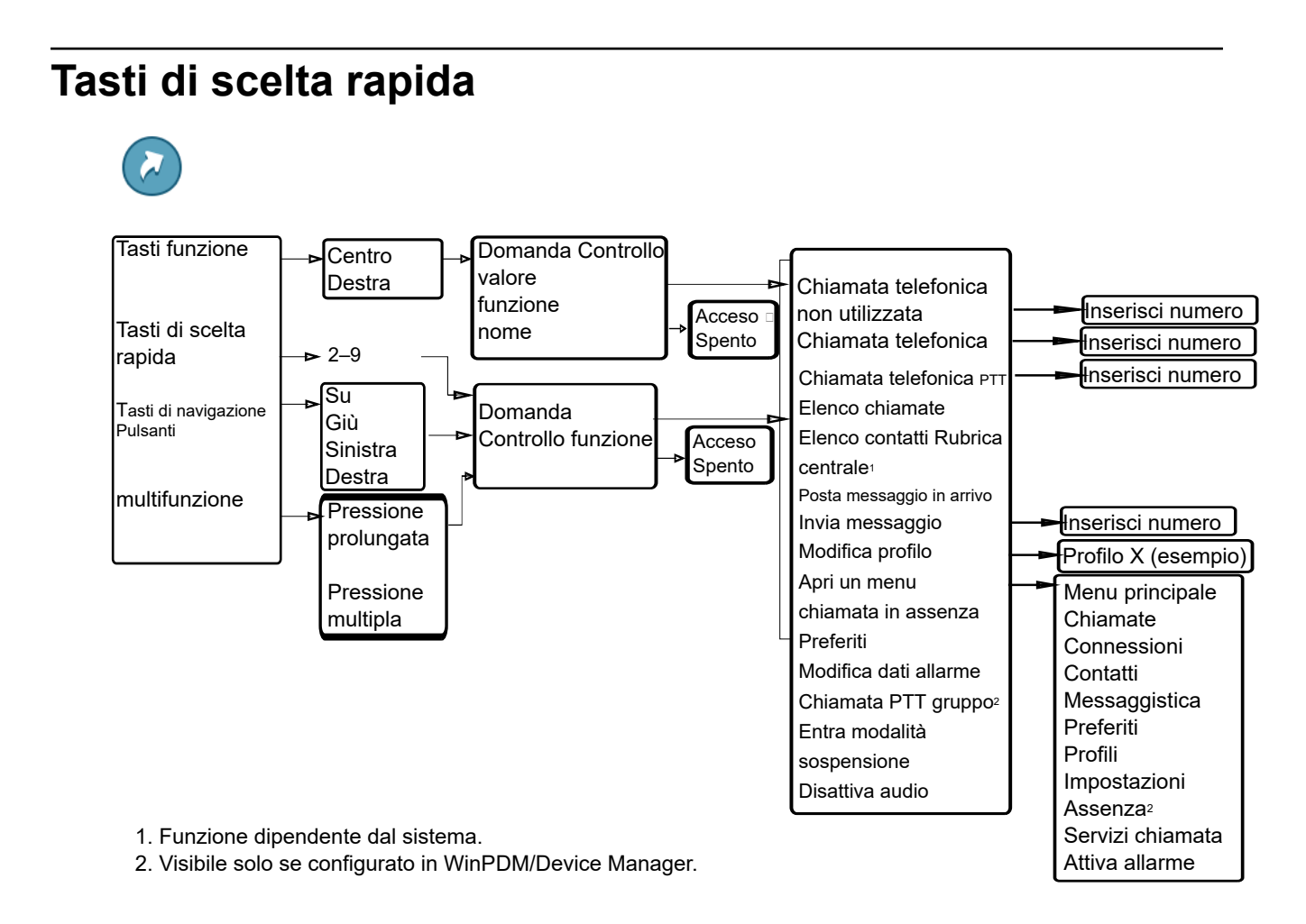

Quando si configura la funzione **Chiamata telefonica**, è possibile aggiungere una variabile o un carattere *U* al campo **Inserisci numero**. Ciò consente all'utente di inserire cifre aggiuntive prima di chiamare il numero. Per ulteriori informazioni, consultare [Chiamata di procedura](#page-102-0) alla pagina 103.
# **Connessioni**

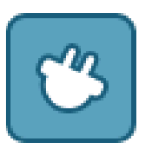

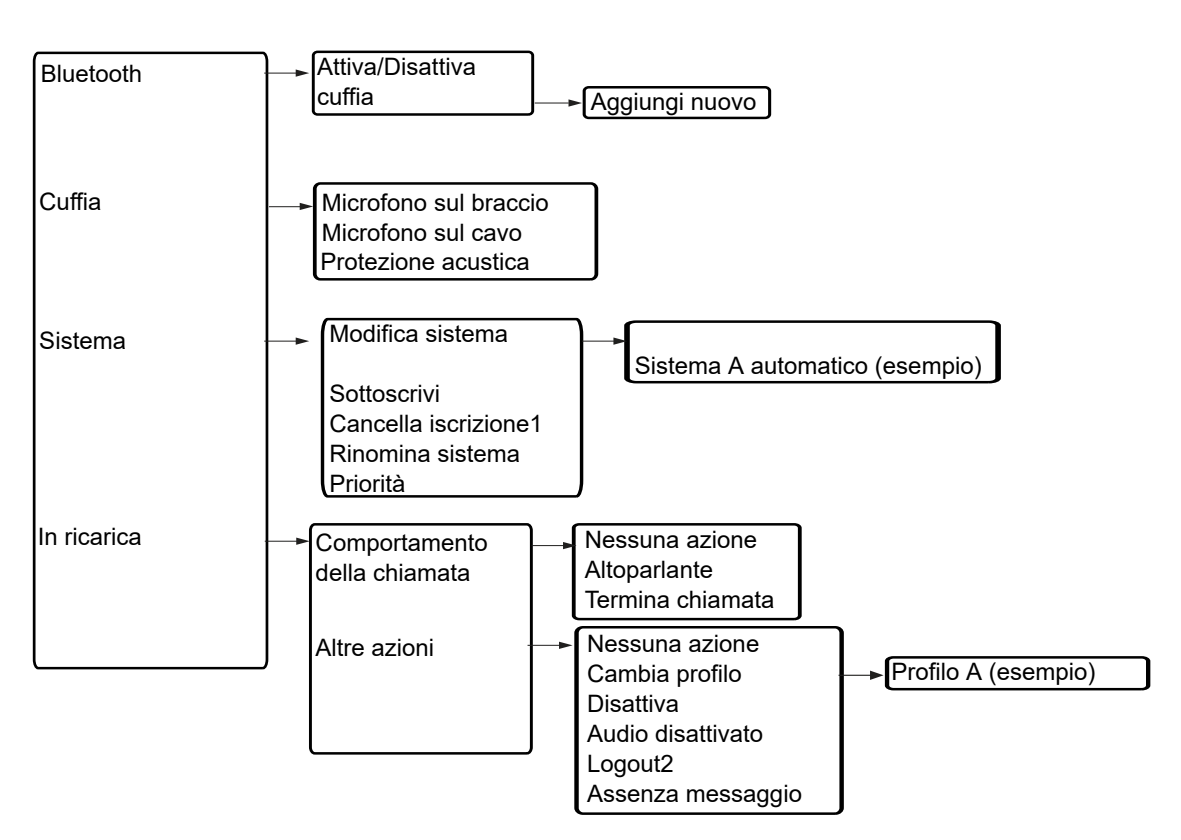

1.Non è possibile annullare l'iscrizione a un sistema protetto tramite il menu Sistema.

L'annullamento dell'iscrizione del sistema deve essere effettuato tramite il menu Admin o il sistema DECT.

2. La disconnessione è disponibile solo se un telefono viene utilizzato come telefono condiviso.

# **Impostazioni**

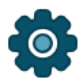

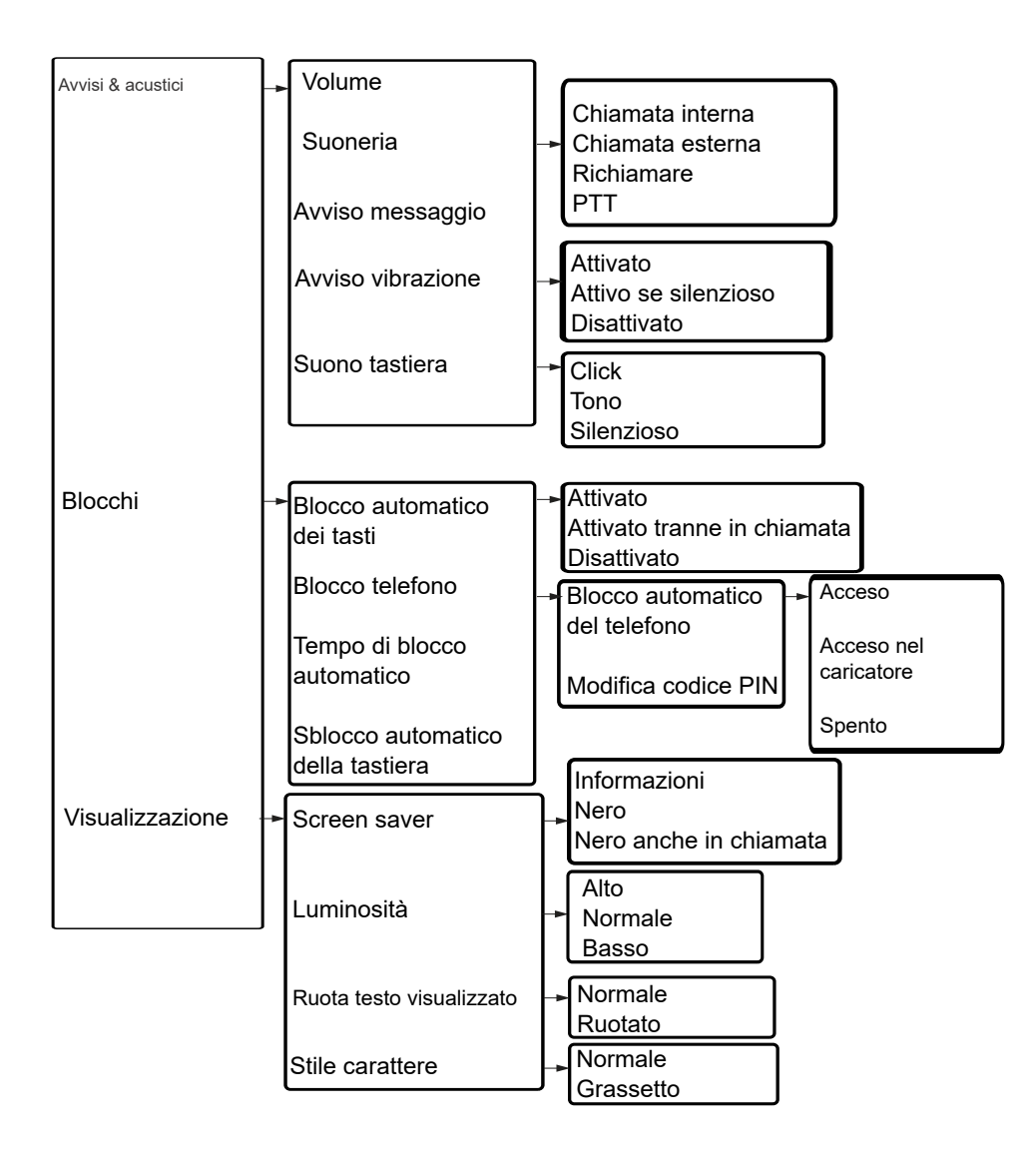

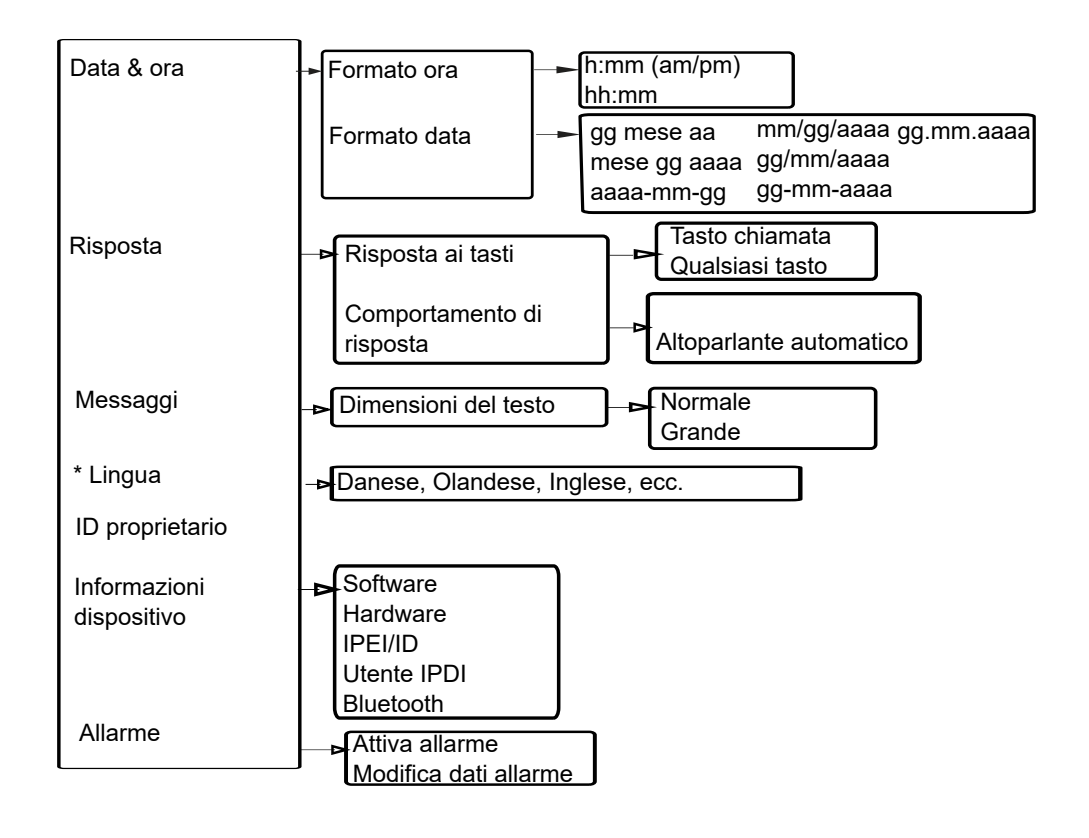

# **In chiamata**

Il menu **In chiamata** visualizza un elenco di funzioni a cui è possibile accedere durante una chiamata. Per visualizzare le funzioni disponibili, premere il tasto funzione **Altro**. Alcune funzioni vengono sempre fornite e altre possono essere rese disponibili dall'amministratore tramite PDM o Device Manager. Per utilizzare una funzione, navigare nel menu **In chiamata**  per evidenziare la funzione desiderata, quindi premere il tasto funzione **Seleziona**.

La funzione **In chiamata** può essere utilizzata in combinazione con la funzione Chiamata procedura. Per ulteriori informazioni, consultare [Chiamata di procedura](#page-102-0) alla pagina 103.

#### **Importante:**

Quando si effettua una chiamata da un ricevitore bloccato, vi sono limitazioni agli elementi visualizzati nel menu **In chiamata**. Tuttavia, l'intero menu è accessibile quando si chiama da un ricevitore bloccato.

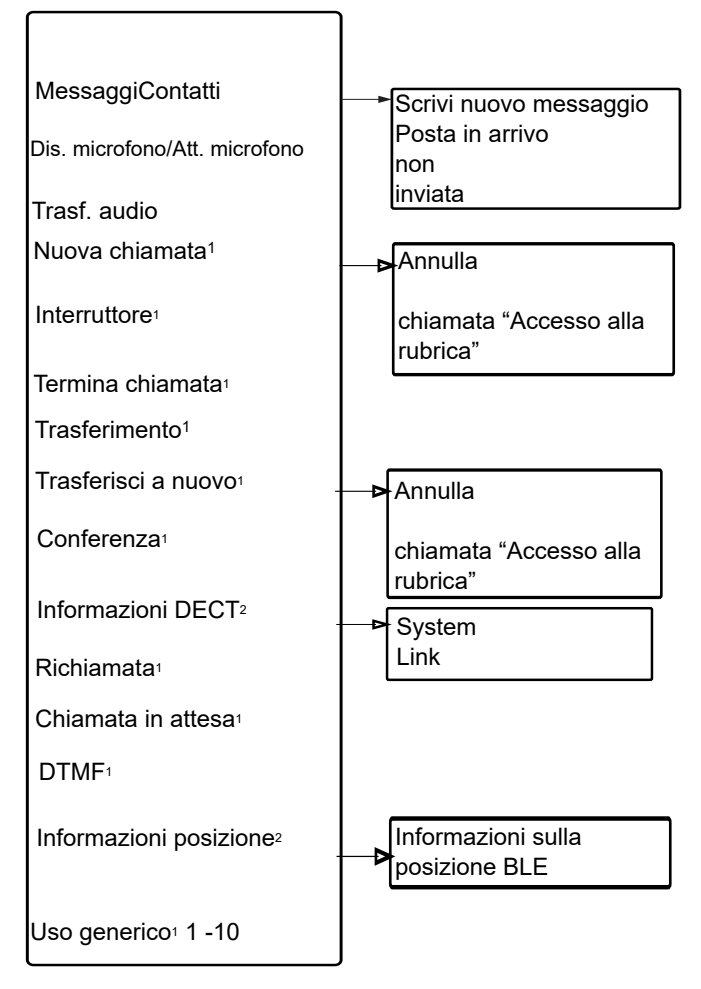

1. Visibile se definito in WinPDM/Device Manager.

2. Visibile se il Menu di amministrazione è attivato.

#### **Funzioni aggiuntive In chiamata**

Oltre alle funzioni **In chiamata** predefinite, è possibile definire ulteriori 10 codici specifici del sistema o scopi generali. Vedere il Manuale di configurazione del ricevitore.

# **Personalizzazione della struttura del menu**

La struttura del menu può essere personalizzata nascondendo alcune delle funzioni disponibili, ma non utilizzate. Le funzioni che possono essere nascoste sono definite in PDM/ Device Manager. Consultare le informazioni di configurazione del ricevitore nel Manuale di installazione e amministrazione.

# **Capitolo 4: Operazioni di base**

Questa sezione spiega le operazioni di base del ricevitore.

#### **Nota:**

Registrando o utilizzando il ricevitore, l'utente accetta i termini stabiliti nei Termini di licenza del software Avaya disponibili all'indirizzo <http://support.avaya.com/LicenseInfo>.

# **Accensione del ricevitore**

### **Procedura**

1. Tenere premuti i tasti di Riaggancio e Acceso/Spento ( $\widetilde{\mathcal{C}}$ ).

Il ricevitore vibra quando è acceso e lo schermo si illumina. La schermata del ricevitore visualizza il messaggio Attiva?.

2. Premere **Sì** per confermare l'azione.

# **Spegnimento del ricevitore**

#### **Prerequisiti**

Il ricevitore deve essere in modalità inattiva.

#### **Procedura**

1. Tenere premuti i tasti di **Riaggancio e Acceso/Spento** ( $\circ$ <sup>3</sup>).

La schermata del ricevitore visualizza la finestra Disattiva?.

2. Premere **Sì** per spegnere il ricevitore.

Se un ricevitore viene condiviso e un utente si disconnette, il blocco che impedisce l'utilizzo non autorizzato del ricevitore viene disattivato.

### **B** Nota:

Se la limitazione del ricevitore è attivata, non è possibile spegnerlo.

# **Accesso o disconnessione da un telefono condiviso**

### **Nota:**

Questa funzionalità è applicabile solo ai sistemi IP-DECT.

Più di un utente può utilizzare il ricevitore con la funzione del telefono condiviso. Quando un ricevitore è configurato per essere un telefono condiviso, può essere utilizzato da qualsiasi utente del telefono condiviso nel sistema. Gli elenchi di messaggi e chiamate vengono eliminati quando un utente si disconnette da un ricevitore.

Se il ricevitore è configurato in WinPDM o Device Manager, è possibile effettuare una chiamata di emergenza da un ricevitore disconnesso.

# **Accesso a un ricevitore**

#### **Informazioni su questa attività**

Per utilizzare il proprio numero di interno per effettuare e ricevere chiamate, è necessario accedere al ricevitore. Quando nessun utente è connesso al ricevitore, il ricevitore visualizza il messaggio Accedere?.

#### **Prerequisiti**

Accendere il ricevitore.

#### **Procedura**

- 1. Quando viene visualizzato il messaggio Accedere?, premere **Sì**.
- 2. Inserire l'ID utente e la password.
- 3. Premere **Accedere**.

# **Nota:**

L'utente viene disconnesso automaticamente da un ricevitore utilizzato in precedenza.

Nell'ambiente SIP, se un utente accede a un ricevitore utilizzando un interno già utilizzato da un altro ricevitore, qualsiasi chiamata in corso su tale interno viene disconnessa.

# **Disconnessione da un ricevitore**

- 1. Tenere premuti i tasti di Riaggancio e Acceso/Spento ( $\widetilde{\mathcal{C}}$ ). Il ricevitore visualizza il messaggio Disconnetti?.
- 2. Premere **Sì**.

# **Nota:**

Se un telefono viene condiviso e un utente si disconnette dal telefono condiviso, il blocco che impedisce l'utilizzo non autorizzato del ricevitore viene disattivato.

# **Attivazione o disattivazione del segnale acustico**

#### **Informazioni su questa attività**

Attenersi alla procedura seguente per attivare o disattivare il segnale acustico.

#### **Prerequisiti**

Il ricevitore deve essere in modalità inattiva.

#### **Procedura**

Premere a lungo il tasto **Audio disattivato** ( ) o il pulsante **Disattivazione dell'audio** 

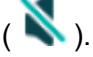

L'audio del ricevitore viene alternativamente attivato/disattivato. L'icona  $\blacktriangle$  indica un ricevitore silenziato.

# **Blocco/Sblocco del tastierino**

# **Blocco e sblocco della tastiera in modalità inattiva**

#### **Informazioni su questa attività**

È possibile bloccare la tastiera per evitare la pressione accidentale dei tasti quando il ricevitore è in modalità inattiva.

È possibile rispondere o rifiutare una chiamata in entrata quando la tastiera è bloccata. Se WinPDM o Device Manager dispone di un numero di emergenza configurato, è possibile effettuare una chiamata di emergenza quando la tastiera è bloccata.

- Per bloccare la tastiera, premere il tasto **Blocco tasti e maiuscole e minuscole** ( $\angle \leftrightarrow \Diamond$ ) e premere **Blocca**.
- Per sbloccare la tastiera, premere il tasto **Blocco tasti e maiuscole e minuscole**   $(\mathcal{H} \wedge \hat{J})$  e premere **Si**.

# **Blocco e sblocco della tastiera durante una chiamata**

#### **Informazioni su questa attività**

Per evitare che i tasti siano premuti accidentalmente, è possibile bloccare la tastiera durante una chiamata. Questa funzione è utile quando viene utilizzata una cuffia e il telefono è attaccato ad una tasca o ad una cintura.

Quando la tastiera è bloccata, è possibile utilizzare i pulsanti **Volume** e il pulsante **Disattivazione dell'audio** durante una chiamata. A seconda del modello di ricevitore, è possibile anche utilizzare il pulsante **Allarme** .

- Per bloccare la tastiera, premere a lungo il tasto **Blocco tasti e maiuscole e minuscole**   $(\nleftrightarrow \alpha)$  e premere **Blocca**.
- Per sbloccare la tastiera, premere il tasto **Blocco tasti e maiuscole e minuscole**   $(\nleftrightarrow \wedge \n$   $)$  e premere **Si**.

# **Blocco e sblocco del ricevitore**

#### **Informazioni su questa attività**

È possibile attivare la funzione di blocco del telefono per proteggere il ricevitore da usi non autorizzati. Se questa funzione è attivata, è necessario inserire un codice PIN per utilizzare il ricevitore, ad esempio per accendere il ricevitore o rispondere a una chiamata in entrata. È possibile modificare il codice di blocco predefinito del telefono, 0000, in un codice personalizzato di 4-8 cifre.

Se un telefono viene condiviso e uno degli utenti si disconnette, il blocco che impedisce l'utilizzo non autorizzato del ricevitore viene disattivato.

Se configurato sul ricevitore, è possibile chiamare un numero di emergenza predefinito quando questo è bloccato. A seconda del modello di ricevitore, è possibile anche utilizzare il pulsante **Allarme**.

#### **Procedura**

- 1. Premere **Menu**.
- 2. Selezionare **Impostazioni**.
- 3. Selezionare **Blocchi** > **Blocco telefono** > **Blocco telefono automatico**.
- 4. Selezionare **Attivato**, **Attivato in ricarica** o **Disattivato**.
- 5. Inserire il codice **PIN**.
- 6. Premere **OK**.

# **Disattivazione della suoneria per le chiamate o i messaggi in entrata**

#### **Informazioni su questa attività**

È possibile disattivare temporaneamente l'audio della suoneria del ricevitore per una chiamata in entrata o un messaggio. Quando si disattiva l'audio della suoneria, la chiamata non viene sospesa. Quando la chiamata rimane senza risposta, viene reindirizzata alla posta vocale se il ricevitore è configurato per la posta vocale.

Premere il tasto Audio disattivato (  $\sharp \; \&$  ) o il pulsante **Disattivazione dell'audio** (  $\blacktriangle$  ) mentre il ricevitore ats cau<sup>ill</sup>ands mentre il ricevitore sta squillando.

Il ricevitore smette di squillare. Il ricevitore squillerà per la chiamata o il messaggio in entrata successivo.

# **Capitolo 5: Operazioni del menu**

In questa sezione vengono descritti i diversi menu e sottomenu sul ricevitore.

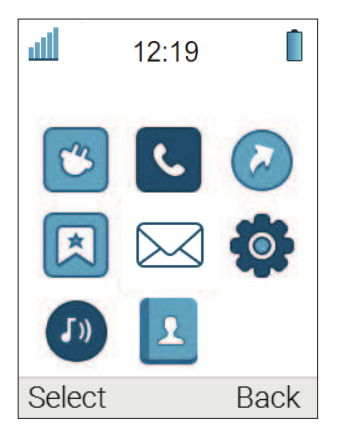

# **Connessioni**

Per aprire **Connessioni**, premere il tasto funzione **Menu** e selezionare .

# **Bluetooth**

# **Attivazione di una connessione Bluetooth**

### **Procedura**

- 1. Premere **Menu**.
- 2. Selezionare **Connessioni**.
- 3. Selezionare **Bluetooth**.
- 4. Selezionare **Attiva**.

Il ricevitore visualizza il messaggio Bluetooth abilitato.

Il ricevitore visualizza l'icona di connessione **Bluetooth** ( <sup>≱</sup> ) nella barra di stato.

# **Disattivazione della connessione Bluetooth**

- 1. Premere **Menu**.
- 2. Selezionare **Connessioni**.

#### 3. Selezionare **Bluetooth**.

#### 4. Selezionare **Disattiva**.

Il ricevitore visualizza il messaggio Bluetooth disattivato.

# **Abbinamento e connessione di una cuffia Bluetooth**

#### **Informazioni su questa attività**

Per utilizzare una cuffia Bluetooth, abbinarla prima al ricevitore. È necessario abbinare le cuffie Bluetooth una sola volta.

Il ricevitore si connette automaticamente a una cuffia abbinata quando si trova nell'intervallo.

L'icona della **d**e davanti al nome della cuffia indica una connessione stabilita.

Se la connessione con una cuffia viene persa, il ricevitore tenta di riconnettersi. La pausa tra i tentativi inizia da 1 secondo e aumenta di 1 secondo dopo ogni tentativo fallito. Dopo circa 10 minuti, la pausa tra i tentativi raggiunge i 30 secondi e non aumenta più. Se una connessione non viene ripristinata entro 2 ore, il ricevitore interrompe il processo di riconnessione.

#### **Procedura**

- 1. Posizionare le cuffie Bluetooth e il ricevitore uno accanto all'altro.
- 2. Impostare la cuffia Bluetooth in modalità di abbinamento.
- 3. Sul ricevitore, attivare **Bluetooth**.
- 4. Sul ricevitore, selezionare **Connessioni** > **Bluetooth** > **Cuffia** > **Aggiungi nuovo**.

Il ricevitore visualizza il messaggio Metti cuffia in modalità Abbinamento.

5. Premere **OK**.

Il ricevitore cerca una cuffia Bluetooth per la connessione.

- 6. Una volta individuate le cuffie, premere **Associa**.
- 7. **(Opzionale)** Se necessario, inserire il codice PIN.
- 8. Premere **OK**.

Se l'abbinamento ha esito positivo, sul ricevitore viene visualizzato il messaggio Abbinamento riuscito. La cuffia è collegata e indicata da un quadrato colorato

 $\left( \Box \right)$  davanti al nome della cuffia.

9. Per aggiungere un'altra cuffia, ripetere i passaggi da 1 a 6.

È possibile abbinare al ricevitore fino a otto cuffie, ma è possibile selezionarne solo una alla volta per connettersi. Il ricevitore visualizza le cuffie abbinate con un nome predefinito nel menu del ricevitore **Cuffia**.

# **Selezione del profilo della cuffia**

#### **Informazioni su questa attività**

Attenersi alla procedura seguente per selezionare un tipo di cuffia appropriato per ottenere una qualità audio ottimale.

#### **Procedura**

- 1. Premere **Menu**.
- 2. Selezionare **Connessioni**.
- 3. Selezionare **Cuffia**.
- 4. Selezionare una delle seguenti opzioni:
	- **Mic. su brac**: ottimizza l'audio.

Questa opzione è l'impostazione predefinita.

- **Protezione acustica**: riduce il livello di esposizione al rumore e il rischio di perdita dell'udito.
- **Profilo cuffia personalizzato**: è visibile se il profilo della cuffia è configurato in WinPDM o Device Manager.
- 5. Premere **Scegli**.

# **Sistema**

È possibile assegnare il ricevitore fino a un massimo di otto sistemi diversi.

# **Modifica del sistema**

#### **Procedura**

- 1. Selezionare **Sistema**.
- 2. Selezionare **Modifica sistema**.
- 3. Selezionare **Automatico** o un sistema specifico.

Se il ricevitore è impostato su **Automatico**, viene selezionato un sistema in base all'elenco di priorità.

# **Sottoscrizione del ricevitore al sistema DECT mediante una registrazione semplice**

#### **Informazioni su questa attività**

È possibile sottoscrivere automaticamente il ricevitore al sistema Avaya Wireless Handset 3700 Series.

#### **Prerequisiti**

Verificare che i prerequisiti seguenti siano stati soddisfatti:

- Il sistema DECT è configurato per la registrazione semplice.
- L'IPEI del ricevitore viene registrato nel sistema DECT e il ricevitore non viene sottoscritto ad altri sistemi.

#### **Procedura**

- 1. **(Opzionale)** Premere il tasto di  $\sum_{i=1}^{n}$  per spegnere il ricevitore.
- 2. Premere il tasto di  $\sum_{n=1}^{\infty}$  per accendere il ricevitore.

Il ricevitore visualizza il messaggio Seleziona lingua.

3. Selezionare una lingua o premere **Annulla**.

Se si preme **Annulla**, il ricevitore utilizza la lingua predefinita, l'inglese.

Il ricevitore inizia a cercare i sistemi DECT e si iscrive al sistema quando viene trovato.

Il ricevitore torna al menu **Sistema** se non è in grado di rilevare un sistema DECT entro 2 minuti o se si preme **Annulla**. È quindi possibile sottoscrivere manualmente il ricevitore al sistema DECT.

### **Sottoscrizione manuale del ricevitore al sistema DECT**

#### **Informazioni su questa attività**

Per effettuare la sottoscrizione manuale di un ricevitore al sistema Avaya Wireless Handset 3700 Series, è necessario disporre del tasto Portable Access Right (PARK) e del codice di autenticazione (AC) relativi al sistema DECT.

#### **Procedura**

- 1. Premere **Menu**.
- 2. Selezionare **Connessioni** > **Sistema**.
- 3. Selezionare **Sottoscrivi**.
- 4. Premere **Avanti**.
- 5. **(Opzionale)** Nel campo **Nome del sistema**, inserire un nome di sistema.

Se non si immette un nome di sistema, il ricevitore utilizza un nome predefinito.

- 6. Premere **Avanti**.
- 7. Selezionare il tipo di sistema tra i seguenti:
	- Integral 5
	- Integral Ent
	- Emulate D3 on IE
	- IP-DECT
	- Altro
- 8. Inserire codice **Codice PARK**.

Il campo supporta fino a 31 cifre. Il codice PARK non è necessario se non è presente un sistema DECT straniero nell'area di copertura.

9. Inserire codice **Codice AC**.

La lunghezza del codice AC deve essere compresa tra 4 e 8 cifre.

10. Premere **Avanti**.

Sul ricevitore viene visualizzato il messaggio Protezione attivata?.

11. Per proteggere il nuovo sistema, selezionare **Sì**.

# **Nota:**

Non è possibile eliminare una sottoscrizione protetta tramite il menu **Sistema**. È possibile annullare la sottoscrizione a un sistema protetto utilizzando il menu **Amministratore** o l'interfaccia Web del sistema DECT.

12. Premere **OK**.

Viene avviata la modalità di ricerca.

#### **Annullamento dell'assegnazione a un sistema Procedura**

- 1. Premere **Menu**.
- 2. Selezionare **Connessioni**.
- 3. Selezionare **Sistema**.
- 4. Selezionare **Annulla sottoscrizione**.
- 5. Selezionare **Sistema** per **Annulla sottoscrizione**.
- 6. Premere **Sì** per **Annulla sottoscrizione** a **Sistema**.

#### **Ridenominazione del sistema**

#### **Informazioni su questa attività**

È possibile modificare il nome del sistema nel ricevitore.

#### **Procedura**

- 1. Premere **Menu**.
- 2. Selezionare **Connessioni**.
- 3. Selezionare **Sistema**.
- 4. Selezionare **Rinomina sistema**.
- 5. Selezionare **Sistema** per rinominare.
- 6. Inserire il nuovo nome.
- 7. Selezionare **Salva**.

# **Modifica della priorità**

#### **Informazioni su questa attività**

L'ordine di priorità predefinito è quello in cui sono state inserite le registrazioni. Quindi, il primo sistema registrato è quello con la priorità più alta. L'elenco può tuttavia essere modificato dall'utente. Per modificare l'ordine delle priorità, è sufficiente spostare i sistemi nella posizione desiderata all'interno dell'elenco.

- 1. Premere **Menu**.
- 2. Selezionare **Connessioni**.
- 3. Selezionare **Sistema**.
- 4. Selezionare **Priorità**.
- 5. Selezionare **Attiva** o **Giù** per modificare **Priorità**.
- 6. Selezionare **Indietro** per salvare **Priorità**.

# **Definizione dell'azione del ricevitore quando viene inserito nel caricatore durante una chiamata**

#### **Informazioni su questa attività**

Attenersi alla procedura seguente per definire l'azione di un ricevitore quando viene inserito in un caricatore durante una chiamata.

#### **Procedura**

- 1. Premere **Menu**.
- 2. Selezionare **Connessioni**.
- 3. Selezionare **In ricarica**.
- 4. Selezionare **Comportamento della chiamata**.
- 5. Selezionare una delle seguenti opzioni:
	- **Nessuna azione**: non viene eseguita alcuna azione quando il ricevitore viene messo in ricarica durante una chiamata.
	- **Altoparlante**: l'altoparlante viene attivato quando il ricevitore viene messo in ricarica durante una chiamata.
	- **Termina chiamata**: la chiamata viene disconnessa quando il ricevitore viene messo in ricarica.

# **Definizione dell'azione del ricevitore quando è inserito nel caricatore e non in chiamata**

#### **Informazioni su questa attività**

Attenersi alla procedura seguente per definire l'azione di un ricevitore quando non è impegnato in una chiamata, ma inserito in un caricatore.

- 1. Premere **Menu**.
- 2. Selezionare **Connessioni**.
- 3. Selezionare **In ricarica**.
- 4. Selezionare **Altre azioni**.
- 5. Selezionare una delle seguenti opzioni:
	- **Nessuna azione**: non viene eseguita alcuna azione quando il ricevitore non è impegnato in una chiamata e viene messo in ricarica.
	- **Modifica profilo**: quando il ricevitore viene posizionato nel caricatore, cambia il profilo. Quando il ricevitore viene rimosso dal caricatore, il profilo viene modificato nuovamente.

Premere **Modifica** per selezionare il profilo desiderato. Per impostazione predefinita, è visibile solo il profilo Normale. I profili aggiuntivi sono visibili solo se configurati.

• **Disattiva**: quando il ricevitore viene posizionato nel caricatore, si spegne. Quando viene rimosso dal caricatore, si riaccende. Quando il ricevitore è spento nel caricatore, icontinua a visualizzare l'ID proprietario. Ciò semplifica l'identificazione del ricevitore, ad esempio quando il ricevitore viene caricato con altri ricevitori.

Se si attivano le limitazioni del ricevitore, il ricevitore potrebbe non essere disattivato quando viene messo in ricarica.

• **Audio disattivato**: quando il ricevitore viene inserito in un caricatore, l'audio viene disattivato. Quando il ricevitore viene rimosso dal caricatore, l'audio viene riattivato.

Se si attivano le limitazioni del ricevitore, quest'ultimo potrebbe non essere disattivato quando viene messo in ricarica.

• **Disconnessione**: quando il ricevitore viene inserito in un caricatore, viene disconnesso. L'elenco chiamate e l'elenco messaggi vengono eliminati quando il ricevitore viene disconnesso. Quando viene rimosso dal caricatore, l'utente deve effettuare nuovamente l'accesso.

Questa funzione è applicabile solo ai sistemi Wireless Handset 3700.

• **Assenza messaggio**: quando un'applicazione o un sistema invia un messaggio a un ricevitore, riceve l'indicazione che il ricevitore è assente. Se un ricevitore è assente, l'applicazione o il sistema determina se il messaggio viene inviato o meno al ricevitore o reindirizzato a un altro ricevitore.

Se un messaggio viene inviato da un ricevitore, non riceve alcuna indicazione che il destinatario sia assente. Questa funzione deve essere programmata nel PBX per poter reindirizzare chiamate o messaggi.

È possibile configurare azioni **In ricarica** aggiuntive.

# **Chiamate**

# **Elenco chiamate**

### **Apertura dell'elenco chiamate**

#### **Informazioni su questa attività**

Attenersi alla procedura seguente per aprire l'elenco chiamate.

L'elenco di chiamate memorizza le ultime 50 chiamate ricevute, effettuate o perse. Se un numero ricorre più di una volta, l'elenco delle chiamate mostra l'ultimo orario insieme al numero totale di occorrenze. Se il sistema DECT lo supporta, l'elenco chiamate può visualizzare il nome del contatto del numero.

#### **Nota:**

L'amministratore può impedire al ricevitore di memorizzare la cronologia chiamate nell'elenco chiamate. Ad esempio, può essere utilizzato per garantire la privacy degli utenti che condividono lo stesso ricevitore. Questa funzione richiede la configurazione nel ricevitore tramite WinPDM o Device Manager.

#### **Procedura**

- 1. Premere **Menu**.
- 2. Selezionare il menu **Chiamate** (**C**).
- 3. Selezionare **Elenco chiamate** e premere su e giù sul tasto di navigazione per scorrere l'elenco.

### **Composizione di un numero dall'elenco chiamate**

#### **Informazioni su questa attività**

Attenersi alla procedura seguente per comporre un numero dall'elenco chiamate quando il ricevitore è in modalità inattiva.

#### **Procedura**

- 1. Premere **Menu**.
- 2. Selezionare **Chiamate**.
- 3. Selezionare **Elenco chiamate**, quindi selezionare un numero.

Il ricevitore visualizza l'elenco chiamate che è possibile scorrere utilizzando il tasto di navigazione su e giù.

4. Premere **Chiamata** o il tasto **Sganciato** ( $\mathcal{O}$ ) per comporre il numero selezionato.

### **Visualizzazione dell'ora di una chiamata**

### **Procedura**

- 1. Premere **Menu**.
- 2. Selezionare **Chiamate** > **Elenco chiamate**.
- 3. Selezionare un numero dall'elenco chiamate.

È possibile scorrere l'elenco chiamate con le frecce su e giù sul tasto di navigazione.

- 4. Premere **Altro**.
- 5. Selezionare **Ora della chiamata**. Vengono visualizzate l'ora e la data per il numero selezionato.

### **Suggerimento:**

La durata dell'ultima chiamata viene visualizzata in **Tempo chiamata**.

### **Modifica di un numero dall'elenco chiamate**

- 1. Premere **Menu**.
- 2. Selezionare **Chiamate**.
- 3. Selezionare **Elenco chiamate**.
- 4. Selezionare un numero dall'elenco chiamate.

È possibile scorrere l'elenco chiamate con le frecce su e giù sul tasto di navigazione.

- 5. Premere **Altro**.
- 6. Selezionare **Modifica numero** per modificare il numero selezionato.

### **Salvataggio di un numero dall'elenco chiamate**

#### **Informazioni su questa attività**

Il salvataggio di un numero nell'elenco delle chiamate determina la creazione di un nuovo contatto. Tuttavia, gli elementi esistenti nell'elenco chiamate non vengono aggiornati con le informazioni di contatto.

#### **Procedura**

- 1. Premere **Menu**.
- 2. Selezionare **Chiamate**.
- 3. Selezionare **Elenco chiamate**.
- 4. Selezionare un numero dall'elenco chiamate.

È possibile scorrere l'elenco chiamate con le frecce su e giù sul tasto di navigazione.

- 5. Premere **Altro**.
- 6. Selezionare **Salva numero**.

# **Invio di un messaggio dall'elenco chiamate**

#### **Procedura**

- 1. Premere **Menu**.
- 2. Selezionare **Chiamate**.
- 3. Selezionare **Elenco chiamate**.
- 4. Selezionare un numero dall'elenco chiamate.

È possibile scorrere l'elenco chiamate con le frecce su e giù sul tasto di navigazione.

- 5. Premere **Altro**.
- 6. Selezionare **Invia messaggio**.

#### **Eliminazione di voci dall'elenco chiamate Procedura**

- 1. Premere **Menu**.
- 2. Selezionare **Chiamate**.
- 3. Selezionare **Elenco chiamate**.
- 4. Selezionare un numero dall'elenco chiamate.

È possibile scorrere l'elenco chiamate con le frecce su e giù sul tasto di navigazione.

- 5. Premere **Altro**, quindi effettuare le operazioni seguenti in base alle esigenze:
	- Per eliminare una voce: selezionare la voce da eliminare, quindi premere **Elimina** > **Sì**.

• Per eliminare tutte le voci: premere **Elimina tutto**.

### **Visualizzazione delle chiamate perse**

#### **Informazioni su questa attività**

Per impostazione predefinita, una chiamata persa viene indicata dalla finestra **Chiamata** 

**persa** e dall'icona  $\blacksquare$ . In PDM o AIWS2 è inoltre possibile impostare un periodo di ritardo se si desidera che il ricevitore consideri una chiamata come persa dopo un determinato periodo di tempo.

È necessario configurare queste funzioni nel ricevitore tramite PDM o Device Manager.

Quando si riceve una chiamata persa, è possibile visualizzarla immediatamente premendo **Sì**. Se si preme **No**, attenersi alla procedura seguente per visualizzare la chiamata persa.

#### **R3** Nota:

Se supportato dal sistema, il nome del contatto del numero viene visualizzato nell'elenco chiamate perse.

#### **Procedura**

- 1. Premere **Menu**.
- 2. Selezionare **Chiamate** > **Chiamate perse**.
- 3. Spostarsi con ve ne per selezionare il numero nell'elenco.

#### **Passi successivi**

Per richiamare, selezionare il numero di chiamata persa dall'elenco chiamate, quindi premere **Chiamata** o  $\mathcal{C}$ .

#### **Suggerimento:**

Premere **Altro** per visualizzare l'ora e la data della chiamata, modificare il numero ricevuto, aggiungerlo ai contatti ed eliminare il numero ricevuto.

# **Chiamata in entrata**

Il LED lampeggiante, accompagnato da una suoneria o da una vibrazione, indica una chiamata in arrivo. È possibile disabilitare la suoneria e la vibrazione. Il ricevitore visualizza il numero o il nome del chiamante. Il nome viene visualizzato se il numero del ricevitore del chiamante è memorizzato nella rubrica locale.

Quando una cuffia è collegata al ricevitore, è possibile rispondere alla chiamata premendo il pulsante di risposta sulla cuffia. Inoltre, il pulsante cuffia può essere configurato per eseguire una funzione specifica, ad esempio dopo la chiamata, la composizione del numero chiamato più di recente o la composizione di un numero specificato.

Per impostazione predefinita, tutte le chiamate in arrivo ricevono risposta tramite l'altoparlante e il microfono standard. Un amministratore di sistema può configurare il ricevitore in modo che tutte le chiamate in arrivo ricevano risposta con la modalità Push-to-talk (PTT). In modalità PTT, l'altoparlante è attivato ma il microfono è disattivato e il pulsante **Disattiva audio** o **PTT**  deve essere premuto per parlare.

# **Risposta a una chiamata**

#### **Procedura**

Attenersi a una delle procedure seguenti:

- Premere il tasto funzione **Sganciato** ( $\mathscr{O}$ ) o **Accetta**.
- Premere il tasto funzione **q** per rispondere alla chiamata utilizzando il vivavoce.
- Premere il pulsante sulla cuffia Bluetooth per rispondere alla chiamata utilizzando la cuffia.

Il nome o il numero del chiamante viene visualizzato se sono disponibili informazioni sulla linea telefonica.

#### **Nota:**

- È possibile impostare altri metodi di risposta, ad esempio **Automaticamente** o **Altoparlante**, tramite il menu **Impostazioni**. Quando si attiva **Automaticamente**, tutte le chiamate in entrata vengono collegate automaticamente.
- Se si rifiuta la chiamata, è comunque possibile confermarne la ricezione inviando un messaggio di testo predefinito al chiamante.

# **Rifiuto di una chiamata**

#### **Procedura**

Quando il ricevitore squilla, premere il tasto **Tasto di aggancio e Acceso/Spento** ( ) o il tasto funzione **Rifiuta**.

L'amministratore può configurare il ricevitore in modo che risponda alle chiamate rifiutate con un messaggio. Se questa funzione è attivata, il ricevitore visualizza il messaggio: Rispondi con un modello di messaggio?

#### **Collegamenti correlati**

[Rifiuto di una chiamata con un messaggio predefinito](#page-82-0) alla pagina 83

### **Fine di una chiamata**

#### **Informazioni su questa attività**

Alcuni sistemi o PBX richiedono che il ricevitore invii un DTMF per terminare una chiamata.

#### **Procedura**

Per terminare una chiamata, premere il tasto **Tasto di aggancio e Acceso/Spento** ( $\widetilde{O}$ ).

Il ricevitore visualizza la durata della chiamata.

# **Chiamata in uscita**

# **Composizione di un numero (pre-composizione)**

Inserire il numero e premere  $\mathcal C$  per ottenere la linea. Il numero viene visualizzato sul display durante la composizione. Se necessario, premere "Cancella" per cancellare il numero. Utilizzando il tasto di navigazione è possibile aggiungere o eliminare una cifra all'interno di un numero.

Il segnalatore acustico di un numero pre-composto può essere attivato premendo a lungo

 $*$   $\Omega$ .

È possibile comporre un numero internazionale dal ricevitore inserendo il carattere + seguito dal prefisso internazionale e dal numero locale. Per inserire il carattere +, premere a lungo il tasto 0 finché il carattere non viene visualizzato sul display.

### **Nota:**

Non è possibile immettere il carattere + e i numeri internazionali non possono essere composti nelle seguenti circostanze:

- Se il tasto **0** è stato configurato come tasto di scelta rapida.
- Se il ricevitore è stato configurato per eseguire funzioni avanzate normalmente utilizzate da un amministratore del sistema.

# **Composizione di un numero con il pulsante della cuffia**

#### **Procedura**

Se si utilizza una cuffia, utilizzare il pulsante cuffia per ottenere un tono di composizione e comporre l'ultimo numero.

Assicurarsi che la cuffia sia configurata mediante WinPDM o Device Manager.

# **Comporre un numero pre-programmato**

È possibile configurare il tasto di **navigazione**, il tasto di **scelta rapida**, il tasto **funzione** o il pulsante **multifunzione** con un numero di ricevitore. È anche possibile configurare un pulsante cuffia con un numero di ricevitore, purché sia stato configurato dall'amministratore tramite WinPDM/Device Manager.

Per comporre un numero pre-programmato, premere il tasto o il pulsante pre-**programmato**. La chiamata viene connessa automaticamente.

# **Composizione di un numero dall'elenco chiamate**

#### **Procedura**

- 1. Nella modalità ideale, premere il tasto di navigazione **Giù** o scorrere fino a **Menu** > **Chiamate** > **Elenco Chiamate**.
- 2. Selezionare il numero desiderato.
- 3. Premere **c** o **Chiama** per comporre.

È possibile modificare il numero prima dell'inizio della chiamata.

Per modificare il numero, premere **Altro** e selezionare **Modifica numero**.

# **Componi l'ultimo numero chiamato con il pulsante sulla cuffia**

Se si utilizza una cuffia, è possibile utilizzare il pulsante presente sulla stessa per comporre l'ultimo numero chiamato. Tuttavia, le cuffie devono essere configurate tramite WinPDM/ Device Manager per consentire questa operazione.

# **Chiamata al mittente di un messaggio**

#### **Informazioni su questa attività**

Attenersi alla procedura seguente per chiamare il mittente di un messaggio memorizzato nell'elenco messaggi dal menu **Messaggistica**.

#### **Procedura**

- 1. Premere il tasto funzione **Menu** per aprire il menu **Messaggistica**.
- 2. Selezionare **Messaggistica** > **Posta in arrivo**.
- 3. Selezionare il messaggio dall'elenco.
- 4. Premere **Visualizza** > **altro**.
- 5. Selezionare **Mittente**.

# **Composizione di un numero dai contatti**

#### **Procedura**

- 1. Premere **Menu**.
- 2. Selezionare **Contatti** > **Chiama contatto**.
- 3. Selezionare il contatto dall'elenco o cercare il nome o il numero inserendo i caratteri nel campo **Cerca**.
- 4. Premere  $\ll$  o il tasto funzione **Chiamata** per effettuare la chiamata.

# **Chiamata di un contatto dalla rubrica centrale Procedura**

- 1. Premere **Menu**.
- 2. Selezionare **Contatti**.
- 3. Selezionare **Rubrica centrale**.
- 4. **(Opzionale)** Modificare la rubrica selezionata.
- 5. Cercare un contatto in uno dei modi seguenti:
	- a. **Cerca per nome**: inserire il nome, il cognome o entrambi.

È possibile inserire nomi incompleti o che includono spazi.

- b. **Cerca per numero**: inserire il numero.
- 6. Premere **Cerca**.

Il ricevitore visualizza i risultati della ricerca.

- 7. **(Opzionale)** Premere **Altri risultati della ricerca** per visualizzare altri contatti se il numero di voci corrispondenti è superiore a 25.
- 8. **(Opzionale)** Per visualizzare gli ultimi risultati della ricerca, selezionare **Rubrica centrale** > **Ultimo risultato**.
- 9. Premere **Chiamata** o il tasto **Sganciato** (C) per chiamare il contatto.

# **Chiamata di un contatto dalla rubrica locale o aziendale Procedura**

- 1. Premere **Menu**.
- 2. Selezionare **Contatti**.
- 3. Selezionare **Chiama contatto**.

I contatti della rubrica locale e aziendale vengono visualizzati nello stesso elenco. I nomi delle aziende sono indicati dall'icona **Voce bloccata (自)** per l'identificazione.

- 4. Selezionare un contatto dall'elenco o cercare un nome o un numero inserendo i caratteri nel campo **Cerca**.
- 5. Premere **Chiamata** o il tasto **Sganciato** ( $\curvearrowleft$ ) per chiamare il contatto.

# **Durante una chiamata**

Quando si effettua una chiamata da un ricevitore bloccato, vi sono limitazioni agli elementi visibili nel menu **In chiamata**. Tuttavia, l'intero menu è accessibile quando si chiama da un ricevitore con tastiera bloccata.

# **Regolazione del volume durante una chiamata**

#### **Informazioni su questa attività**

Attenersi alla procedura seguente per aumentare o diminuire il volume durante una chiamata in corso.

#### **Procedura**

Effettuare le seguenti operazioni:

- Nella parte superiore sinistra del ricevitore, premere **Volume +** per aumentare il volume.
- Nella parte superiore sinistra del ricevitore, premere **Volume -** per diminuire il volume.
- Per regolare il volume, premere su o giù sul tasto di navigazione a quattro direzioni.

Il ricevitore memorizza e mantiene il nuovo livello di volume.

### **Visualizzazione dei contatti durante una chiamata**

#### **Informazioni su questa attività**

Attenersi alla procedura seguente per aprire i contatti durante una chiamata.

- 1. Selezionare **Altro**.
- 2. Selezionare **Contatti**.
- 3. Per aprire i contatti, selezionare una delle opzioni seguenti:
	- **Chiama contatto**: per cercare un contatto della rubrica locale o aziendale.
	- **Rubrica centrale**: per cercare un contatto nella rubrica centrale.
- 4. Premere **Scegli**.

5. Selezionare o cercare il contatto.

Il contatto selezionato può essere chiamato premendo **Chiamata**. Quando si chiama il contatto, la prima chiamata viene messa in attesa.

### **Apertura della messaggistica durante la chiamata**

#### **Informazioni su questa attività**

Attenersi alla procedura seguente per aprire il menu **Messaggistica** durante una chiamata in corso.

#### **Procedura**

- 1. Selezionare **Altro**.
- 2. Selezionare **Messaggistica**.

# **Disattivazione o riattivazione dell'audio di una chiamata**

- Per disattivare l'audio, effettuare le operazioni seguenti:
	- 1. Premere **Altro** durante la chiamata.
	- 2. Selezionare **Microfono spento**.
	- 3. Premere **Scegli**.

L'icona indica un microfono silenziato. Ciò significa che l'altro interlocutore in una chiamata in corso non può sentire l'utente.

- Per riattivare il microfono, effettuare le operazioni seguenti:
	- 1. Premere **Altro** durante la chiamata.
	- 2. Selezionare **Microfono acceso**.
	- 3. Premere **Scegli**.

È inoltre possibile attivare e disattivare il microfono premendo a lungo il tasto **Audio** 

**disattivato** ( ) o il pulsante **Disattivazione dell'audio** ( ). Viene inoltre emesso un breve segnale acustico che indica se il microfono è acceso o spento.

Quando si preme il pulsante **Disattivazione dell'audio** ( **)** in una chiamata PTT, non viene emesso alcun segnale acustico.

# **Trasferimento dell'audio**

#### **Informazioni su questa attività**

Attenersi alla procedura seguente per trasferire l'audio tra la cuffia **Bluetooth** e l'auricolare del ricevitore durante la chiamata.

- 1. Selezionare **Altro**.
- 2. Selezionare **Trasf. audio**.
- 3. Premere **Scegli**.

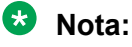

**Trasf. audio** è visibile se è attiva una connessione **Bluetooth**.

# **Avvio di una nuova chiamata durante una chiamata**

#### **Informazioni su questa attività**

Attenersi alla procedura seguente per avviare una nuova chiamata durante una chiamata in corso.

#### **Procedura**

- 1. Premere **Altro**.
- 2. Selezionare **Nuova chiamata**.
- 3. Premere **Scegli**.
- 4. Inserire il numero da chiamare o premere l'icona Elenco contatti chiamata (<sup>\*</sup> 印) per accedere alla rubrica.
- 5. Premere il tasto **Sganciato** ( $\sim$ ).

Quando la nuova chiamata si connette, la prima viene messa in attesa.

# **Passaggio da una chiamata all'altra**

#### **Informazioni su questa attività**

È stata avviata una nuova chiamata durante una chiamata e la prima chiamata viene messa in attesa.

#### **Procedura**

- 1. Premere **Altro**.
- 2. Selezionare **Passa a**.
- 3. Premere **Scegli**.

Il ricevitore passa da una chiamata all'altra.

### **Interruzione di una chiamata durante una chiamata in corso**

#### **Informazioni su questa attività**

Se si chiama un altro numero mentre è in corso un'altra chiamata, la prima chiamata viene messa in attesa.

#### **Procedura**

- 1. Premere **Altro**.
- 2. Selezionare **Termina chiamata**.
- 3. Premere **Scegli**.

La chiamata corrente viene disconnessa e la precedente viene ripresa.

# **Trasferimento di una chiamata premendo un tasto**

#### **Informazioni su questa attività**

Attenersi alla procedura seguente per trasferire la prima chiamata con la seconda quando sono presenti due chiamate in corso.

#### **Procedura**

- 1. Premere **Altro**.
- 2. Selezionare **Trasferimento**.
- 3. Premere **Scegli**.

Consente di connettere il primo chiamante con il nuovo. La chiamata viene disconnessa automaticamente.

# **Trasferimento di una chiamata componendo un numero**

#### **Informazioni su questa attività**

Questa procedura consente di trasferire una chiamata in corso a una nuova chiamata.

#### **Procedura**

- 1. Premere **Altro**.
- 2. Selezionare **Trasferisci a nuova chiamata**.
- 3. Premere **Scegli**.
- 4. Comporre il numero della persona in cui trasferire la chiamata in corso o premere l'icona **Elenco contatti chiamata** (  $\oplus$  ) per accedere alla rubrica.
- 5. Premere il tasto **Sganciato** ( ) per trasferire la chiamata.

# **Avvio di una chiamata in conferenza**

#### **Informazioni su questa attività**

Attenersi alla procedura seguente per avviare una chiamata in conferenza tra più partecipanti contemporaneamente.

#### **Prerequisiti**

Durante la conversazione viene avviata una nuova chiamata.

#### **Procedura**

- 1. Premere **Altro**.
- 2. Selezionare **Chiamata in conferenza**.
- 3. Premere **Scegli**.

La persona che avvia la chiamata in conferenza è l'ospite, mentre gli altri sono partecipanti.

# **Attivazione della richiamata automatica**

#### **Informazioni su questa attività**

È possibile attivare la funzione di richiamata automatica per una chiamata in uscita dal ricevitore quando l'interlocutore è occupato oppure non risponde alla chiamata. Il sistema DECT richiama l'utente quando l'interlocutore è disponibile a ricevere chiamate. Quando si risponde alla chiamata, l'interlocutore riceve la stessa chiamata. La funzione si disattiva dopo la ricezione di una richiamata automatica.

### **Nota:**

Questa funzione è applicabile solo in un ambiente Avaya Aura®. L'amministratore del sistema deve abilitare questa funzione per il ricevitore.

Non è possibile attivare la richiamata automatica per un'altra chiamata se la funzione è ancora attiva per una chiamata precedente. È necessario disattivare la funzione, o ricevere la richiamata automatica, prima di attivarla per un'altra chiamata.

#### **Procedura**

- 1. Quando si sente il tono di occupato o la suoneria per la chiamata in uscita, effettuare una delle seguenti operazioni:
	- Premere **5** e attendere finché non si sente il tono di conferma dell'attivazione.

Il codice di attivazione predefinito per la richiamata automatica è 5. L'amministratore può modificare questo codice.

• Premere **Altro** > **Richiama** > **Scegli** e attendere finché non si sente il tono di conferma dell'attivazione.

L'opzione **Richiama** è visibile solo se l'amministratore la definisce in WinPDM, utilizzando lo stesso codice di attivazione di IPBS o IPBL.

Il sistema DECT attiva la funzione di richiamata automatica e avvia il monitoraggio dell'interlocutore chiamato. Il ricevitore torna in modalità inattiva.

Si riceve una richiamata automatica quando l'interlocutore diventa disponibile.

2. **(Opzionale)** Quando il ricevitore è inattivo, premere **#34#** per disattivare la funzione di richiamata automatica.

Il codice di disattivazione predefinito per la richiamata automatica è #34#. L'amministratore può modificare questo codice.

#### **Nota:**

L'amministratore può definire un tasto funzione in WinPDM per disattivare la richiamata automatica, utilizzando lo stesso codice di disattivazione di IPBS o IPBL. Per disattivare, accedere al menu **Servizi di chiamata** mentre il ricevitore è inattivo, selezionare il tasto funzione designato e premere **Scegli**.

### **Invio di una chiamata in attesa**

#### **Informazioni su questa attività**

Attenersi alla procedura seguente per notificare all'interlocutore che un'altra chiamata sta tentando di contattarlo.

Durante una chiamata, ne arriva una seconda, che viene segnalata con un breve avviso acustico.

#### **Procedura**

- 1. Premere **Altro**.
- 2. Selezionare **Chiamata in attesa**.
- 3. Premere **Scegli**.

Il telefono si connette alla nuova chiamata, mentre l'altra viene messa in attesa.

Quando la linea è nuovamente libera, chiamerà automaticamente la parte messa in attesa. Questa funzione dipende dalla configurazione del sistema.

# **Risposta di una chiamata in attesa**

#### **Informazioni su questa attività**

Attenersi alla procedura seguente per rispondere ad una chiamata in attesa quando:

- Si riceve un breve segnale acustico per un'altra chiamata in entrata durante una conversazione in corso.
- Si riceve un segnale acustico dal ricevitore e un messaggio di testo: **Chiamata interna**  per i contatti interni e **Chiamata esterna** per i chiamanti esterni. Il ricevitore visualizza anche il nome o il numero di telefono del secondo chiamante.

# **R** Nota:

È possibile utilizzare la funzione **Rispondi a chiamata in attesa** in due modi diversi a seconda della configurazione del sistema.

#### **Procedura**

Durante una chiamata, l'utente riceve un breve segnale acustico. Per rispondere alla seconda chiamata, effettuare le operazioni seguenti:

- 1. Premere **Altro**.
- 2. Selezionare **Rispondi a chiamata in attesa**.
- 3. Premere **Scegli**.

L'utente si connette alla nuova chiamata e la prima viene messa in attesa. Quando la linea è libera, la chiamata in attesa viene automaticamente richiamata. Questa funzionalità dipende dal sistema in uso.

Durante una chiamata, viene emesso un segnale acustico e viene visualizzato un messaggio di testo. Per rispondere alla seconda chiamata, effettuare le operazioni seguenti:

#### 4. Premere **Accetta**.

Viene visualizzato brevemente il testo Cambia e viene trasferita alla seconda chiamata. La prima chiamata viene messa in attesa.

5. Per terminare la chiamata con il secondo chiamante, premere **Altro** > **Termina chiamata**.

Si disconnette con la seconda chiamata e si connette alla prima.

6. **(Opzionale)** Premere **Rifiuta** per rifiutare una seconda chiamata.

Il secondo chiamante sente un segnale di occupato e la chiamata viene registrata come chiamata persa nel ricevitore.

# **Attivazione di DTMF**

#### **Informazioni su questa attività**

Alcuni sistemi o PBX richiedono che il ricevitore invii DTMF (Dual Tone Multi Frequency) quando si premono i tasti. Attenersi alla procedura seguente per abilitare **DTMF**.

#### **Prerequisiti**

È necessario essere impegnati in una chiamata.

#### **Procedura**

Effettuare le seguenti operazioni:

- Premere **Altro** > **DTMF** > **Scegli**.
- Premere il tasto **Tasto di aggancio e Acceso/Spento** ( **0 )**, quindi premere e rilasciare il

pulsante **Audio disattivato** ( ).

**DTMF** è visibile solo quando è configurato nel ricevitore.

# **Info. DECT**

Le informazioni DECT sono una funzione avanzata destinata all'amministratore che utilizza il ricevitore per misurare il collegamento RF e i parametri di sistema come parte di una procedura di risoluzione dei problemi o di ispezione del sito.

Questa opzione è visibile solo se il menu **Amministratore** è attivato.

### **Invio di dati**

#### **Informazioni su questa attività**

I dati inviati possono essere utilizzati per:

- Apertura di una porta.
- Avvio e arresto di una macchina.

#### **Procedura**

Per inviare i dati immessi dall'utente dal ricevitore, effettuare una delle operazioni seguenti:

- Premere il tasto di scelta rapida pre-programmato.
- Premere il tasto funzione pre-programmato.
- Selezionare un servizio.

I dati possono essere predefiniti, immessi dopo aver premuto il tasto di scelta rapida o il tasto funzione o inviati quando si seleziona il servizio pertinente.

# **Uso dell'altoparlante**

#### **Informazioni su questa attività**

Attenersi alla procedura seguente per attivare l'altoparlante.

#### **Procedura**

Attenersi a una delle procedure seguenti:

• Premere un pulsante multifunzione, un tasto funzione, un tasto di scelta rapida o un tasto

di navigazione definito come scelta rapida per una funzione **Chiamata telefonica** ( ). Quando si preme il tasto o il pulsante, il ricevitore chiama un numero predefinito utilizzando l'altoparlante.

Il supporto per un pulsante multifunzione dipende dal modello di ricevitore.

- Quando si riceve una chiamata, premere il tasto funzione  $\blacksquare$ . Il tasto funzione può avere un'altra funzione o non averne nessuna a seconda della configurazione della funzione In chiamata in WinPDM o Device Manager.
- Durante una chiamata, premere il tasto funzione . Il tasto funzione può avere un'altra funzione o non averne nessuna a seconda della configurazione della funzione In chiamata in WinPDM o Device Manager.
- Durante una chiamata, inserire il ricevitore in un caricatore. Se il comportamento della chiamata è stato configurato come **Altoparlante** nel menu **In ricarica**, l'altoparlante viene attivato.
- Attivare la funzione dell'altoparlante impostando un altro metodo di risposta: **Automaticamente** o **Altoparlante**.

# **Chiamata di gruppo push-to-talk**

La funzione **Push-to-Talk** (**PTT**) è una chiamata in conferenza o di gruppo effettuata ai membri di un gruppo predefinito. Se uno dei membri del gruppo desidera contattare gli

altri, il membro deve tenere premuto il pulsante **PTT** per attivare il microfono. È possibile configurare il pulsante multifunzione in modo che funga da pulsante PTT.

Poiché il pulsante multifunzione è più grande del pulsante **PTT** e si trova sopra il ricevitore, l'utente può individuarlo facilmente. Il pulsante **PTT** più piccolo si trova sul lato del ricevitore. In particolare, gli utenti che devono indossare i guanti trovano il pulsante **multifunzione** più facile da utilizzare rispetto al pulsante **PTT**.

Alcuni sistemi o PBX legacy richiedono che il ricevitore invii un tono DTMF predefinito quando viene premuto o rilasciato.

Per partecipare alla conferenza, i membri del gruppo devono prima accettare l'invito ricevuto come chiamata in entrata. Se un membro rifiuta l'invito, può unirsi nuovamente al gruppo o alla conferenza in un secondo momento. Un membro può anche invitare un gruppo di membri a partecipare alla chiamata in conferenza chiamando un gruppo PTT.

Se il pulsante **multifunzione** è supportato o meno dipende dal modello del ricevitore utilizzato.

# **Accettazione di un invito push-to-talk come chiamata in entrata**

#### **Informazioni su questa attività**

Sono disponibili due modi per ricevere e accettare un invito a una chiamata di gruppo push-totalk:

- Invito ricevuto come chiamata in arrivo (PTT Basic)
- Invito ricevuto come chiamata in arrivo durante un'altra chiamata in corso

Se si riceve un invito durante una chiamata in corso, viene visualizzato come invito ordinario. È possibile accettare o rifiutare l'invito premendo rispettivamente **Accetta** o **Rifiuta**.

Se si preme **Accetta**, la chiamata in corso viene interrotta automaticamente e viene avviata la chiamata PTT. In alternativa, la chiamata in corso può anche essere interrotta e la chiamata PTT viene avviata se viene eseguito quanto segue:

- il ricevitore è stato configurato per rispondere automaticamente agli inviti
- l'utente non risponde all'invito entro 10 secondi

Se si rifiuta l'invito, è possibile unirsi alla chiamata PTT in un secondo momento.

#### **Procedura**

1. Premere **Accetta** of.

Se si riceve un invito PTT durante una chiamata in corso, non è possibile accettare o

rifiutare l'invito premendo rispettivamente  $\curvearrowright$  o  $\mathbb{S}^3$ .

Per impostazione predefinita, il ricevitore viene avviato in modalità "disattiva audio" o "altoparlante", ma è possibile configurarlo in modo diverso nel gruppo PTT.

2. Tenere premuto il pulsante **PTT** per attivare il microfono per la trasmissione audio.

Quando si rilascia il pulsante **PTT**, l'audio del microfono viene disattivato nuovamente.

### **Accettazione di un invito PTT come messaggio**

#### **Informazioni su questa attività**

Attenersi alla procedura seguente per accettare un invito PTT ricevuto come:

- un messaggio
- un messaggio durante una chiamata in corso

Quando si riceve un invito, il sistema invia un segnale di avviso prima di interrompere la chiamata corrente e connettersi alla chiamata PTT. Un messaggio PTT può contenere fino a 1000 caratteri.

#### **Procedura**

Accettazione di un invito PTT come messaggio.

1. Premere **Accetta**.

A seconda della configurazione dell'invito, il ricevitore accetta l'invito automaticamente e inoltra il messaggio in modalità "disattiva audio" o in modalità "altoparlante".

2. Per aprire il microfono per la trasmissione, tenere premuto il pulsante **PTT**.

Quando si rilascia il pulsante **PTT**, il microfono viene disattivato nuovamente.

Accettazione di un invito PTT come messaggio durante una chiamata in corso.

#### 3. Premere **Accetta**.

Il sistema visualizza il messaggio.

# **Rifiuto di un invito PTT**

#### **Informazioni su questa attività**

Attenersi alla procedura seguente per rifiutare un invito PTT ricevuto come:

- Una chiamata in entrata
- Una chiamata in entrata durante una chiamata in corso
- Un messaggio
- Un messaggio durante una chiamata in corso

#### **Procedura**

Quando si riceve una chiamata in entrata:

1. Premere **Rifiuta** o  $\infty$ .

Il ricevitore torna alla schermata precedente

Quando si riceve un messaggio:

2. Premere **Rifiuta**.

# **Chiamata di un gruppo push-to-talk**

#### **Prerequisiti**

Definire i gruppi PTT.

#### **Procedura**

- 1. Premere **Menu**.
- 2. Selezionare **Chiamate Gruppi PTT**.
- 3. Selezionare un gruppo PTT.
- 4. Premere **Chiamata** o il tasto **Sganciato** ( $\curvearrowright$ ).
- 5. **(Opzionale)** In modalità inattiva, premere rapidamente il pulsante **PTT**, selezionare un gruppo PTT e premere il pulsante **Chiamata**.

### **Riunirsi a un gruppo push-to-talk**

#### **Informazioni su questa attività**

Quando si rifiuta o si perde l'invito PTT ricevuto come chiamata o messaggio di testo, è possibile unirsi nuovamente al gruppo PTT componendo:

- **Elenco chiamate** o **Chiamate perse**.
- Selezionare il messaggio dalla posta **Messaggistica** in arrivo.

#### **Procedura**

È stato ricevuto un invito PTT come chiamata.

1. Rientrare nel gruppo PTT componendo **Elenco chiamate** o **Chiamate perse**.

L'invito PTT viene visualizzato come icona **Push-to-talk** ( ).

È stato ricevuto un invito PTT come messaggio.

- 2. Rientrare nel gruppo PTT selezionando un messaggio indicato dall'icona **Nuovo messaggio** ( $\boxtimes$ ) nella posta **Messaggistica** in arrivo.
- 3. Premere **Chiamata**.

# **Servizi di chiamata**

Queste funzioni dipendono dal sistema in uso. Oltre alle funzioni predefinite **Servizi di chiamata**, è possibile definire 10 servizi di chiamata specifici del sistema con o senza disconnessione automatica. I parametri vengono configurati in Gestione dispositivi portatili (WinPDM).

### **Gestione delle assenze**

#### **Procedura**

- 1. Premere **Menu**.
- 2. Selezionare **Chiamate**.
- 3. Selezionare **Servizi di chiamata** > **Assenza**.
- 4. Selezionare il motivo dell'assenza dall'elenco. Il numero di motivi di assenza (ad esempio: "Pranzo", "Riunione", "Viaggio", ecc.) sono configurati in WinPDM.

Il codice viene definito quando si configura il motivo dell'assenza sul ricevitore.

- 5. Premere **Scegli**.
- 6. Immettere l'ora (HHMM) o la data (MMGG) a seconda del motivo selezionato.
- 7. Premere **OK**.

Il ricevitore invia un codice di motivazione dell'assenza al sistema stabilendo una chiamata. La chiamata viene interrotta automaticamente dopo alcuni secondi. Il testo seguente è visibile nella schermata Inattiva:

Ad esempio, 5016 > SAC (Invia tutte le chiamate).

Dove 5016 è il numero del ricevitore configurato per la gestione delle assenze.

#### **Disattivazione delle impostazioni di assenza**

#### **Procedura**

- 1. Premere **Menu**.
- 2. Selezionare **Chiamate**.
- 3. Selezionare **Servizi di chiamata** > **Assenza**.
- 4. Selezionare **Disattiva**.
- 5. Premere **Scegli**.

### **Deviazione di chiamate**

#### **Informazioni su questa attività**

È possibile deviare le chiamate interne, le chiamate esterne, le chiamate in caso di occupato e le chiamate senza risposta a un altro numero di telefono.

#### **Procedura**

- 1. Premere **Menu**.
- 2. Selezionare **Chiamate**.
- 3. Selezionare **Servizi di chiamata** > **Deviare le chiamate**.

È possibile creare una scelta rapida per la funzione **Servizi di chiamata** o attivare un servizio di chiamata quando un profilo è attivato.

È possibile impostare le impostazioni PBX per la deviazione chiamate in modo che mostrino il menu **Deviare le chiamate** nel ricevitore.

- 4. Selezionare **Attiva**.
- 5. Selezionare una delle seguenti opzioni:
	- **Interno** o **Esterno**: devia le chiamate interne o esterne.
	- **Nessuna risposta**: consente di deviare le chiamate senza risposta.
	- **Se occupato**: devia le chiamate quando il ricevitore invia un tono di occupato o è impegnato in un'altra chiamata.
- 6. Immettere il numero (massimo 24 cifre) a cui si desidera deviare le chiamate. In alternativa, premere **Elenco contatti chiamata** (<sup>•</sup> 印) per visualizzare l'elenco contatti chiamata.
- 7. Premere **OK**.

Il ricevitore invia un codice di motivazione della deviazione al sistema stabilendo una chiamata. La chiamata viene interrotta automaticamente dopo alcuni secondi.

Il codice viene definito durante la configurazione del motivo di deviazione nel ricevitore.

#### **Passi successivi**

Per interrompere la deviazione, selezionare **Disattiva** e premere **OK**.

Il testo seguente viene visualizzato nella schermata di inattività, ad esempio 5016 > 5018.

Qui 5016 è il numero del ricevitore configurato per deviare la chiamata all'interno 5018.

È possibile configurare una deviazione per le chiamate interne o esterne su PBX. Nella schermata inattiva viene visualizzato il testo seguente: 5016 >> 2001, (2002), dove 2001 è il numero per deviare le chiamate esterne, mentre il 2002 tra parentesi è il numero per deviare le chiamate interne.

Se è abilitato un solo tipo, 5016 viene utilizzato come interno aggiuntivo. Questa configurazione dipende dal sistema. Per ulteriori dettagli, fare riferimento alla documentazione del PBX.

### **Chiamate di emergenza**

Se configurato nel PDM o in Device Manager, è possibile chiamare uno qualsiasi dei cinque numeri di emergenza. È possibile chiamare un numero di emergenza anche se il ricevitore o la tastiera sono bloccati.

# **Contatti**

Il ricevitore dispone di una rubrica locale con 250 voci, in cui è possibile aggiungere, eliminare e modificare liberamente nomi e numeri. La rubrica elenca tutti i nomi in ordine alfabetico, dove è possibile aggiungere tre numeri per ciascun contatto: numero di lavoro, numero di cellulare e altro numero.

È inoltre possibile accedere a una rubrica centrale dipendente dal sistema. È possibile inviare una richiesta a un server di messaggistica dopo aver inserito i primi caratteri e il server di messaggistica restituisce un elenco di nomi e numeri che corrispondono alla ricerca.

Inoltre, è possibile scaricare sul telefono una rubrica aziendale con un massimo di 1000 voci tramite WinPDM.

È possibile scaricare una rubrica aziendale tramite il PDM. Non è possibile modificare o eliminare un contatto della rubrica aziendale. Questi contatti sono indicati dall'icona **Voce** 

**bloccata** ( $\blacksquare$ ) prima del loro nome. I contatti includeranno solo il numero di lavoro.

Quando si cerca un contatto, è possibile modificare temporaneamente la lingua di inserimento premendo a lungo il tasto **Blocco tasti** e **Maiuscole e minuscole** ( ). Può essere utilizzato per accedere temporaneamente ai caratteri in una lingua straniera.

# **Aggiunta di un nuovo contatto**

### **Procedura**

- 1. Premere **Menu**.
- 2. Selezionare **Contatti**.
- 3. Per aggiungere un nuovo contatto, selezionare **Aggiungi contatto** > **Nuovo**.
- 4. Selezionare **Nome** e premere **Aggiungi**.
- 5. Nel campo **Nome**, inserire il nome del contatto, quindi premere **OK**.
- 6. Selezionare una delle seguenti opzioni:
	- **Numero di lavoro**
	- **Numero di cellulare**
	- **Altro numero**
	- **Suoneria**
- 7. Premere **Aggiungi**.
- 8. Inserire i numeri.

L'amministratore può aggiungere una variabile o il carattere "U" ai campi **Numero di lavoro**, **Numero di cellulare** o **Altro numero**, per consentire agli utenti di inserire caratteri numerici aggiuntivi prima di chiamare il numero.

È possibile impostare un segnale suoneria specifico per ciascun contatto.

- 9. Premere **OK**.
- 10. Premere **Salva**.

# **Aggiunta di un contatto dall'elenco chiamate**

# **Procedura**

- 1. Premere **Menu**.
- 2. Selezionare **Contatti**.
- 3. Selezionare **Aggiungi contatto** > **Dall'elenco chiamate**, quindi selezionare un numero dall'elenco chiamate.
- 4. Premere **Aggiungi**.
- 5. Selezionare una delle seguenti opzioni:
	- **Numero di lavoro**
	- **Numero di cellulare**
	- **Altro numero**
	- **Suoneria**: È possibile impostare un segnale suoneria specifico per ciascun contatto.
- 6. Premere **Aggiungi**.
- 7. Inserire il nome del contatto, quindi premere **OK**.
- 8. Premere **OK**.

Se l'opzione Force stimuli ringing è abilitata, il ricevitore utilizza i segnali di chiamata forniti dal sistema invece di quelli locali. Questa funzione è applicabile solo ai sistemi legacy (stimuli).

9. Premere **Salva**.

# **Modifica di un contatto**

#### **Informazioni su questa attività**

Attenersi alla procedura seguente per modificare i contatti locali.

- 1. Premere **Menu**.
- 2. Selezionare **Contatti**.
- 3. Selezionare **Modifica contatto**.
- 4. Selezionare il contatto e premere **Modifica**.
- 5. Selezionare una delle seguenti opzioni:
	- **Nome**
	- **Numero di lavoro**
	- **Numero di cellulare**
	- **Altro numero**
	- **Suoneria**
- 6. Premere **Modifica**, quindi inserire il nuovo nome o numero o selezionare il nuovo segnale suoneria.
L'amministratore può aggiungere una variabile o il carattere "U" ai campi **Numero di lavoro**, **Numero di cellulare** o **Altro numero** per consentire agli utenti di inserire caratteri numerici aggiuntivi prima di chiamare il numero.

- 7. Premere **OK**.
- 8. Premere **Salva**.

# **Eliminazione di un contatto**

#### **Procedura**

- 1. Premere **Menu**.
- 2. Selezionare **Contatti** > **Elimina contatto**.
- 3. Selezionare il contatto da eliminare, quindi premere **Elimina**.
- 4. Premere **Sì** per confermare.

# **Rubrica centrale**

È possibile cercare gli utenti in base al nome o al numero di telefono nelle seguenti directory della rubrica centrale:

- **Azienda**
- **Di frequente a livello aziendale**
- **Utente**
- **Gruppo**
- **Gruppo frequente**

La directory **Utente** è quella predefinita. Quando si modifica la directory, quella selezionata diventa quella predefinita. Quando si rimuove l'iscrizione al ricevitore, la directory **Utente**  diventa quella predefinita.

Quando viene visualizzato il risultato della ricerca, premere **Altro** per visualizzare le informazioni sul contatto e il numero aggiunto al nuovo contatto. Premere **Chiamata** per chiamare il contatto.

#### **Ricerca per nome**

#### **Procedura**

- 1. Selezionare **Rubrica centrale**.
- 2. Selezionare **Cerca per nome**.
- 3. Inserire Nome o Cognome o entrambi nel campo di ricerca.
- 4. Premere **Cerca**.

Il ricevitore visualizza i risultati della ricerca.

5. Premere **Altri risultati della ricerca** per visualizzare altri contatti se il numero di voci corrispondenti è superiore a 25.

#### **Ricerca per numero**

#### **Procedura**

- 1. Selezionare **Rubrica centrale**.
- 2. **(Opzionale)** Modificare la rubrica selezionata.
- 3. Selezionare **Cerca per numero**.
- 4. Digitare il numero di telefono dell'utente.
- 5. Premere **Cerca**.

Il ricevitore visualizza i risultati della ricerca.

6. Premere **Altri risultati della ricerca** per visualizzare altri contatti se il numero di voci corrispondenti è superiore a 25.

#### **Visualizzazione dell'ultimo risultato della ricerca**

#### **Procedura**

- 1. Selezionare **Rubrica centrale**.
- 2. Selezionare **Ultimo risultato**.

Vengono visualizzate le voci visualizzate di recente.

Ad esempio, se il numero di voci corrispondenti è 30 e l'utente seleziona **Altri risultati della ricerca**, le cinque voci rimanenti vengono visualizzate nell'ultimo risultato di ricerca.

# **Preferiti**

Utilizzando il menu **Preferiti**, è possibile personalizzare il proprio menu con i servizi e le funzioni utilizzati più spesso. È disponibile un elenco di servizi e funzioni predefiniti. Ad esempio, scrivere un nuovo messaggio, la rubrica centrale, chiamare il contatto e così via.

#### **Suggerimento:**

Se si configura la funzione **Chiamata telefonica**, è possibile aggiungere una variabile o un carattere "U" nel campo **Inserisci numero** che consente agli utenti di inserire caratteri numerici aggiuntivi prima di chiamare il numero.

# **Aggiunta a Preferiti**

- 1. Premere **Menu**.
- 2. Selezionare **Preferiti**.
- 3. Selezionare **Aggiungi nuovo**.
- 4. Inserire il nome del preferito nel campo, quindi premere **OK**.
- 5. Selezionare una funzione utilizzando le frecce su e giù sul tasto di navigazione.
- 6. **(Opzionale)** Inserire i valori nei campi. Ciò è applicabile per alcune funzioni.
- 7. Premere **Indietro**.

# **Modifica di un Preferiti**

#### **Procedura**

- 1. Premere **Menu**.
- 2. Selezionare **Preferiti**.
- 3. Selezionare un preferito utilizzando le frecce su e giù sul tasto di navigazione, quindi premere **Altro** > **Modifica**.
- 4. Modificare i parametri, quindi premere **Indietro**.

# **Eliminazione dei Preferiti**

#### **Procedura**

- 1. Premere **Menu**.
- 2. Selezionare **Preferiti**.
- 3. Selezionare un preferito utilizzando le frecce su e giù sul tasto di navigazione, quindi premere **Altro**.
- 4. Utilizzando le frecce su e giù sul tasto di navigazione, selezionare **Elimina**, quindi premere **Scegli**.
- 5. Premere **Sì** per eliminare il preferito, quindi premere **Indietro**.

# **Messaggistica**

# **Elenco messaggi**

Questo elenco contiene gli ultimi trenta messaggi memorizzati. L'elenco dei messaggi si trova nel menu **Messaggistica Posta in arrivo**. I messaggi vengono salvati insieme alla data e l'ora. Se si riceve un messaggio quando la casella di posta in arrivo contiene già trenta messaggi, il messaggio nella casella di posta in arrivo con la data e l'ora meno recenti viene automaticamente sostituito dal messaggio appena ricevuto.

# **Ricezione di un messaggio**

Quando si riceve un messaggio di testo, il LED lampeggia e il telefono riproduce il segnale di avviso. L'icona e il contenuto del messaggio ricevuto vengono visualizzati automaticamente. L'icona rimane visualizzata sul display fino a che non sono stati aperti tutti i nuovi messaggi. Se si riceve un messaggio durante una chiamata, viene emesso un segnale acustico.

Utilizzando i tasti funzione del ricevitore e le selezioni dei menu, è possibile rispondere o inoltrare il messaggio ricevuto. È possibile chiamare il mittente del messaggio e includere un numero telefonico nel testo del messaggio.

È inoltre possibile leggere un messaggio in un secondo momento premendo **Chiudi**. Un messaggio ricevuto viene memorizzato nella posta in arrivo.

### **Lettura di un messaggio memorizzato**

### **Procedura**

- 1. Premere **Menu**.
- 2. Selezionare **Messaggistica**.
- 3. Selezionare **Posta in arrivo** per visualizzare l'elenco dei messaggi.
- 4. Selezionare un messaggio, quindi premere **Visualizza**.

È possibile scorrere l'elenco dei messaggi con le frecce su e giù sul tasto di navigazione.

### **Risposta a un mittente**

#### **Procedura**

Per rispondere alla ricezione di un messaggio, effettuare le operazioni seguenti:

- 1. Premere **Menu**.
- 2. Selezionare **Messaggistica**.
- 3. Selezionare **Posta in arrivo** per rispondere al messaggio.
- 4. Premere **Rispondi**.
- 5. Scrivere il messaggio, quindi premere **Invia**.
- 6. **(Opzionale)** Se necessario, modificare il numero sul ricevitore e premere **Invia**.

### **Eliminazione di un messaggio**

#### **Procedura**

- 1. Premere **Menu**.
- 2. Selezionare **Messaggistica**.
- 3. Selezionare **Posta in arrivo** per visualizzare l'elenco dei messaggi.
- 4. Selezionare il messaggio che si desidera eliminare, quindi premere **Altro**.

È possibile scorrere l'elenco dei messaggi con le frecce su e giù sul tasto di navigazione.

5. Selezionare **Elimina**, quindi premere **Sì**.

Il messaggio viene eliminato.

6. **(Opzionale)** Per eliminare tutti i messaggi nell'elenco, selezionare **Elimina tutto** e premere **Sì**.

#### **Inoltro di un messaggio**

- 1. Premere **Menu**.
- 2. Selezionare **Messaggistica**.
- 3. Selezionare **Posta in arrivo** per visualizzare l'elenco dei messaggi.
- 4. Selezionare il messaggio da inoltrare, quindi premere **Visualizza**.

È possibile scorrere l'elenco dei messaggi con le frecce su e giù sul tasto di navigazione.

- 5. Premere **Altro**.
- 6. Selezionare **Inoltra**.
- 7. **(Opzionale)** Se necessario, scrivere un testo aggiuntivo.
- 8. Premere **Invia**.
- 9. Inserire il numero del ricevitore o premere il tasto funzione centrale per aprire la rubrica.
- 10. Premere **Invia** per inoltrare il messaggio.

#### **Chiamata al mittente**

#### **Procedura**

- 1. Premere **Menu**.
- 2. Selezionare **Messaggistica**.
- 3. Selezionare **Posta in arrivo** per visualizzare l'elenco dei messaggi.
- 4. Selezionare un messaggio di cui si desidera chiamare il mittente, quindi premere **Visualizza**.

È possibile scorrere l'elenco dei messaggi con le frecce su e giù sul tasto di navigazione.

- 5. Premere **Altro**.
- 6. Selezionare **Mittente della chiamata**.

#### **Chiamata di un numero contenuto in un messaggio Procedura**

- 1. Premere **Menu**.
- 2. Selezionare **Messaggistica**.
- 3. Selezionare **Posta in arrivo** per visualizzare l'elenco dei messaggi.
- 4. Selezionare un messaggio, quindi premere **Visualizza**.
- 5. Effettuare una delle operazioni seguenti:
	- a. Premere **Altro**, quindi selezionare **Chiama numero nel testo**.
	- b. Premere il tasto **Sganciato** ( $\mathcal{C}$ ).
- 6. Se il messaggio contiene diversi numeri, selezionare il numero che si desidera chiamare dall'elenco.
- 7. Premere **Chiamata** o il tasto **Sganciato** ( $\binom{6}{1}$ ).

#### **Nota:**

Se il mittente ha scritto un numero nel messaggio, il numero può essere chiamato senza comporlo. Questa opzione è visibile solo se il numero è composto da almeno 3 cifre.

### **Chiamata durante la lettura di un messaggio di testo**

Un utente può effettuare una chiamata durante la lettura di un messaggio di testo per esaminare e discutere il messaggio con l'interlocutore. L'interlocutore può essere:

- Il mittente del messaggio, ovvero lo stesso interlocutore che ha inviato il messaggio di testo.
- Un interlocutore diverso.

L'utente può attivare la funzione altoparlante durante la chiamata per facilitare la lettura del messaggio di testo ricevuto mentre parla con l'interlocutore.

#### **Chiamata a un altro interlocutore**

#### **Informazioni su questa attività**

Attenersi alla procedura seguente per chiamare un altro interlocutore per leggere e rivedere un messaggio di testo ricevuto.

#### **Procedura**

- 1. Aprire il messaggio e premere il tasto funzione **Altro**.
- 2. Dal menu a comparsa, spostarsi fino alla voce menu **Chiamata** e premere il tasto funzione **Scegli**. Viene visualizzata la schermata di pre-composizione. Inserire il numero dell'interlocutore da chiamare o selezionare un numero dall'elenco chiamate del ricevitore o dalle rubriche telefoniche locali o centrali.
- 3. Premere il tasto funzione **Chiamata** e attendere che l'interlocutore risponda. Il messaggio viene sostituito dai dettagli della chiamata in corso. L'utente può effettuare una delle operazioni seguenti:
	- Continuare con la chiamata senza tornare al messaggio ricevuto.
	- Visualizzare nuovamente il messaggio e continuare la chiamata per esaminarlo ulteriormente e discuterne.
	- Visualizzare nuovamente il messaggio e interrompere la chiamata.

### **Salvataggio di un numero in un messaggio Procedura**

- 1. Premere **Menu**.
- 2. Selezionare **Messaggistica**.
- 3. Selezionare **Posta in arrivo** per visualizzare l'elenco dei messaggi.
- 4. Selezionare un messaggio, quindi premere **Visualizza**.
- 5. Premere **Altro**, quindi selezionare **Salva numero**.
- 6. Selezionare una delle seguenti opzioni:
	- **Numero di lavoro**
	- **Numero di cellulare**
	- **Altro numero**
- 7. Premere **Aggiungi**.
- 8. Inserire il nome del contatto, quindi premere **OK**.

#### 9. Premere **Salva**.

### **Modelli di messaggio**

I messaggi predefiniti contenuti nei modelli di messaggio possono essere utilizzati in diverse situazioni per scrivere rapidamente un messaggio, invece di doverlo scrivere da zero. È possibile configurare fino a cinque messaggi predefiniti per il ricevitore in **WinPDM/Device Manager**. Ciò consente all'utente di selezionare e inviare un messaggio appropriato alla situazione corrente, ad esempio "Sono in riunione" o "Sono in sala operatoria".

Prima di inviare un messaggio, l'utente può modificare, aggiungere o rimuovere testo dal messaggio. Ad esempio, il messaggio "Sono in riunione" può essere completato con " - si prega di richiamare dopo le 15".

La funzione del modello di messaggio può essere utilizzata nei seguenti contesti:

- Quando si riceve una chiamata che l'utente desidera rifiutare, ma che accetta comunque con un messaggio, senza doverne scrivere uno.
- Quando si riceve un messaggio di testo a cui l'utente desidera rispondere con un messaggio di testo senza doverne scrivere uno.
- Quando l'utente sta scrivendo un messaggio utilizzando la funzione Messaggistica del ricevitore senza doverne scrivere uno.

### **Accesso ai modelli**

#### **Informazioni su questa attività**

Attenersi alla procedura seguente per accedere a un modello.

#### **Procedura**

- 1. Aprire il menu **Modelli** come descritto nel contesto in cui viene utilizzato il modello.
- 2. Selezionare il messaggio desiderato dal menu **Modelli**.
- 3. Per modificare il messaggio, utilizzare il tasto di navigazione del ricevitore per spostarsi in diverse parti del messaggio, la tastiera per aggiungere testo e il tasto funzione **Cancella** per eliminare il testo indesiderato.

### **Scrittura e invio di una panoramica dei messaggi**

È possibile scrivere un messaggio da zero o da un modello predefinito che può essere utilizzato così com'è o modificato. La lunghezza massima del messaggio è normalmente di 160 caratteri, ma potrebbe essere inferiore a seconda del set di caratteri utilizzato. Il primo carattere inserito è sempre maiuscolo, seguito da un carattere minuscolo. Tuttavia, questa operazione può essere ignorata premendo il tasto **\*** prima di inserire il carattere.

Quando si preme un tasto, viene visualizzato il primo carattere disponibile per tale tasto. Per immettere gli altri caratteri supportati da quel tasto, premerlo finché non viene visualizzato sul display.

È possibile utilizzare i tasti 0-9, **\*** o **#**. I tasti 0 e 1 contengono caratteri speciali. Ad esempio, per immettere il carattere **E**, premere due volte il tasto 3. Sul display viene visualizzato il messaggio **E** e viene selezionato dopo un periodo di pausa o quando viene premuto un altro tasto.

#### **Suggerimento:**

Se il sistema supporta la codifica dei caratteri UTF-8, la lingua di inserimento può essere modificata temporaneamente premendo a lungo. Può essere utilizzato per accedere temporaneamente ai caratteri in una lingua straniera.

Per eliminare un carattere, premere **Cancella**.

#### **Composizione di un nuovo messaggio**

#### **Procedura**

- 1. Premere **Menu**.
- 2. Selezionare **Messaggistica**.
- 3. Selezionare **Scrivi nuovo messaggio**.
- 4. Scrivere il messaggio da zero o selezionare un modello di messaggio premendo il tasto funzione **Altro** e, se necessario, modificare il messaggio.

#### **Nota:**

Il tasto **Altro** non viene visualizzato se non sono stati definiti modelli di messaggio.

- 5. Al termine del messaggio, premere **Invia**.
- 6. Comporre il numero telefonico.
- 7. Premere **Invia** per inviare il messaggio.

#### **Lettura di un messaggio inviato**

#### **Procedura**

- 1. Premere **Menu**.
- 2. Selezionare **Messaggistica**.
- 3. Selezionare **Inviato** per visualizzare l'elenco dei messaggi inviati.
- 4. Selezionare il messaggio che si desidera leggere.

È possibile scorrere l'elenco dei messaggi con le frecce su e giù sul tasto di navigazione.

5. Premere **Visualizza** per leggere il messaggio.

### **Inoltro di un messaggio inviato**

#### **Procedura**

- 1. Premere **Menu**.
- 2. Selezionare **Messaggistica**.
- 3. Selezionare **Invia** per visualizzare l'elenco dei messaggi inviati.
- 4. Selezionare il messaggio da inoltrare, quindi premere **Visualizza**.

È possibile scorrere l'elenco dei messaggi con le frecce su e giù sul tasto di navigazione.

5. **(Opzionale)** Se necessario, Inserire un testo aggiuntivo.

- 6. Inserire il numero a cui si desidera inoltrare il messaggio per accedere ai contatti nelle rubriche locali e aziendali.
- 7. Premere **Invia**.

### **Revisione del contenuto della posta in arrivo durante la lettura di un messaggio**

#### **Procedura**

- 1. Durante la lettura di un messaggio ricevuto, premere il tasto funzione **Altro**.
- 2. Selezionare **Posta in arrivo** dal menu pop-up.

Viene visualizzata la casella di posta contenente le anteprime dei messaggi.

3. Premere **Indietro** per tornare al messaggio che si stava leggendo.

# **Ricezione di un messaggio con richiesta di risposta**

Nella barra di stato, un messaggio con richiesta di risposta viene indicato allo stesso modo di un messaggio normale. Nell'elenco dei messaggi, il messaggio con richiesta di risposta è

indicato dall'icona

### **Accettazione o rifiuto di un messaggio**

#### **Procedura**

Premere il tasto funzione **Accetta** o **Rifiuta**.

L'opzione **Elimina** non è disponibile per un messaggio con richiesta di risposta. Un messaggio non riconosciuto può essere eliminato solo dall'elenco messaggi.

Quando si risponde a un messaggio riconosciuto, l'icona Legg messaggio (  $\mathbb{C}^n$  ) viene visualizzata nell'elenco dei messaggi. Nel messaggio di conferma vengono aggiunti anche il testo Accettato o Rifiutato, l'ora e la data.

# **Messaggistica avanzata**

### **Accodamento e priorità dei messaggi**

Per ricevere una notifica dei nuovi messaggi in entrata, tutti i messaggi in entrata vengono inseriti in una coda messaggi. il criterio di ordinamento dei messaggi dipende dalle impostazioni di sistema. Per impostazione predefinita, i messaggi vengono ordinati per primi in base alla priorità e successivamente in base all'ora di arrivo.

I messaggi nella coda vengono visualizzati automaticamente per 20 secondi fino a che non vengono visualizzati tutti i messaggi. È possibile prolungare il tempo di visualizzazione di un messaggio premendo un pulsante qualsiasi. È inoltre possibile chiudere un messaggio per visualizzare immediatamente il messaggio successivo nella coda dei messaggi.

I messaggi che non si chiudono vengono inseriti per ultimi nella coda dei messaggi e rimangono nella coda finché non vengono chiusi. Vengono visualizzati come **"non letti"**  nell'elenco dei messaggi e non vengono visualizzati come **"letti"** fino a quando non vengono chiusi.

### **Priorità dei messaggi e priorità delle chiamate**

In base alle impostazioni predefinite, la finestra di dialogo Informazioni chiamata è sempre visibile davanti a un messaggio nelle chiamate in entrata. È possibile configurare un messaggio con una determinata priorità per assicurarsi che venga sempre visualizzato senza essere interrotto da una chiamata. Quando si configura una priorità di chiamata, il ricevitore confronta la priorità di chiamata con la priorità del messaggio per stabilire quali informazioni visualizzare, ovvero la finestra di dialogo Informazioni chiamata o il messaggio. Se la priorità del messaggio e la priorità della chiamata sono uguali, viene visualizzato il messaggio.

### **Ripetizione dell'indicazione del messaggio**

Il ricevitore può essere configurato per ripetere l'avviso di ricezione del messaggio audio e visivo. L'avviso viene ripetuto ogni sette secondi finché l'utente non legge il messaggio o lo disattiva. Alcune proprietà definite dal sistema possono essere assegnate a un messaggio per conferirgli una priorità alta, ad esempio un messaggio di priorità di allarme.

Le ripetizioni degli avvisi iniziano automaticamente quando viene ricevuto un messaggio di alta priorità. Tali messaggi non devono essere configurati esplicitamente per attivare le ripetizioni degli avvisi. L'avviso di priorità alta viene ripetuto ogni 10 secondi per un massimo di 5 minuti, poi viene interrotto. Gli avvisi continuano ad essere ripetuti fino a quando l'utente non preme il pulsante di aggancio, disattiva audio o il tasto funzione per accedere al messaggio. Si noti che la ripetizione dell'indicazione di messaggio è una funzione dipendente dal sistema che non può essere attivata dal ricevitore.

### **Messaggistica a colori**

È possibile inviare messaggi colorati ai ricevitori. L'applicazione utilizzata per inviare un messaggio determina il colore del messaggio stesso. La messaggistica a colori è utile per la categorizzazione dei messaggi.

Nella figura seguente sono presenti due messaggi colorati (un nuovo messaggio e un messaggio letto) nella Posta in arrivo (immagine a sinistra nella figura). I messaggi sono indicati da una barra di colore sfumato dietro le buste. Inoltre, quando si legge un messaggio colorato (a destra in figura), sotto la busta viene visualizzata una barra di colore sfumato.

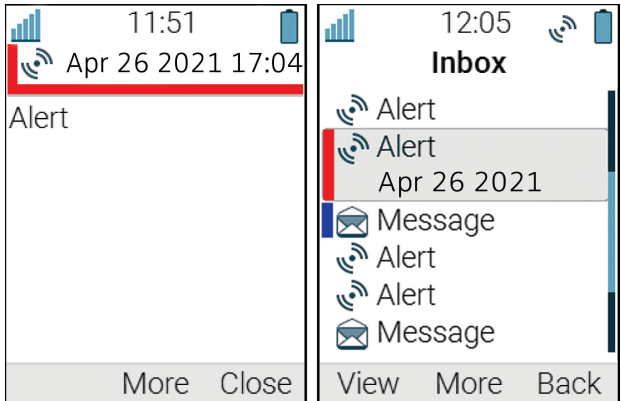

#### **Rivisualizzazione del messaggio**

#### **Informazioni su questa attività**

Attenersi alla procedura seguente per:

- Visualizzare nuovamente il messaggio mentre la chiamata è in corso
- Terminare la chiamata e visualizzare nuovamente il messaggio.

#### **Procedura**

- 1. Mentre la chiamata è in corso, premere **Altro**.
- 2. Selezionare **Messaggistica** > **Posta in arrivo**.

Viene visualizzato il riepilogo dei messaggi ricevuti.

- 3. Per visualizzare il messaggio per intero, premere **Visualizza**.
- 4. **(Opzionale)** Utilizzare il tasto di navigazione a quattro direzioni per scorrere verso l'alto e verso il basso un messaggio di testo lungo e per visualizzarne il contenuto durante la revisione e la discussione con il destinatario.
- 5. **(Opzionale)** Per terminare la chiamata e visualizzare nuovamente il messaggio,

premere il tasto di **aggancio e accensione/spegnimento** ( ).

### **Risposta a un messaggio di testo con un messaggio predefinito Procedura**

- 1. Premere il tasto funzione **Rispondi**.
- 2. Premere il tasto funzione **Altro**.

Viene visualizzata l'opzione **Modelli**.

3. Premere il tasto funzione **Scegli**.

Viene visualizzato un elenco di modelli di messaggio predefiniti.

- 4. Passare al modello di messaggio desiderato e premere il tasto funzione **Scegli**. Se necessario, è possibile modificare il messaggio.
- 5. Premere il tasto funzione **Invia**.

Il numero del mittente del messaggio viene visualizzato sul display del ricevitore.

6. Premere il tasto funzione **Invia**.

Viene visualizzata la conferma "Messaggio inviato" e il messaggio viene inviato al chiamante.

### **Rifiuto di una chiamata con un messaggio predefinito**

#### **Informazioni su questa attività**

Per rifiutare una chiamata con un messaggio predefinito, sia il chiamante che il ricevitore della chiamata devono essere collegati tramite un sistema Wireless Handset 3700.

#### **Procedura**

1. In risposta alla richiesta di messaggio "Rispondi con un modello di messaggio?", premere **Sì** per inviare un messaggio al chiamante.

Nel menu **Modelli** viene visualizzato un elenco di messaggi predefiniti.

- 2. Selezionare un messaggio predefinito e, se necessario, modificarlo.
- 3. Premere **Invia**.

Il ricevitore visualizza il numero del chiamante.

4. Premere nuovamente **Invia** per inviare il messaggio.

Il ricevitore visualizza la conferma messaggio inviato quando il messaggio viene inviato al chiamante.

# **Dati mobili**

### **Invio di dati mobili**

#### **Informazioni su questa attività**

I dati mobili possono essere utilizzati per:

- Apertura di una porta
- Avvio o arresto di una macchina

I dati immessi dall'utente possono essere inviati dal ricevitore premendo un tasto di scelta **rapida** o un tasto **funzione** pre-programmato o selezionando un **Servizio**.

#### **Procedura**

I dati possono essere predefiniti o immessi solo dopo:

• Aver premuto il tasto **funzione**, il tasto di **scelta rapida** o aver selezionato un **Servizio**.

## **Invio di dati mobili con un prefisso**

#### **Informazioni su questa attività**

I dati mobili con prefisso possono essere utilizzati per inviare informazioni a un'applicazione nel sistema.

Il prefisso è predefinito dall'utente durante la programmazione dei tasti **Hot**, **Soft** o di un **Servizio**.

#### **Procedura**

Per inviare i dati mobili dal ricevitore, immettere i dati e premere:

• Un tasto **Hot** preprogrammato, un tasto **Soft** o selezionare un **Servizio**.

# **Posta vocale**

### **Ricezione di un messaggio vocale**

#### **Informazioni su questa attività**

Quando si riceve un messaggio vocale, questo viene indicato dall'icona **messaggio di posta** 

**vocale** (<sup>00</sup>) nella barra di stato e la schermata del telefono visualizza automaticamente il contenuto della notifica della posta vocale.

Le informazioni vengono memorizzate nella casella **Messaggistica** in arrivo fino a che non si ascoltano tutti i messaggi di posta vocale.

- 1. Per comporre la posta vocale, premere **Chiama**.
- 2. **(Opzionale)** Se si preme **Chiudi**, comporre la posta vocale premendo a lungo il tasto**1**  in modalità standby o dal menu **Posta in arrivo**.

## **Controllo dei messaggi vocali in arrivo**

#### **Informazioni su questa attività**

La posta vocale è indicata dall'icona Messaggio vocale (<sup>00</sup>) nella parte anteriore del messaggio vocale e viene visualizzata per prima nell'elenco della posta in arrivo.

#### **Procedura**

- 1. Premere **Menu**.
- 2. Selezionare **Messaggistica**.
- 3. Selezionare il messaggio vocale e premere **Visualizza**.
- 4. Premere **Chiama**.

La casella vocale viene visualizzata con una voce nell'elenco dei messaggi, indipendentemente dal numero di messaggi ricevuti.

### **Accesso alla posta vocale con un solo tasto**

Per accedere alla posta vocale in modalità standby, premere a lungo il tasto **1**.

Se il numero di interno non è disponibile, viene visualizzato il messaggio "Numero di posta vocale non definito".

Alcuni sistemi richiedono che il numero di interno della casella postale venga scaricato sul ricevitore.

# **Profili**

L'impostazione di profili personalizzati è utile quando ci sono molti utenti sullo stesso portatile che desiderano profili audio diversi.

È possibile impostare profili personalizzati per:

- Chiamate in arrivo
- Notifiche dei messaggi
- Avvisi di vibrazione
- Suoni tastiera

È inoltre possibile utilizzare profili personalizzati per le impostazioni temporanee, ad esempio le chiamate in entrata, che devono essere invisibili durante una riunione.

È possibile passare da un profilo all'altro.

**Nota:**

Non è possibile modificare le impostazioni su un ricevitore impostato su un profilo. Per poter effettuare questa operazione, è necessario chiudere prima il profilo.

È possibile accedere al profilo dal menu selezionando **Profili** > **Scegli**.

# **Aggiunta di un nuovo profilo**

#### **Procedura**

- 1. Premere **Menu**.
- 2. Selezionare **Profili**.
- 3. Per aggiungere un nuovo profilo, selezionare **Aggiungi nuovo**.
- 4. Inserire il nome del nuovo profilo, quindi premere **Salva**.
- 5. Per aggiungere impostazioni al profilo, premere **Altro** > **Aggiungi impostazione**.
- 6. Selezionare l'impostazione da aggiungere al profilo.

Ripetere i passaggi 6 e 7 se si desidera aggiungere ulteriori impostazioni.

- 7. **(Opzionale)** Per aggiungere impostazioni importandole da un profilo disponibile, premere **Altro** > **Importa da**, quindi selezionare il profilo disponibile.
- 8. Selezionare l'impostazione desiderata e premere **Modifica** per apportare le modifiche.

# **Attivazione di un profilo**

#### **Procedura**

- 1. Premere **Menu**.
- 2. Selezionare **Profili**.
- 3. Selezionare un profilo dall'elenco per attivarlo.

Quando un profilo è attivato, l'icona **Profilo attivo** ( $\bullet$ ) e il nome del profilo vengono visualizzati in modalità inattiva.

# **Eliminazione di un profilo**

#### **Procedura**

- 1. Premere **Menu**.
- 2. Selezionare **Profili**.
- 3. Selezionare il profilo che si desidera eliminare, quindi premere **Altro**.
- 4. Selezionare **Elimina** dal menu, quindi premere **Sì**.

# **Modifica di un profilo**

- 1. Premere **Menu**.
- 2. Selezionare **Profili**.
- 3. Selezionare il profilo da modificare, quindi premere **Altro**.
- 4. Selezionare **Modifica**.
- 5. Attenersi a una delle procedure seguenti:
	- Modificare l'impostazione contrassegnandola e premere **Modifica**.
- Aggiungere altre impostazioni premendo **Altro**, quindi selezionare **Aggiungi impostazione** o **Importa da**.
- Rimuovere un'impostazione contrassegnandola, quindi selezionare **Altro** e poi **Rimuovi impostazione**.
- 6. **(Opzionale)** Selezionare le impostazioni aggiunte e premere **Modifica** per apportare le modifiche.

# **Tasti di scelta rapida**

Utilizzando il menu Tasti di scelta rapida, è possibile impostare le funzioni predefinite come scelte rapide per i tasti funzione, i tasti di scelta rapida, i tasti di navigazione e il tasto multifunzione. Ad esempio, è possibile impostare il tasto funzione come una scelta rapida per effettuare una chiamata o inviare un messaggio.

### **Nota:**

Se si crea una scelta rapida per la funzione "Telefono", è possibile aggiungere una variabile/carattere "U" nel campo "Inserisci numero" che consenta agli utenti di inserire ulteriori caratteri numerici prima di chiamare il numero.

# **Definizione dei tasti funzione**

#### **Procedura**

- 1. Premere **Menu**.
- 2. Selezionare **Tasti di scelta rapida**.
- 3. Selezionare **Tasti funzione**.
- 4. Selezionare una delle seguenti opzioni:
	- **Centrale**
	- **Destra**
- 5. Inserire un nome per il tasto funzione, quindi premere **OK**.
- 6. Selezionare **Funzione**.
- 7. Selezionare una funzione dall'elenco, quindi premere **Indietro**.
- 8. Selezionare **Valore** (solo per alcune funzioni) e premere **Scegli**.
- 9. Inserire un valore (ad esempio un numero), quindi premere **Indietro**.
- 10. Selezionare **Domanda conf** e premere **Scegli**. L'opzione predefinita è **Disattivato**.
- 11. Premere **Indietro**.

Se la domanda di controllo è abilitata, viene visualizzato il messaggio: Premere "Sì" per procedere.

12. Premere **Salva**.

# **Definizione dei tasti di scelta rapida**

#### **Procedura**

- 1. Premere **Menu**.
- 2. Selezionare **Tasti di scelta rapida**.
- 3. Selezionare **Tasti di scelta rapida**.
- 4. Selezionare **0**, da **2** a **9**.
- 5. Selezionare **Funzione**.
- 6. Selezionare una funzione dall'elenco, quindi premere **Indietro**.
- 7. Selezionare **Valore** (solo per alcune funzioni) e premere **Scegli**.
- 8. inserire un valore (ad esempio un numero), quindi premere **Indietro**.
- 9. Selezionare **Domanda conf** e premere **Scegli**. L'opzione predefinita è **Disattivato**. Se la domanda di controllo è abilitata, viene visualizzato il messaggio: Premere "Si" per procedere.
- 10. Premere **Salva**.

# **Definizione dei tasti di navigazione**

#### **Procedura**

- 1. Premere **Menu**.
- 2. Selezionare **Tasti di scelta rapida**.
- 3. Selezionare **Tasti di navigazione**.
- 4. Selezionare una delle seguenti opzioni:
	- **Attiva**
	- **Giù**
	- **Sinistra**
	- **Destra**
- 5. Selezionare **Funzione** e premere **Scegli**.
- 6. Selezionare una funzione dall'elenco, quindi premere **Indietro**.
- 7. Selezionare **Valore** (solo per alcune funzioni) e premere **Scegli**.
- 8. Inserire un valore (ad esempio un numero), quindi premere **Indietro**.
- 9. Selezionare **Domanda conf** e premere **Scegli**. L'opzione predefinita è **Disattivato**. Premere **Indietro**.

Se la domanda di controllo è abilitata, viene visualizzato il messaggio: Premere "Sì" per procedere.

10. Premere **Salva**.

# **Definizione del pulsante multifunzione 1**

#### **Informazioni su questa attività**

Il pulsante multifunzione 1 può essere attivato solo con una pressione prolungata.

#### **Procedura**

- 1. Premere **Menu**.
- 2. Selezionare **tasti di scelta rapida**.
- 3. Selezionare il pulsante **Multifunz. 1**.
- 4. Selezionare **Premere a lungo**.
- 5. Selezionare **Funzione**, quindi premere **Seleziona** per selezionare la funzione.
- 6. Selezionare la funzione dall'elenco e premere **Seleziona**, quindi premere **Indietro**.
- 7. Selezionare **Domanda di controllo**, quindi premere **Seleziona**. Per impostazione predefinita, è sempre disattivata.
- 8. Premere **Salva**.

# **Definizione del pulsante multifunzione 2**

#### **Informazioni su questa attività**

Al pulsante multifunzione possono essere assegnate due diverse funzioni: se premuto a lungo attiva una funzione, mentre se premuto due volte ne attiva un'altra.

- 1. Premere **Menu**.
- 2. Selezionare **tasti di scelta rapida**.
- 3. Selezionare il pulsante **Multifunz. 2**.
- 4. Selezionare **Premere a lungo** o **Pressione multipla**.
- 5. Selezionare **Funzione**, quindi premere **Seleziona** per selezionare la funzione.
- 6. Selezionare la funzione dall'elenco e premere **Seleziona**, quindi premere **Indietro**.
- 7. Selezionare **Domanda di controllo**, quindi premere **Seleziona**. Per impostazione predefinita, è sempre disattivata.
- 8. Premere **Salva**.

# **Impostazioni**

# **Impostazioni audio e avvisi**

### **Regolazione del volume della suoneria**

#### **Procedura**

- 1. Premere **Menu**.
- 2. Selezionare **Impostazioni**.
- 3. Per impostare un segnale di suoneria diverso, selezionare **Suoni e avvisi** > **Segnali di squillo**
- 4. Per regolare il volume della suoneria, selezionare **Suoni e avvisi** > **Volume**.

Aumentare e diminuire il volume utilizzando le frecce sinistra e destra sul tasto di navigazione.

5. Premere **Indietro** per salvare le impostazioni.

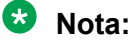

Se è attivata una limitazione del ricevitore, potrebbe non essere possibile impostare la suoneria su **Silenzioso**.

### **Nota:**

Se la limitazione del ricevitore è abilitata, non è possibile diminuire il volume della suoneria al di sotto del livello consentito. Se si tenta di diminuire il volume della suoneria, sullo schermo viene visualizzato il messaggio pop-up Volume reimpostato al livello più basso consentito. Per ulteriori informazioni, consultare il Manuale di configurazione del ricevitore.

### **Impostazione di suonerie diverse per le chiamate**

#### **Informazioni su questa attività**

Attenersi alla procedura seguente per impostare suonerie diverse per le chiamate.

Il ricevitore ha 14 diverse suonerie.

- 1. Premere **Menu**.
- 2. Selezionare **Impostazioni**.
- 3. Selezionare **Suoni e avvisi** > **Segnali di squillo**.
- 4. Selezionare una delle seguenti opzioni:
	- **Chiamata interna**
	- **Chiamata esterna**
	- **Richiama**
	- **Chiamata prioritaria**
- 5. Selezionare la suoneria.

6. **(Opzionale)** Premere **Esegui** per ascoltare una suoneria prima di selezionarla.

La suoneria viene ripetuta finché non si preme **Termina**.

7. Premere **Indietro** per salvare le impostazioni.

### **Nota:**

Se il parametro **Forza suoneria in base agli stimoli** è abilitato, il telefono utilizzerà la suoneria fornita dal sistema anziché le suonerie locali. Questa funzione è applicabile solo ai sistemi legacy (stimuli).

#### **Impostazione degli avvisi per i messaggi**

#### **Procedura**

- 1. Premere **Menu**.
- 2. Selezionare **Impostazioni**.
- 3. Selezionare **Suoni e avvisi** > **Avviso messaggio**.
- 4. Selezionare un avviso di messaggio dall'elenco.

Premere **Esegui** per ascoltare un avviso di messaggio prima di selezionarlo.

#### **Nota:**

Il tasto funzione **Esegui** non è disponibile per il segnale acustico avanzato. È invece necessario inviare un messaggio al telefono per ascoltare la suoneria.

Per impostazione predefinita, il volume del messaggio segue l'impostazione del volume della suoneria del ricevitore. Tuttavia, è possibile impostare un volume diverso per il messaggio.

5. Premere **Indietro** per salvare le impostazioni.

### **Impostazione dell'avviso vibrazione**

#### **Procedura**

- 1. Premere **Menu**.
- 2. Selezionare **Impostazioni**.
- 3. Selezionare **Suoni e avvisi** > **Avviso vibrazione**.
- 4. Selezionare una delle seguenti opzioni:
	- **Attivato**
	- **Attivato se silenzioso**: la vibrazione è accesa quando il ricevitore è disattivato.
	- **Disattivato**
- 5. Selezionare l'allarme basato su vibrazione.
- 6. Premere **Indietro** per salvare le impostazioni.

Se l'avviso di vibrazione è attivato, il ricevitore vibra quando si riceve una chiamata o un messaggio.

### **Impostazione del suono della tastiera**

#### **Procedura**

- 1. Premere **Menu**.
- 2. Selezionare **Impostazioni**.
- 3. Selezionare **Suoni e avvisi** > **Suono tastiera**.
- 4. Selezionare una delle seguenti opzioni:
	- **Silenzioso**
	- **Fare clic su**
	- **Tono**
- 5. Premere **Indietro** per salvare le impostazioni.
- 6. **(Opzionale)** Premere **Esegui** per ascoltare un suono prima di selezionarlo.

# **Impostazioni blocco tastiera**

La tastiera del ricevitore può essere bloccata automaticamente per ridurre al minimo il rischio di premere accidentalmente tasti o pulsanti mentre il ricevitore non è in uso. La tastiera viene bloccata automaticamente allo scadere del tempo di blocco definito dal parametro **Tempo di blocco automatico**.

L'amministratore può configurare le impostazioni di blocco automatico dei tasti in WinPDM o Device Manager.

#### **Nota:**

È possibile rispondere o interrompere una chiamata mentre la tastiera è bloccata. È possibile chiamare uno qualsiasi dei cinque numeri di emergenza predefiniti mentre la tastiera è bloccata se questa funzione è configurata in WinPDM o Device Manager.

È possibile premere il pulsante di allarme mentre la tastiera è bloccata.

L'utente può anche configurare le impostazioni di blocco automatico dei tasti come descritto nelle sezioni seguenti. È possibile configurare una delle seguenti opzioni per il blocco automatico dei tasti:

- **Attivato**: la tastiera viene bloccata automaticamente se non viene utilizzata prima della scadenza del tempo di blocco specificato.
- **Eccetto le chiamate**: la tastiera viene bloccata automaticamente se non viene utilizzata per il tempo di blocco specificato. Se l'utente è impegnato in una chiamata allo scadere del tempo di blocco automatico, la tastiera rimane sbloccata fino a che l'utente non ha completato la chiamata.
- **Disattivato**: la tastiera non viene mai bloccata automaticamente.
- **Sblocco automatico dei tasti**: la tastiera viene sbloccata automaticamente quando si riceve una chiamata o un messaggio. Quando l'utente ha effettuato la chiamata o mandato il messaggio, il blocco tasti viene riapplicato allo scadere del tempo di blocco automatico specificato.

Il parametro **Tempo di blocco automatico** specifica il tempo al termine del quale la tastiera viene bloccata automaticamente. Il tempo minimo è di cinque secondi e quello massimo è di tre minuti.

### **Attivazione del blocco automatico dei tasti**

#### **Procedura**

- 1. Premere **Menu**.
- 2. Selezionare **Impostazioni**.
- 3. Selezionare **Blocchi** > **Blocco automatico dei tasti**.
- 4. Selezionare una delle seguenti opzioni:
	- **Attivato**

#### • **Eccetto le chiamate**

Il sistema visualizza l'impostazione attuale del blocco tasti sotto **Blocco automatico dei tasti**.

- 5. Premere **Indietro** per visualizzare nuovamente il menu **Blocchi**.
- 6. Selezionare **Tempo di blocco automatico**, quindi premere **Scegli**.
- 7. Selezionare il tempo di blocco desiderato, quindi premere **Scegli**.

L'utente può configurare una tastiera bloccata in modo da sbloccarla automaticamente quando riceve una chiamata o un messaggio. Dopo che l'utente ha eseguito la chiamata o mandato il messaggio, la tastiera viene bloccata di nuovo allo scadere del **Tempo di blocco automatico** specificato.

### **Disattivazione del blocco automatico dei tasti**

#### **Procedura**

- 1. Premere **Menu**.
- 2. Selezionare **Impostazioni**.
- 3. Selezionare **Blocchi** > **Blocco automatico dei tasti**.
- 4. Selezionare **Disattivato** per disattivare il blocco automatico dei tasti.

# **Impostazioni per il blocco del telefono**

Il ricevitore può essere protetto da usi non autorizzati attivando il blocco automatico del telefono. È possibile configurare una delle seguenti opzioni per il blocco automatico del telefono:

- **Attivato**: il ricevitore viene bloccato automaticamente se non viene utilizzato prima dello scadere del tempo di blocco automatico specificato o o alla prima accensione. Il tempo di blocco automatico è specificato dal parametro **Tempo di blocco automatico**.
- **Attivato in ricarica**: il ricevitore viene bloccato immediatamente quando si trova nel caricatore.
- **Disattivato**: il ricevitore non è mai bloccato.

È possibile modificare il codice PIN di blocco del telefono predefinito ("0000") in un codice a scelta. Il codice deve contenere un minimo di quattro e un massimo di otto cifre.

Il parametro **Tempo di blocco automatico** specifica il tempo dopo il quale il ricevitore viene bloccato automaticamente. Il tempo minimo è di cinque secondi e quello massimo è di tre minuti.

### **Nota:**

Se questa funzione è configurata in **WinPDM** o **Device Manager**, è possibile chiamare uno qualsiasi dei cinque numeri di emergenza predefiniti mentre il ricevitore è bloccato.

### **Attivazione del blocco automatico del telefono**

#### **Procedura**

- 1. Premere **Menu**.
- 2. Selezionare **Impostazioni**.
- 3. Selezionare **Blocchi** > **Blocco telefono** > **Blocco telefono automatico**.
- 4. Selezionare una delle seguenti opzioni:
	- **Attivato**
	- **Attivato in ricarica**
- 5. Immettere un codice PIN a scelta, quindi premere **OK**.

Il codice deve contenere un minimo di quattro e un massimo di otto cifre.

### **Nota:**

Se si dimentica il codice PIN, può essere reimpostato dall'amministratore.

- 6. Premere **Indietro**.
- 7. Selezionare **Tempo di blocco automatico**, quindi selezionare l'ora di blocco desiderata.

#### **Disattivazione del blocco automatico del telefono**

#### **Procedura**

- 1. Premere **Menu**.
- 2. Selezionare **Impostazioni**.
- 3. Selezionare **Blocchi** > **Blocco telefono** > **Blocco telefono automatico**.
- 4. Selezionare **Disattivato**.
- 5. Inserire il codice PIN, quindi premere **OK** per disattivare il blocco automatico del telefono.

### **Nota:**

Se si dimentica il codice PIN, può essere reimpostato dall'amministratore.

# **Modifica del codice PIN**

- 1. Premere **Menu**.
- 2. Selezionare **Impostazioni**.
- 3. Selezionare **Blocchi** > **Blocco telefono** > **Cambia cod. PIN**.
- 4. Inserire il vecchio codice PIN, quindi premere **OK**.

## **Nota:**

Se si dimentica il codice PIN, può essere reimpostato dall'amministratore.

5. Inserire nuovamente il nuovo codice PIN, quindi premere **Salva**.

# **Impostazioni del display**

#### **Modifica dello screensaver**

#### **Informazioni su questa attività**

È possibile impostare lo screensaver su una delle opzioni seguenti:

- **Informazioni**: visualizza le informazioni di stato e di identificazione mentre il ricevitore è inattivo.
- **Nero**: la schermata è nera quando il ricevitore è inattivo.
- **Nero anche in chiamata**: la schermata è nera quando è in corso una chiamata.

Quando il ricevitore con lo screensaver impostato su **Informazioni** si trova in un caricatore, l'ID proprietario viene visualizzato anche se è spento. Ciò semplifica l'identificazione quando molti ricevitori si trovano in un rack di ricarica.

#### **Procedura**

- 1. Premere **Menu**.
- 2. Selezionare **Impostazioni**.
- 3. Selezionare **Visualizzazione** > **Screensaver**.
- 4. Selezionare una delle seguenti opzioni:
	- **Informazioni**
	- **Nero**
	- **Nero anche in chiamata**
- 5. Premere **Indietro**.

#### **Modifica della luminosità**

#### **Informazioni su questa attività**

La luminosità del display di un ricevitore a sicurezza intrinseca è inferiore a quella di un ricevitore sprovvisto di questa funzione a causa delle limitazioni correnti.

- 1. Premere **Menu**.
- 2. Selezionare **Impostazioni**.
- 3. Selezionare **Visualizzazione** > **Luminosità**.
- 4. Selezionare una delle seguenti opzioni:
	- **Bassa**
	- **Normale**
	- **Alta**

## $\bullet$  Nota:

Quando il telefono si trova in **Risparmio energetico** e l'utente passa alla sezione Informazioni sul dispositivo, lo schermo passa alla luminosità normale per migliorare la leggibilità quando si identifica la versione del software e l'ID del telefono.

- 5. Premere **Scegli**.
- 6. Premere **Indietro**.

### **Rotazione del testo visualizzato**

#### **Procedura**

- 1. Premere **Menu**.
- 2. Selezionare **Impostazioni**.
- 3. Selezionare **Visualizza** > **Ruota testo visualizzato.**.
- 4. Selezionare una delle seguenti opzioni:
	- **Normale**
	- **Ruotato.**
- 5. Premere **Indietro**.

# **Impostazione dello stile del carattere**

#### **Procedura**

- 1. Premere **Menu**.
- 2. Selezionare **Impostazioni**.
- 3. Selezionare **Visualizza** > **stile carattere**.
- 4. Selezionare una delle seguenti opzioni:
	- **Normale**
	- **Grassetto.**
- 5. Premere **Indietro**.

# **Impostazioni di data e ora**

Il Avaya Wireless Base Station 3700 è responsabile di fornire l'ora corretta al ricevitore. Non è possibile modificare l'ora e la data visualizzate sul ricevitore, ma solo il formato.

Il ricevitore si sincronizza anche con l'ora del terminale base quando:

- Il ricevitore viene spento e quindi acceso. Il ricevitore richiede il terminale base per la data e l'ora correnti.
- Il ricevitore viene acceso per più di 24 ore. Il ricevitore richiede l'ora corrente ogni 24 ore dall'ultima accensione.

### **Impostazione del formato ora**

#### **Procedura**

- 1. Premere **Menu**.
- 2. Selezionare **Impostazioni**.
- 3. Selezionare **Ora e data**.
- 4. Selezionare il formato dell'ora. Le opzioni sono:
	- 12:00 (AM/PM)
	- 24:00
- 5. Premere **Scegli** per salvare le impostazioni.

# **Impostazione del formato data**

#### **Procedura**

- 1. Premere **Menu**.
- 2. Selezionare **Impostazioni**.
- 3. Selezionare **Ora e data**.
- 4. Selezionare il formato della data. Le opzioni sono:
	- GG MMM AA, ad esempio 30 giugno 22
	- MMM GG AAAA, ad esempio 30 giugno 2022
	- AAAA-MM-GG, ad esempio 2022-06-30 (ISO 8601)
	- MM/GG/AAAA, ad esempio 06/30/2022 (chiamato anche USA)
	- GG/MM/AAAA, ad esempio 30/06/2022 (chiamata anche Europa)
	- GG-MM-AAAA, ad esempio 30-06-2022
	- GG.MM.AAAA, ad esempio. 30.06.2022
- 5. Premere **Seleziona** per salvare le impostazioni.

# **Impostazioni di risposta alle chiamate**

L'impostazione predefinita per il ricevitore prevede l'utilizzo del tasto **Sganciato** (<sup>2</sup>) per rispondere a una chiamata. Tuttavia, è possibile configurare il comportamento di risposta alle chiamate per rispondere automaticamente, cioè senza premere un tasto, e/o in modalità altoparlante.

Il comportamento di risposta può essere impostato su qualsiasi tasto. Se si seleziona l'opzione **Qualsiasi tasto**, è possibile utilizzare qualsiasi tasto, ad eccezione dei tasti **Agganciato** ( ) e **Silenzioso** (#  $\&$ ), per rispondere a una chiamata.

### **Impostazione del tasto di risposta alle chiamate**

- 1. Premere **Menu**.
- 2. Selezionare **Impostazioni**.
- 3. Selezionare **Risposta** > **Tasto risposta**.
- 4. Selezionare una delle seguenti opzioni:
	- **Tasto chiamata**
	- **Qualsiasi tasto**
- 5. Premere **Indietro** per salvare le impostazioni.

### **Impostazione del comportamento di risposta alle chiamate Procedura**

- 1. Premere **Menu**.
- 2. Selezionare **Impostazioni**.
- 3. Selezionare **Risposta** > **Comportamento chiamata**.
- 4. Selezionare una delle seguenti opzioni:
	- **Automaticamente**
	- **Altoparlante**
- 5. Premere **Cambia** per modificare l'impostazione.

La casella di controllo è selezionata.

- 6. Premere **Indietro** per salvare le impostazioni.
- 7. **(Opzionale)** Per rimuovere le impostazioni, premere **Cambia**. La casella di controllo è deselezionata.

# **Altre impostazioni**

# **Modifica delle dimensioni del testo per i messaggi Procedura**

- 1. Premere **Menu**.
- 2. Selezionare **Impostazioni**.
- 3. Selezionare **Messaggi** > **Dimensione testo normale**.

Le dimensioni predefinite del testo sono **Normale**.

- 4. Selezionare una delle seguenti opzioni:
	- **Normale**
	- **Grande**

# **Modifica della lingua del menu**

- 1. Premere **Menu**.
- 2. Selezionare **Impostazioni**.
- 3. Selezionare **Messaggi** > **Lingua**.
- 4. Selezionare la lingua da utilizzare per il menu.
- 5. Premere **Indietro** per salvare le impostazioni.

### **Impostazione dell'ID proprietario**

#### **Informazioni su questa attività**

Attenersi alla procedura seguente per impostare **ID proprietario** per identificare il ricevitore.

- 1. Premere **Menu**.
- 2. Selezionare **Impostazioni**.
- 3. Selezionare **ID proprietario**.
- 4. Immettere il nome o l'identità.
- 5. Premere **Salva**.

# **Capitolo 6: Funzionamento dell'allarme**

Se si utilizza un telefono condiviso, deve essere connesso al sistema per poter inviare un allarme.

# **Allarme Push-Button**

Il push-botton può essere impostato per inviare un allarme mediante una pressione prolungata o pressioni multiple. Per impostazione predefinita, la pressione prolungata è definita per l'allarme di prova e la pressione multipla è definita per l'allarme personale.

Quando l'allarme viene attivato e a seconda dei parametri impostati, si verificano le seguenti operazioni:

- Viene emesso un segnale acustico.
- IL LED di colore arancione lampeggia due volte.
- La vibrazione si attiva.
- Il telefono riceve una notifica che l'allarme è stato ricevuto dal sistema. Questa funzionalità dipende dal sistema in uso.
- Viene emesso un segnale ALS (Acoustic Location Signal, segnale acustico di posizione).
- Viene stabilita la chiamata a un numero predefinito.

#### **B** Nota:

Quando è abilitata l'impostazione **Allarme silenzioso**, il ricevitore alterna le vibrazioni e il suono. Vale a dire che il suono e la vibrazione non sono attivati contemporaneamente. L'ALS non viene riprodotto se l'opzione Chiamata automatica dopo l'allarme è attivata.

È sempre possibile attivare l'allarme quando si parla, si modificano le impostazioni o quando il ricevitore è bloccato.

#### **Allarme di prova**

Premere e tenere premuto il push-botton finché non viene visualizzata la finestra di dialogo Test allarme (impostazione predefinita).

#### **Allarme personale**

Premere il pulsante due o più volte entro 2 secondi; viene visualizzata la finestra di dialogo Allarme personale (impostazione predefinita).

#### **Allarme silenzioso**

L'allarme silenzioso è destinato ad ambienti potenzialmente pericolosi e a situazioni in cui gli utenti non desiderano che le persone vicine sappiano che è stato attivato un allarme, per non aggravare la situazione. Gli allarmi silenziosi non sono accompagnati da segnali o altre indicazioni, dando la possibilità di inviare un allarme senza essere notati.

# **Allarme Man-down e No-movement**

**Allarme Man-down**: se il telefono è inclinato di 45° (predefinito) o più per un tempo preimpostato (7 secondi per impostazione predefinita), viene attivato l'allarme Man-down.

**Allarme No-movement**: se non viene rilevato alcun movimento durante un tempo preimpostato (30 secondi per impostazione predefinita), viene attivato l'allarme No-movement.

Quando un allarme viene attivato, in base alle impostazioni configurate, si verifica quanto segue:

- Finestra di dialogo Allarme Man-down. Annulla? o Allarme No-movement. Sul display viene visualizzato Annulla? e viene emesso un segnale acustico di avvertimento per un periodo di tempo (7 secondi per impostazione predefinita) prima che l'allarme venga inviato.
- Onde evitare che l'allarme venga inviato e per disattivare il segnale acustico di avviso, eseguire una delle seguenti operazioni:
	- Premere un qualsiasi tasto o pulsante. L'allarme viene ripristinato.
	- Posizionare il ricevitore in verticale se il parametro **Reset automatico dell'allarme Man-down** è abilitato dall'amministratore.
	- Inserire il telefono in un caricatore. L'allarme è temporaneamente disattivato e l'icona corrispondente è nascosta. L'allarme viene abilitato nel momento in cui il telefono viene rimosso dal caricatore.
	- Premere **A**, sul display viene visualizzata la finestra di dialogo Ritardo rilevamento MD/NM?. Premere **Sì** per disattivare l'allarme per un periodo di tempo specificato. Quando l'allarme è temporaneamente disattivato, l'icona corrispondente lampeggia.

### **Nota:**

Questa funzione è stata attivata da un amministratore che deve abilitare in WinPDM/Device Manager.

- Se non viene premuto alcun tasto o pulsante durante l'emissione del segnale acustico di avviso, l'allarme viene inviato. In base ai parametri configurati, l'invio dell'allarme viene confermato dall'emissione di un segnale acustico, dall'attivazione della vibrazione o dall'accensione del segnale LED.
- Una volta inviato l'allarme, potrebbe essere attivato un segnale ALS.
- Viene stabilita la chiamata a un numero predefinito.
- Le informazioni sulla posizione del ricevitore possono essere inviate insieme all'allarme

#### **Nota:**

È possibile disattivare temporaneamente l'**allarme Man-down** e l'**allarme No-movement**  durante le chiamate per evitare di inviare falsi allarmi quando l'utente inclina il ricevitore o non si muove durante la chiamata. Se l'**allarme Man-down** e l'**allarme No-movement**  sono disattivati durante le chiamate, le icone corrispondenti non vengono visualizzate.

# **Segnale ALS**

In base ai parametri configurati, dopo un allarme viene emesso un segnale ALS crescente. Il segnale è sempre crescente, dal volume più basso a quello più alto. Premere per disattivare la funzione ALS.

In base alle impostazioni di PDM, è possibile richiedere all'utente l'immissione di una password necessaria per spegnere il segnale ALS. Tale password è uguale a quella per bloccare il telefono.

# **Allarme con informazioni sulla posizione**

Le informazioni sulla posizione del ricevitore possono essere inviate insieme a un allarme. La posizione può essere aggiunta come segue:

- Aggiunta manualmente dall'utente
- Una posizione approssimativa indicata dalla stazione base più vicina.

# **Allarme con dati**

I dati devono essere definiti e memorizzati manualmente dall'utente. Per utilizzare la funzione, è necessario impostare un tasto funzione, un tasto di scelta rapida o un tasto di navigazione nel ricevitore come collegamento rapido al menu **Modifica dati allarme**. I dati memorizzati vengono aggiunti a tutti i tipi di allarme al momento della trasmissione.

# **Chiamata automatica dopo l'allarme**

Un ricevitore può essere configurato per chiamare un numero predefinito dopo l'invio di un allarme. Se configurato, è anche possibile chiamare il numero predefinito senza inviare un allarme premendo il pulsante. In base alle impostazioni configurate, la chiamata può essere stabilita nelle seguenti modalità:

- Modalità altoparlante
- Modalità normale
- Modalità monitoraggio

# **Capitolo 7: Chiamata di procedura**

Durante la configurazione delle funzioni Servizi chiamiata, del menu Chiamata in arrivo, Contatti o di un tasto di scelta rapida/preferito per la funzione Chiamata, i dati aggiunti a queste funzioni sono statici. Quando si inseriscono i dati per la funzione da utilizzare, è possibile aggiungere una variabile o un carattere U. Questa configurazione variabile consente all'utente di inserire caratteri numerici aggiuntivi prima di chiamare il numero o inviare i dati a un sistema.

#### **Nota:**

Le funzioni del Servizio chiamata e del menu Chiamata in arrivo richiedono la configurazione tramite WinPDM o Gestione dispositivi.

# **Esempio: configurazione di un servizio con la funzione Chiamata telefonica**

#### **Informazioni su questa attività**

Un utente desidera creare un servizio con la funzione Chiamata telefonica. PBX richiede l'aggiunta di un prefisso a un numero di telefono. In questo caso, l'utente può preprogrammare il prefisso e inserire il numero di telefono applicabile quando utilizza la funzione Chiamata telefonica.

#### **Procedura**

- 1. Premere **Menu**.
- 2. Selezionare **Preferiti**.
- 3. Selezionare **Aggiungi nuovo**.
- 4. Nel campo **Nome**, inserire **Numero chiamata** e premere **OK**.
- 5. Selezionare la funzione **Chiamata telefonica**.
- 6. Nel campo **Numero**, inserire il prefisso da utilizzare, seguito dal carattere U.

In questo esempio, la stringa di testo è la seguente: \*21\*U

Il carattere U rappresenta una finestra di dialogo **Inserisci numero** in cui l'utente può inserire il numero di telefono.

7. Premere **Salva**.

Quando si utilizza la funzione, viene visualizzata la finestra di dialogo **Inserisci numero**. Vedere la figura seguente. Se si immette **123** (o si seleziona un contatto con questo numero premendo **Elenco contatti chiamata** ( $\star \mathbb{B}$ ) e si preme **OK**,

viene composto il numero \*21\*123. Non viene stabilita alcuna chiamata prima di aver premuto **OK**, cioè dopo la composizione del numero.

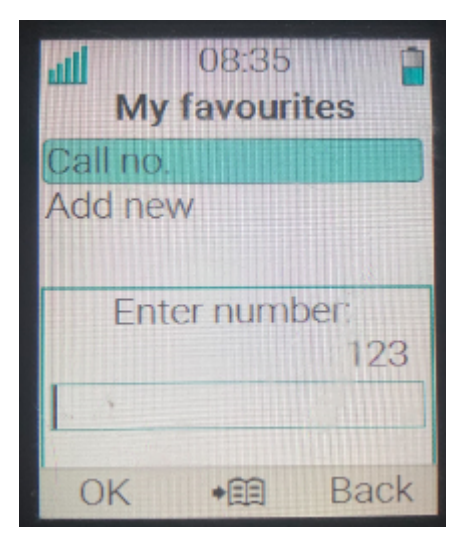

**Figura 1: Finestra di dialogo Inserisci numero**

# **Capitolo 8: Funzioni avanzate**

# **Menu amministratore**

Gli amministratori del sistema possono utilizzare il menu nascosto nel ricevitore per l'amministrazione.

Il **menu amministratore** contiene:

- Informazioni su software e hardware, IPEI/IPDI e ID utente
- Informazioni sul sistema di collegamento DECT
- Registro degli errori
- Informazioni sulla posizione
- Stato della gestione centralizzata
- Strumento di rilevamento del sito per l'indicazione del segnale radio e dell'elenco delle stazioni base
- Menu di sistema avanzato che può essere usato per modificare le opzioni di protezione
- Selezione della banda di frequenza
- Opzione per il ripristino delle impostazioni predefinite

Per attivare il **menu amministratore**, andare su **Impostazioni** > **Informazioni dispositivo** > **Software** e premere i pulsanti contenenti il numero CRAFT, ovvero **27238#**.

Per accedere rapidamente al menu Informazioni dispositivo (DI) in modalità inattiva, premere i tasti contenenti \*#DI# (ovvero \*#34#). Per accedere rapidamente a IPEI/IPDI, premere \*#06# in modalità inattiva. Fare riferimento alla tabella sottostante.

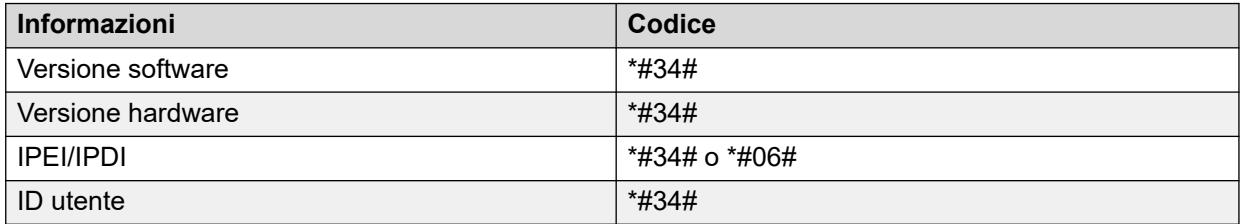

# **Cancellazione degli elenchi nei caricatori**

È possibile impostare un parametro tramite WinPDM o Device Manager per cancellare gli elenchi dei messaggi e delle chiamate memorizzate nel ricevitore.

Quando questo parametro è attivato e la funzione è stata scaricata sul telefono cordless, gli elenchi vengono eliminati automaticamente quando viene inserito nel caricatore. Questa funzione può essere utile durante la preparazione del ricevitore per i nuovi utenti.

# **Capitolo 9: Gestione del sistema**

# **Aggiornamento del software e funzioni aggiuntive**

È possibile aggiornare il software e le funzioni o i parametri aggiuntivi nel ricevitore utilizzando WinPDM, Device Manager o il sistema di gestione dei dispositivi BroadWorks. Di seguito sono riportati alcuni esempi di funzioni aggiuntive configurabili:

- Rubrica aziendale
- Lingue scaricabili
- Personalizzazione della struttura del menu

È possibile aggiungere le licenze anche tramite il menu **Amministratore** del ricevitore.

Per visualizzare la versione software del ricevitore, premere \*#34# in modalità inattiva.

Per ulteriori informazioni, vedere *Avaya Wireless Handset 3700 Series Installation and Administration*

# **Aggiornamenti del ricevitore tramite il rack di ricarica**

Ogni volta che sono disponibili aggiornamenti per il ricevitore, viene richiesto di lasciare il ricevitore in un rack di ricarica centrale in modo che il ricevitore possa essere aggiornato con

nuove funzioni. Durante un aggiornamento, il ricevitore visualizza l'icona e e il messaggio Aggiornamento del ricevitore. È possibile chiudere il messaggio premendo **OK**.

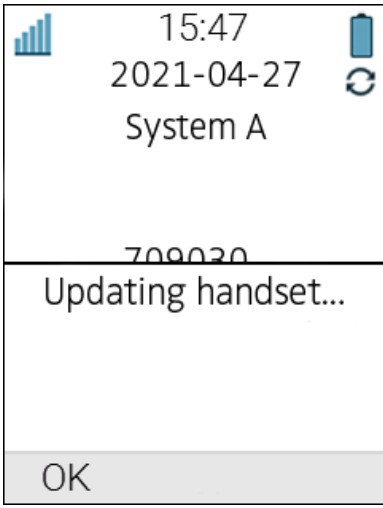

**Figura 2: Aggiornamento del ricevitore durante il caricamento**

Se si rimuove il ricevitore dal caricatore per utilizzarlo, l'aggiornamento viene sospeso. L'aggiornamento viene ripreso quando il ricevitore viene nuovamente posizionato nel caricatore.

Al termine dell'aggiornamento, il ricevitore visualizza il messaggio Il ricevitore è aggiornato. È possibile chiudere il messaggio premendo **OK**.

15:47 dili 2021-04-27 System A 700020 Handset is updated. OK

**Figura 3: Aggiornamento completato durante il caricamento**
# <span id="page-108-0"></span>**Capitolo 10: Risoluzione dei problemi**

# **Problemi operativi**

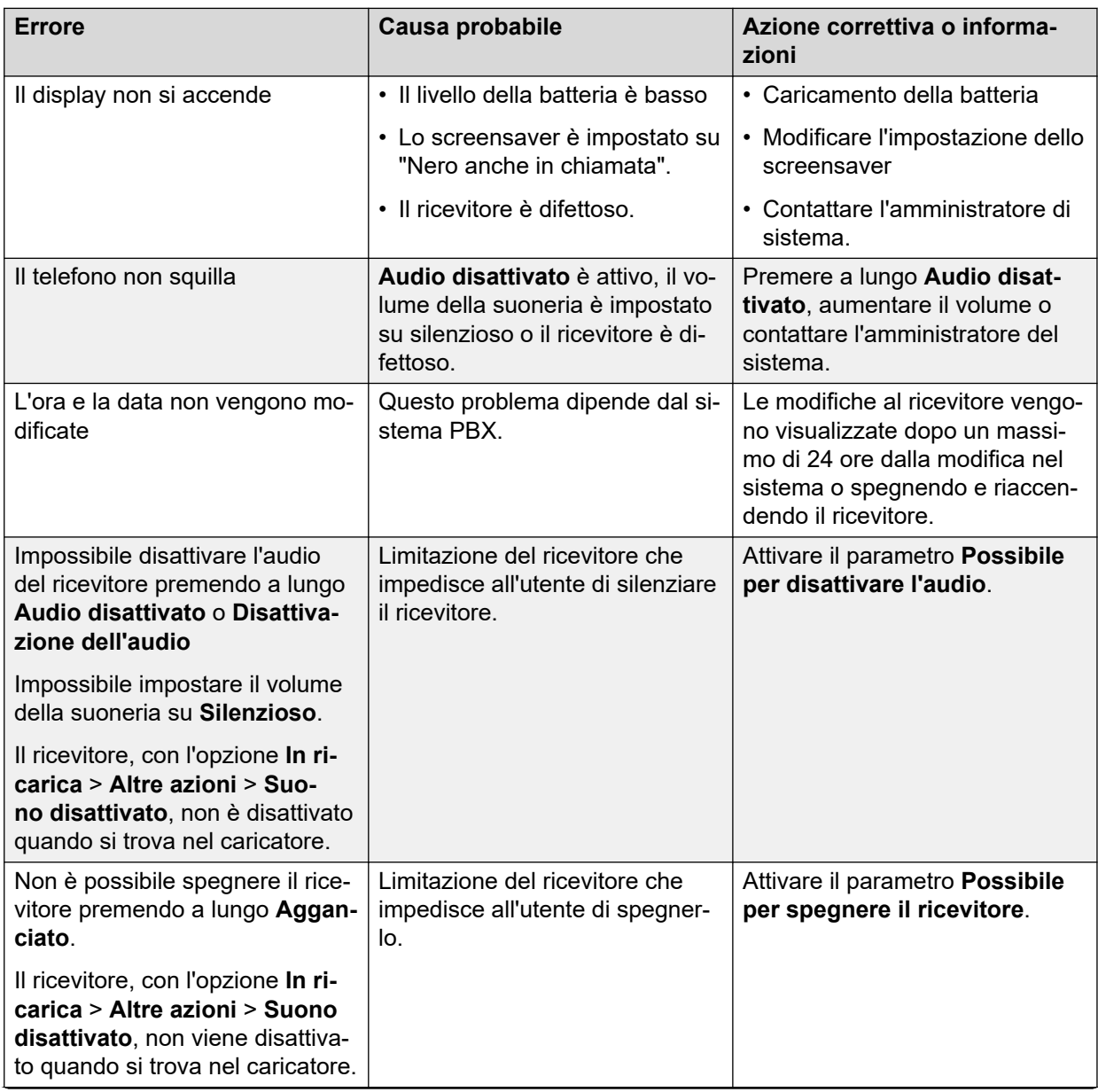

<span id="page-109-0"></span>![](_page_109_Picture_219.jpeg)

# **Messaggi di errore o avvisi**

![](_page_109_Picture_220.jpeg)

![](_page_110_Picture_243.jpeg)

![](_page_111_Picture_81.jpeg)

# <span id="page-112-0"></span>**Capitolo 11: Avviso di funzionamento**

#### **Accessibilità e qualità delle comunicazioni vocali**

La connettività al sistema di comunicazione non è disponibile. Se non è possibile connettersi al sistema, contattare l'amministratore del sistema. Per ottimizzare la qualità delle comunicazioni vocali, non posizionare il telefono vicino a un computer, a una radio o ad apparecchiature simili.

#### **Area operativa**

È possibile utilizzare il ricevitore cordless solo nell'area coperta dal sistema. Al di fuori di quest'area, il collegamento con il sistema viene interrotto. L'icona dell'intensità del segnale sarà bassa e viene visualizzato il messaggio Cerca.

#### **Fuori intervallo**

Quando si lascia l'area di copertura del sistema, viene emesso un breve segnale acustico e viene visualizzato il messaggio Cerca. Il segnale acustico fuori intervallo viene ripetuto ogni minuto per 30 minuti. L'audio può essere disattivato premendo a lungo il tasto **Audio disattivato** 

![](_page_112_Picture_7.jpeg)

Quando si rientra nell'area di copertura, potrebbero essere necessari un paio di minuti prima che il ricevitore si registri automaticamente nel sistema.

# <span id="page-113-0"></span>**Capitolo 12: Manutenzione**

# **Manutenzione delle batterie**

### **Avvertenze relative alla batteria**

L'icona "Batteria scarica" ( $\Box$ ) viene visualizzata quando la capacità residua della batteria è pari o inferiore al 10%. Inoltre, viene emesso un segnale di avviso ogni minuto, il LED lampeggia in arancione e viene visualizzata una finestra di dialogo con la batteria scarica. Viene visualizzato il messaggio Carica ora.

L'icona "Batteria scarica" ( | | ) lampeggia quando la capacità residua della batteria è pari o inferiore al 5%. Inoltre, viene emesso un segnale di avviso ogni secondo, il LED lampeggia in rosso e viene visualizzata una finestra di dialogo con la batteria scarica. Viene visualizzato il messaggio Arresto in corso..

Durante una chiamata, viene notificato all'utente solo il segnale di avviso relativo alla batteria. Non è possibile silenziare il segnale di avviso durante una chiamata. Quando non si è impegnati in una chiamata, è possibile silenziare il segnale di avviso premendo il pulsante o **Disattivazione dell'audio**.

## **Ricarica della batteria**

#### **Informazioni su questa attività**

Il ricevitore è dotato di una batteria ricaricabile che può essere ricaricata separatamente. Per caricare la batteria separatamente, utilizzare il caricabatterie. Per caricare il ricevitore insieme alla batteria, utilizzare un caricabatterie da tavolo, un rack di ricarica o il caricabatterie con cavo da 3,5 mm.

#### **B** Nota:

Durante la ricarica della batteria, tenere presente quanto segue:

- Utilizzare il caricatore solo se la temperatura è compresa tra +5 °C e +40 °C.
- Il caricabatterie con cavo da 3,5 mm è disponibile solo con una spina di alimentazione UE.
- In un caricatore da tavolo o in un rack di ricarica, il ricevitore funziona, ma con delle eccezioni. Ad esempio, il ricevitore non vibra quando viene posizionato nel caricatore.
- Per caricare il ricevitore insieme alla batteria, inserirlo in un caricatore da tavolo o in un rack di ricarica e spingerlo delicatamente verso il basso per inserirlo.

Vedere A in [Figura 4: Esempio di inserimento e rimozione del ricevitore dal caricatore da](#page-114-0)  [tavolo](#page-114-0) alla pagina 115.

<span id="page-114-0"></span>Se il ricevitore viene inserito correttamente, viene visualizzato il messaggio In carica e il LED diventa arancione. Sullo schermo viene visualizzata l'icona della batteria lampeggiante a indicare che la carica è in corso.

Quando la batteria è completamente carica, il LED diventa verde. Sullo schermo viene visualizzata l'icona della batteria completamente carica.

• Per rimuovere il ricevitore dal caricatore da tavolo o dal rack di ricarica, inclinarlo verso di sé e sollevarlo.

Vedere B e C in Figura 4: Esempio di inserimento e rimozione del ricevitore dal caricatore da tavolo alla pagina 115.

![](_page_114_Picture_5.jpeg)

**Figura 4: Esempio di inserimento e rimozione del ricevitore dal caricatore da tavolo**

#### **Avvertenza:**

Non sollevare il ricevitore verso l'alto prima di inclinarlo verso di sé.

### **Ricarica delle batterie di scorta**

Caricare le batterie di riserva utilizzando un caricabatterie separato.

Il caricabatterie può caricare sei batterie contemporaneamente.

#### **Avvertenza:**

Non è consentito caricare batterie a sicurezza intrinseca utilizzando il caricabatterie.

## **Sostituzione della batteria**

#### **Informazioni su questa attività**

Se il tempo di standby del ricevitore è troppo breve, sostituire la batteria. Per informazioni sulle nuove batterie, contattare l'amministratore del sistema o il fornitore. La batteria è collegata

<span id="page-115-0"></span>all'interno del coperchio. Il design dell'attacco della batteria garantisce un allineamento corretto durante l'inserimento della batteria.

#### **Procedura**

- 1. Spegnere il ricevitore per evitare la perdita di dati o danni.
- 2. Far scorrere il blocco del coperchio della batteria verso destra per rilasciare la batteria.
- 3. Tenere premuta la parte superiore della clip, quindi rimuovere la batteria dal ricevitore come mostrato nella figura seguente.

![](_page_115_Picture_6.jpeg)

#### **Figura 5: Sostituzione della batteria**

- 4. Tenere premuta la parte superiore della clip, quindi inserire una batteria completamente carica o nuova.
- 5. Far scorrere il blocco del coperchio della batteria verso sinistra per bloccarlo.

Il ricevitore si avvia automaticamente dopo aver inserito la batteria.

# **Sostituzione semplificata del ricevitore**

Se è necessario sostituire un ricevitore a causa, ad esempio, di un display rotto, è possibile utilizzare una sostituzione semplificata.

Le seguenti impostazioni vengono sostituite durante la sostituzione semplificata:

- Registrazione DECT
- Parametri utente (incluso ID utente)
- Contatti
- Il numero di interno viene assegnato al nuovo ricevitore.

Le seguenti impostazioni non vengono sostituite durante la sostituzione semplificata:

- Elenco chiamate
- Messaggi
- Elenco di associazione Bluetooth (solo 3745/3749)

#### **Collegamenti correlati**

[Avvio della procedura di sostituzione semplificata](#page-116-0) alla pagina 117 [Procedura di sostituzione semplificata](#page-116-0) alla pagina 117

# <span id="page-116-0"></span>**Avvio della procedura di sostituzione semplificata**

#### **Informazioni su questa attività**

Questa attività suggerisce i requisiti necessari prima di avviare una procedura di sostituzione semplificata.

La procedura di sostituzione semplificata si effettua con un rack di carica CR3 della versione 1.3.x o superiore.

#### **RNota:**

La sostituzione semplificata non è supportata quando si utilizza il programmatore desktop D<sub>P1</sub>

#### **Procedura**

- 1. Verificare che sia il vecchio ricevitore da sostituire che il nuovo ricevitore sostitutivo abbiano lo stesso tipo di dispositivo.
- 2. Assicurarsi che le batterie del ricevitore siano cariche prima di iniziare la procedura di sostituzione semplificata.
- 3. Spegnere il nuovo ricevitore premendo a lungo  $\mathbb{S}^3$

#### **Collegamenti correlati**

[Sostituzione semplificata del ricevitore](#page-115-0) alla pagina 116

## **Procedura di sostituzione semplificata**

#### **Informazioni su questa attività**

Durante la procedura di sostituzione semplice, i LED del ricevitore e del caricatore seguono le stesse indicazioni LED. Ciò significa che se il vecchio ricevitore presenta un display rotto, è possibile utilizzare le indicazioni LED sul caricatore e sul ricevitore per seguire la procedura di sostituzione. Prima e dopo la sostituzione semplificata, i LED possono avere indicazioni diverse.

#### **Importante:**

Non rimuovere mai un ricevitore dal caricatore fino a che le istruzioni sul display o il LED non indicano di farlo (vedere lo stato sul LED se il display è rotto). In caso di indicazione di errore, è possibile rimuovere il ricevitore. Dopo aver posizionato il vecchio ricevitore nel caricatore, il nuovo ricevitore deve essere posizionato nel caricatore, indipendentemente dal fatto che la sostituzione sia avvenuta correttamente o meno. In caso contrario, potrebbe verificarsi un malfunzionamento e sarà necessario inviare il nuovo ricevitore in assistenza.

#### **Procedura**

- 1. Sul nuovo ricevitore, tenere premuto
- 2. Inserire il nuovo ricevitore nel caricatore.
- 3. Quando viene visualizzato il messaggio "Avvia sostituzione telefono?", rilasciare  $\mathcal{C}$  e premere **S**i.

Viene visualizzato il messaggio "Seguire le istruzioni. Ciascun passaggio può richiedere diversi minuti.".

- <span id="page-117-0"></span>4. Premere **OK** (tasto funzione sinistro).
- 5. Quando viene visualizzato il testo "Inserire il vecchio telefono nel caricatore", sostituire il nuovo ricevitore con il vecchio ricevitore. Il ricevitore può essere acceso o spento.

Se si utilizza il rack di ricarica CR3, è necessario utilizzare lo slot di ricarica sinistro per entrambi i ricevitori.

Il ricevitore viene riavviato e dopo alcuni secondi viene visualizzato il messaggio "Salvataggio delle impostazioni. Non rimuovere il telefono dal caricatore". Il LED del caricabatterie passa a lampeggiare lentamente in arancione. L'operazione può richiedere alcuni minuti.

#### **Importante:**

Se il vecchio ricevitore non è in grado di comunicare con il caricatore, inserire il nuovo ricevitore nel caricatore per ripristinarne le impostazioni (IPDI del ricevitore). Se questo passaggio non viene eseguito, il nuovo ricevitore deve essere inviato in assistenza. Le impostazioni del vecchio ricevitore possono essere trasferite a quello nuovo mediante PDM/Device Manager.

6. Quando viene visualizzato il messaggio "Inserire un nuovo telefono nel caricatore", sostituire il vecchio ricevitore con il nuovo.

Viene visualizzato il messaggio "Ripristino delle impostazioni".

#### **Importante:**

Non rimuovere il ricevitore mentre viene visualizzato il messaggio "Ripristino delle impostazioni".

7. Quando viene visualizzato il messaggio "Telefono sostituito correttamente. Rimuovere il telefono per riavviare", rimuovere il ricevitore dal caricatore.

Il ricevitore si riavvia automaticamente.

#### **Indicazioni LED durante la sostituzione semplificata**

La tabella seguente mostra gli indicatori LED utilizzati dal caricatore durante la procedura di sostituzione semplificata.

![](_page_117_Picture_184.jpeg)

# <span id="page-118-0"></span>**Fissaggio della clip a cerniera**

Fissare la clip a cerniera come descritto nell'illustrazione.

![](_page_118_Picture_3.jpeg)

# **Fissaggio della clip a testa girevole**

Fissare la clip a testa girevole come descritto nell'illustrazione.

![](_page_118_Picture_6.jpeg)

# **Copertura di fissaggio senza clip**

Fissare la copertura come descritto nell'illustrazione quando non è necessario utilizzare clip.

Manutenzione

![](_page_119_Picture_1.jpeg)

# <span id="page-120-0"></span>**Capitolo 13: Efficienza energetica**

Raccomandazioni su come risparmiare energia:

- Non caricare la batteria quando la temperatura ambiente è superiore a +40° C o inferiore a +5° C (superiore a 104° F o inferiore a 41° F). Caricare ad una temperatura inferiore a +5° C danneggia la batteria e ne riduce la durata.
- Si noti che la conservazione delle batterie agli ioni di litio ad alta temperatura riduce notevolmente la capacità. Ad esempio, lo stoccaggio a +60° C riduce la capacità del 20% in meno di un mese, in modo permanente.
- Impostare lo screen saver del ricevitore su **Nero anche in chiamata**. Lo schermo diventa nero e la retroilluminazione è disattivata. La retroilluminazione si spegne anche quando il ricevitore è in chiamata. Ciò consente di prolungare la durata della batteria quando l'utente è impegnato in una chiamata di lunga durata.
- Il ricevitore può essere configurato per essere spento quando si trova nel caricatore. Quando viene rimosso dal caricatore, il ricevitore si accende automaticamente.
- Se il caricatore non viene utilizzato per un periodo di tempo più lungo, rimuovere l'adattatore di alimentazione dal caricatore.
- Non inserire il ricevitore nel caricatore quando non è necessaria la ricarica.

# <span id="page-121-0"></span>**Capitolo 14: Cuffia Bluetooth con ricevitore 375x**

# **Introduzione alla tecnologia Bluetooth**

La tecnologia **Bluetooth** elimina la necessità di utilizzare un cavo per collegare una cuffia al telefono cordless. L'assenza di cavi permette all'utente di muoversi più liberamente ed elimina il rischio che il cavo della cuffia possa rimanere impigliato.

Il ricetrasmettitore **Bluetooth** è montato in fabbrica sulla scheda circuiti del ricevitore cordless.

#### **RNota:**

I modelli di ricevitore senza Bluetooth non dispongono dell'opzione di connessione **Bluetooth**. Questi ricevitori non supportano l'associazione con le cuffie Bluetooth.

Le funzioni **Bluetooth** supportate sono:

- Associare il ricevitore cordless a una cuffia.
- Scegliere il dispositivo da utilizzare quando si effettua una chiamata.
- Riprodurre una suoneria nella cuffia **Bluetooth**.
- Rispondere e collegare il percorso audio alle cuffie **Bluetooth** quando si risponde a una chiamata utilizzando le cuffie.
- Terminare la chiamata utilizzando il pulsante della cuffia **Bluetooth**.
- Trasferire l'audio da o verso la cuffia **Bluetooth** durante una chiamata utilizzando il menu nel ricevitore cordless.
- Aumentare o diminuire il volume della cuffia **Bluetooth** utilizzando i pulsanti del volume sulla cuffia.

## **Indossare una cuffia Bluetooth**

Per ottenere prestazioni ottimali, applicare sempre la cuffia **Bluetooth** all'orecchio sullo stesso lato del corpo su cui è agganciato il ricevitore. La migliore qualità di riproduzione audio si ottiene quando non ci sono oggetti che ostacolano le comunicazioni tra la cuffia e il ricevitore cordless.

# <span id="page-122-0"></span>**Cuffie**

Insieme al ricevitore sono state testate diverse cuffie **Bluetooth** per diverse situazioni di lavoro.

Il ricevitore supporta lo standard **Bluetooth** 2.0. Anche altre cuffie possono funzionare, anche se non sono state verificate da Avaya.

#### **Nota:**

Le cuffie **Bluetooth** personali possono avere più o meno funzioni di quelle descritte qui.

# **Attivazione di Bluetooth**

#### **Procedura**

- 1. Premere **Menu** o il pulsante di conferma sul tasto di navigazione.
- 2. Selezionare **Connessioni**.
- 3. Selezionare **Bluetooth**.
- 4. Selezionare **Attiva**. Nella barra dell'intestazione viene visualizzata l'icona di connessione **Bluetooth** (<sup>\*</sup>).

#### **Nota:**

Per disattivare nuovamente **Bluetooth**, selezionare **Disattiva**. Il cordless Wireless Handset 3749 si riavvia quando si attiva o disattiva l'opzione **Bluetooth**.

# **Abbinamento e connessione di una cuffia Bluetooth**

#### **Informazioni su questa attività**

Per utilizzare una cuffia Bluetooth, abbinarla prima al ricevitore. È necessario abbinare le cuffie Bluetooth una sola volta.

Il ricevitore si connette automaticamente a una cuffia abbinata quando si trova nell'intervallo.

L'icona della del davanti al nome della cuffia indica una connessione stabilita.

Se la connessione con una cuffia viene persa, il ricevitore tenta di riconnettersi. La pausa tra i tentativi inizia da 1 secondo e aumenta di 1 secondo dopo ogni tentativo fallito. Dopo circa 10 minuti, la pausa tra i tentativi raggiunge i 30 secondi e non aumenta più. Se una connessione non viene ripristinata entro 2 ore, il ricevitore interrompe il processo di riconnessione.

#### **Procedura**

- 1. Posizionare le cuffie Bluetooth e il ricevitore uno accanto all'altro.
- 2. Impostare la cuffia Bluetooth in modalità di abbinamento.
- 3. Sul ricevitore, attivare **Bluetooth**.
- 4. Sul ricevitore, selezionare **Connessioni** > **Bluetooth** > **Cuffia** > **Aggiungi nuovo**.

Il ricevitore visualizza il messaggio Metti cuffia in modalità Abbinamento.

<span id="page-123-0"></span>5. Premere **OK**.

Il ricevitore cerca una cuffia Bluetooth per la connessione.

- 6. Una volta individuate le cuffie, premere **Associa**.
- 7. **(Opzionale)** Se necessario, inserire il codice PIN.
- 8. Premere **OK**.

Se l'abbinamento ha esito positivo, sul ricevitore viene visualizzato il messaggio Abbinamento riuscito. La cuffia è collegata e indicata da un quadrato colorato

(**I)** davanti al nome della cuffia.

9. Per aggiungere un'altra cuffia, ripetere i passaggi da 1 a 6.

È possibile abbinare al ricevitore fino a otto cuffie, ma è possibile selezionarne solo una alla volta per connettersi. Il ricevitore visualizza le cuffie abbinate con un nome predefinito nel menu del ricevitore **Cuffia**.

# **Selezione di una cuffia Bluetooth**

#### **Procedura**

- 1. Premere **Menu**.
- 2. Selezionare **Connessioni**.
- 3. Selezionare **Bluetooth** > **Cuffia**.
- 4. Selezionare una cuffia premendo su o giù sul tasto di navigazione.
- 5. Premere **Scegli**.

Il ricevitore visualizza il messaggio: Connessione riuscita.

La cuffia è selezionata.

Quando si seleziona una nuova cuffia, tutte le cuffie precedenti vengono disconnesse automaticamente.

# **Rimozione di una cuffia**

#### **Procedura**

- 1. Premere **Menu**.
- 2. Selezionare **Connessioni**.
- 3. Selezionare **Bluetooth** > **Cuffia**.
- 4. Selezionare una cuffia premendo su o giù sul tasto di navigazione.
- 5. Premere **Altro**.
- <span id="page-124-0"></span>6. Selezionare **Elimina**.
- 7. Premere **Sì**.

# **Modifica del nome della cuffia Bluetooth**

#### **Informazioni su questa attività**

Il nome della cuffia visualizzato nell'elenco di cuffie associate è il nome predefinito. Attenersi alla procedura seguente per modificare il nome della cuffia Bluetooth.

#### **Procedura**

- 1. Premere **Menu**.
- 2. Selezionare **Connessioni**.
- 3. Selezionare **Bluetooth** > **Cuffia**.
- 4. Selezionare una cuffia premendo su o giù sul tasto di navigazione.
- 5. Selezionare **Altro** > **Modifica nome** e immettere un nuovo nome.

# **Gestione delle chiamate quando si utilizza una cuffia Bluetooth**

## **Esecuzione di una chiamata quando si è connessi ad una cuffia Bluetooth**

#### **Procedura**

- 1. Comporre il numero sul ricevitore.
- 2. Premere **Chiamata** o il tasto **Sganciato**.

Il ricevitore visualizza il messaggio Trasferisci chiamata al telefono?.

- 3. Attenersi a una delle procedure seguenti:
	- Per utilizzare la cuffia Bluetooth, premere **No** o ignorare il messaggio.
	- Per utilizzare il ricevitore, premere **Sì**.

### **Risposta a una chiamata**

#### **Informazioni su questa attività**

L'arrivo di una chiamata viene segnalato mediante uno squillo sia nella cuffia Bluetooth selezionata sia sul ricevitore.

#### <span id="page-125-0"></span>**Procedura**

Effettuare una delle operazioni seguenti:

- Per rispondere alla chiamata tramite cuffia Bluetooth, premere il pulsante sulla cuffia.
- Per rispondere alla chiamata sul ricevitore, premere il tasto **Sganciato**.

## **Fine di una chiamata**

#### **Procedura**

Effettuare una delle operazioni seguenti:

- Per terminare la chiamata utilizzando la cuffia **Bluetooth**, premere il pulsante sulla cuffia.
- Per terminare la chiamata tramite il ricevitore, premere il tasto **Agganciato**.

# **Controllo della funzione volume o disattivazione audio**

### **Regolazione del volume durante una chiamata**

#### **Informazioni su questa attività**

A seconda del tipo di cuffia Bluetooth utilizzata, potrebbe essere possibile regolare il volume direttamente dalla cuffia.

#### **Procedura**

Nella parte superiore sinistra del ricevitore, premere **Volume +** per aumentare il volume e **Volume -** per diminuirlo.

## **Accensione/spegnimento del microfono durante una chiamata**

#### **Informazioni su questa attività**

Attenersi alla procedura seguente per attivare o disattivare il microfono durante una chiamata.

#### **Procedura**

Per disattivare l'audio della cuffia e del ricevitore, premere il tasto **Suono disattivato**.

# **Trasferimento di una chiamata**

### **Trasferimento di una chiamata al ricevitore**

#### **Informazioni su questa attività**

Attenersi alla procedura seguente per trasferire una chiamata al ricevitore mentre si è impegnati in una chiamata con la cuffia **Bluetooth**.

#### <span id="page-126-0"></span>**Procedura**

- 1. Premere **Altro**.
- 2. Selezionare **Trasf. audio**.

## **Trasferimento di una chiamata alla cuffia Bluetooth**

#### **Informazioni su questa attività**

Attenersi alla procedura seguente per trasferire l'audio della chiamata alla cuffia Bluetooth mentre si è impegnati in una chiamata tramite il ricevitore.

#### **Procedura**

- 1. Premere **Altro**.
- 2. Selezionare **Trasf. audio**.

È inoltre possibile trasferire una chiamata alla cuffia Bluetooth premendo il pulsante sulla cuffia Bluetooth.

## **Passaggio a una cuffia con cavo**

#### **Procedura**

Quando si collega una cuffia al ricevitore con un cavo durante una chiamata, la chiamata viene trasferita automaticamente a questa cuffia.

# **Avviso di funzionamento**

## **Accessibilità e qualità delle comunicazioni vocali**

Il Bluetooth utilizza una frequenza di 2,45 GHz. Le reti WLAN, forni a microonde e altri dispositivi che utilizzano la stessa frequenza possono interferire con l'uso di un auricolare Bluetooth.

## **Area operativa**

La distanza massima tra la cuffia e il ricevitore è di 10 metri. La distanza di comunicazione tra il telefono e la cuffia può variare significativamente a causa delle caratteristiche dell'ambiente e delle interferenze prodotte da altre apparecchiature da 2,45 GHz, nonché dal tipo di cuffia utilizzata.

# **Fuori intervallo**

Se non è possibile effettuare una connessione con la cuffia Bluetooth selezionata, la chiamata viene trasferita automaticamente al ricevitore.

Se la cuffia Bluetooth e il ricevitore si spostano fuori intervallo l'uno dall'altro, la connessione viene temporaneamente persa. Poiché l'ultima cuffia connessa è sempre considerata **selezionata**, la connessione viene ristabilita automaticamente nel momento in cui si effettua o si riceve una chiamata.

# <span id="page-127-0"></span>**Requisiti ambientali**

# **Batteria della cuffia Bluetooth**

Consultare il manuale fornito con la cuffia Bluetooth.

# **Risoluzione dei problemi**

![](_page_127_Picture_198.jpeg)

![](_page_128_Picture_63.jpeg)

# <span id="page-129-0"></span>**Capitolo 15: Risorse collegate**

# **Documentazione**

È possibile scaricare i documenti necessari dal sito Web dell'assistenza Avaya all'indirizzo [http://support.avaya.com/.](http://support.avaya.com/)

![](_page_129_Picture_246.jpeg)

### <span id="page-130-0"></span>**Ricerca di documenti sul sito Web dell'assistenza Avaya Procedura**

- 1. Andare su<https://documentation.avaya.com>, dato che la documentazione per alcuni programmi è ora disponibile sul portale della documentazione Avaya e esplora il menu **My Content (Contenuti personali)** > **My Docs (Documenti personali)**.
- 2. Per i documenti che non sono disponibili sul Portale della documentazione di Avaya, fare clic su **Support (Assistenza)** sul menu in alto per aprire [https://](https://support.avaya.com/) [support.avaya.com/.](https://support.avaya.com/)
- 3. Nella parte superiore della schermata, digitare il nome utente e la password e fare clic su **Login (Accedi)**.
- 4. Fare clic su **Support by Product (Supporto per prodotto)** > **Documents (Documenti)**.
- 5. In **Enter your Product Here (Inserire il prodotto qui)**, digitare il nome del prodotto, quindi selezionarlo dall'elenco.
- 6. In **Choose Release (Scegli la versione)**, selezionare un numero di versione appropriato.
- 7. Nel filtro **Content Type (Tipo di contenuto)**, fare clic su un tipo di documento o su **Seleziona tutto** per visualizzare un elenco di tutti i documenti disponibili.

Per le guide dell'utente, fare clic su **User Guides (Guide dell'utente)** nel filtro **Content Type (Tipo di contenuto)**. L'elenco mostra solo i documenti della categoria selezionata.

8. Fare clic su **Enter (Invio)**.

# **Assistenza**

Visitare il sito Web dell'assistenza Avaya all'indirizzo<https://support.avaya.com> per gli articoli illustrativi, le comunicazioni di prodotti e i documenti più aggiornati. È anche possibile cercare note di rilascio, scaricamenti e risoluzioni a problemi. Utilizzare il sistema di richiesta di assistenza online per creare una richiesta di assistenza tecnica. Chattare con agenti collegati per ricevere risposte alle domande o per chiedere di essere connessi a un team di assistenza se un problema richiede un intervento tecnico più approfondito.

# <span id="page-131-0"></span>**Appendice A: Precauzioni per la sicurezza**

### **Nota:**

l Product Designator di Avaya Wireless Handset 375x ai fini normativi è DH8.

#### **Funzionamento sicuro**

Per un funzionamento sicuro ed efficiente del ricevitore, osservare le linee guida riportate in questo manuale e tutte le precauzioni di sicurezza necessarie durante l'utilizzo del ricevitore. Seguire le istruzioni per l'uso e attenersi a tutte le avvertenze e le precauzioni di sicurezza riportate sul prodotto, alle informazioni normative fornite con il ricevitore e al presente Manuale dell'utente.

Non smontare il ricevitore. Smontare il ricevitore invalida la garanzia.

Il ricevitore non contiene componenti riparabili dall'utente. L'assistenza deve essere eseguita solo da un Centro di assistenza autorizzato. Le modifiche o variazioni apportate al dispositivo e non esplicitamente approvate dall'organismo responsabile della conformità possono invalidare l'autorizzazione dell'utente all'uso dell'apparecchiatura.

#### **Intervallo di frequenza**

Questo dispositivo funge sia da trasmettitore che da ricevitore radio. Quando è accesso, invia e riceve segnali in radiofrequenza (RF). Il ricevitore funziona su intervalli di frequenza diversi a seconda del mercato e utilizza tecniche di modulazione comunemente utilizzate.

![](_page_131_Picture_137.jpeg)

# **Dichiarazioni di conformità normativa (UE ed EFTA)**

### **Esposizione ai segnali in radiofrequenza**

![](_page_131_Picture_138.jpeg)

# <span id="page-132-0"></span>**Dichiarazione di conformità ai regolamenti (solo per USA e Canada)**

FCC ID:

DH8-xxxx:BXZDH8

IC:

DH8-xxxx:3724B-DH8

# **Esposizione ai segnali in radiofrequenza**

Questo dispositivo è conforme con i limiti di esposizione alle radiazioni definiti nella normativa FCC per gli ambienti non controllati. Questo dispositivo rispetta il limite SAR di 1,6 W/kg definito nelle normative FCC. Il valore SAR massimo misurato è:

![](_page_132_Picture_171.jpeg)

l portatile è progettato per essere indossato con il display rivolto verso il corpo per ottenere le migliori prestazioni radio. Il test SAR viene effettuato senza alcuna separazione, per consentire il trasporto del dispositivo vicino al corpo. Il dispositivo non deve essere posizionato o utilizzato insieme ad altre antenne o trasmettitori.

L'utilizzo di accessori Avaya non approvati può violare le linee guida FCC e IC per l'esposizione alle radiofrequenze (RF) e deve essere evitato.

# **Precauzioni**

# **Ricevitore**

- Evitare di utilizzare livelli di volume potenzialmente dannosi per l'udito. L'esposizione a una pressione sonora eccessiva da parte dell'auricolare o della cuffia del ricevitore può causare perdita permanente dell'udito.
- I livelli di volume bassi possono causare la mancata ricezione di avvisi.
- Utilizzare il ricevitore solo a temperature comprese tra -5 °C e +45 °C (23 °F e 113 °F).
- Evitare di esporre il ricevitore alla luce diretta del sole, alle fonti di calore e all'umidità.
- Non posizionare un ricevitore freddo in un caricatore.
- Se il ricevitore è stato esposto ad acqua o condensa, rimuovere immediatamente la batteria e lasciarla asciugare completamente prima di reinserirla.
- Non esporre il ricevitore a fiamme libere.
- Proteggere il ricevitore da liquidi e vapori abrasivi.
- Rimuovere il ricevitore dal caricatore prima di pulirlo per ridurre il rischio di scosse elettriche.
- Tenere il ricevitore lontano da forti campi elettromagnetici.
- <span id="page-133-0"></span>• Il ricevitore potrebbe trattenere piccoli oggetti metallici intorno all'auricolare.
- Non posizionare oggetti pesanti sul ricevitore.
- Non permettere ai bambini di giocare con il materiale di imballaggio. Ciò potrebbe causare soffocamento e/o asfissia.
- Non consentire ai bambini di giocare con il ricevitore. Il dispositivo non è un giocattolo.

### **Batteria**

- Non immergere la batteria in acqua per evitare cortocircuiti e danni alla stessa.
- Non esporre la batteria a fiamme libere per evitare che possa esplodere.
- Non avvicinare i contatti in metallo della batteria ad altri oggetti in metallo per evitare cortocircuiti e danni alla stessa.
- Non lasciare la batteria dove potrebbe essere soggetta a temperature estremamente elevate, ad esempio all'interno di un'auto, in una giornata calda.
- Utilizzare il caricatore da tavolo, il rack di ricarica o il caricabatterie per caricarla. Tenere la batteria in carica per almeno un'ora prima di utilizzarla per la prima volta.
- Non caricare la batteria quando la temperatura ambiente è superiore a 40 °C o inferiore a 5 °C (superiore a 104 °F o inferiore a 41 °F).
- Non tentare di smontare la batteria.
- Non rimuovere la batteria, a meno che non debba essere sostituita.
- Spegnere il ricevitore prima di rimuovere la batteria.

#### **Nota:**

Restituire le batterie difettose a un centro di raccolta specializzato nello smaltimento di rifiuti chimici.

# **Indice**

#### **A**

![](_page_134_Picture_694.jpeg)

#### **B**

![](_page_134_Picture_695.jpeg)

#### **C**

![](_page_134_Picture_696.jpeg)

![](_page_135_Picture_654.jpeg)

### **D**

![](_page_135_Picture_655.jpeg)

![](_page_135_Picture_656.jpeg)

#### **E**

![](_page_135_Picture_657.jpeg)

#### **F**

![](_page_135_Picture_658.jpeg)

### **G**

![](_page_135_Picture_659.jpeg)

#### **I**

![](_page_135_Picture_660.jpeg)

![](_page_136_Picture_685.jpeg)

### **L**

![](_page_136_Picture_686.jpeg)

#### **M**

![](_page_136_Picture_687.jpeg)

![](_page_136_Picture_688.jpeg)

### **N**

![](_page_136_Picture_689.jpeg)

#### **O**

![](_page_136_Picture_690.jpeg)

#### **P**

![](_page_136_Picture_691.jpeg)

![](_page_137_Picture_667.jpeg)

# **Q**

![](_page_137_Picture_668.jpeg)

## **R**

![](_page_137_Picture_669.jpeg)

![](_page_137_Picture_670.jpeg)

#### **S**

![](_page_137_Picture_671.jpeg)

![](_page_138_Picture_356.jpeg)

## **T**

![](_page_138_Picture_357.jpeg)

### **U**

![](_page_138_Picture_358.jpeg)

#### **V**

![](_page_138_Picture_359.jpeg)